Register your product and get support at

# www.philips.com/welcome

46PFL76x5H

42PFL76x5C

42PFL76x5H

40PFL76x5H

37PFL76x5H

37PFL75x5H

32PFL76x5C

32PFL76x5H

32PFL74x5H

BG Ръководство за потр.

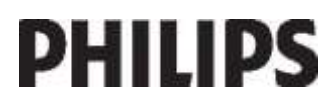

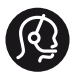

# **Contact information**

België/ Belgique 0800 80 190 Gratis/Gratuit CHAT www.philips.com/support

България 00800 11 544 24

Česká republika 800 142 840 Bezplatný hovor

Danmark 3525 8759 Lokalt opkald CHAT www.philips.com/support

Deutschland 0800 000 7520 (kostenfrei) ß chat www.philips.com/support

Ελλάδα 0 0800 3122 1280 Κλήση χωρίς χρέωση

España 900 800 655 Teléfono local gratuito solamente para clientes en España CHAT www.philips.com/support

Estonia 8000100288 kohalik kõne tariifi

France 0805 025 510 numéro sans frais ß chat www.philips.com/support

Hrvatska 0800 222778 free

Ireland South: 1 800 7445477 North: 0 800 331 6015

Italia 800 088774 Numero Verde

Қазақстан +7 727 250 66 17 local Latvia 80002794 local

Lithuania 880030483 local

Luxemburg/Luxembourg 080026550 Ortsgespräch/Appel local

Magyarország 06 80 018 189 Ingyenes hívás

Nederland 0800 023 0076 Gratis nummer

Norge 22 70 81 11 Lokalsamtale

Österreich 0800 180 016

Polska 00800 3111 318

Portugal 0800 780 902 Chamada Grátis

Россия (495) 961 1111 8800 200 0880 (бесплатный звонок по России)

România 0800-894910 Apel gratuit 0318107125 Apel local

Србија +381 114 440 841 Lokalni poziv

Slovensko 0800 004537 Bezplatný hovor

Slovenija 600 744 5477 lokalni klic

This information is correct at the time of print. For updated information, see www.philips.com/support.

Sverige 08 5792 9100 Lokalsamtal

Suisse/Schweiz/Svizzera 0800 002 050 Schweizer Festnetztarif/ Tarif réseau fixe France

Suomi 09 2311 3415 paikallispuhelu

**Türkiye** 444 7 445

United Kingdom 0800 331 6015 Toll Free

Українська 0-800-500-697

# Съдържание

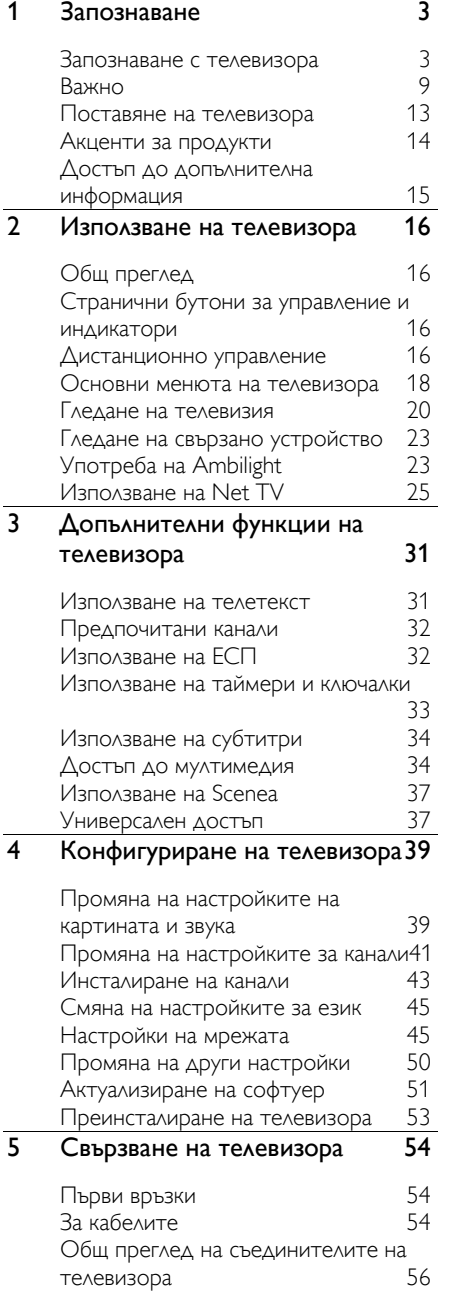

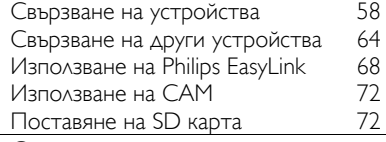

## 6 Отстраняване на неизправности 74

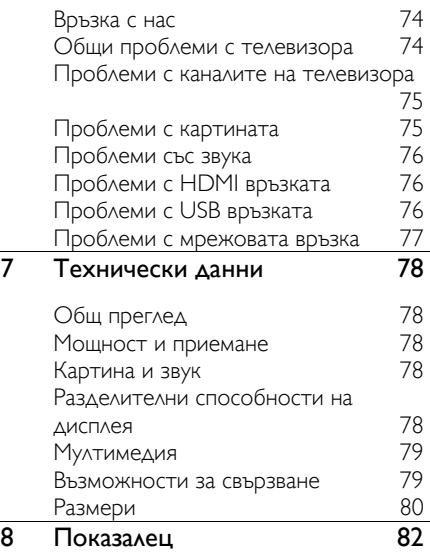

# 1 Запознаване

# Запознаване с телевизора

# Дистанционното управление

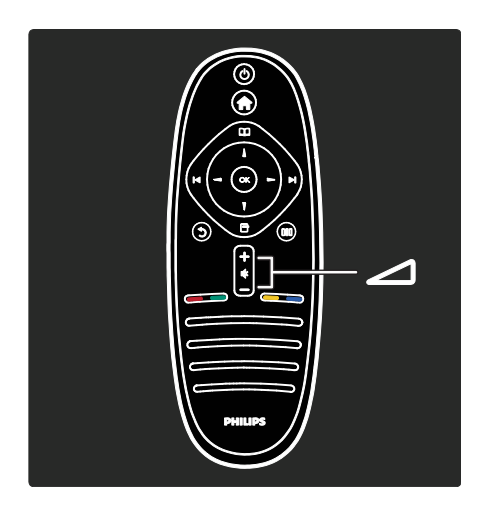

За да регулирате силата на звука.

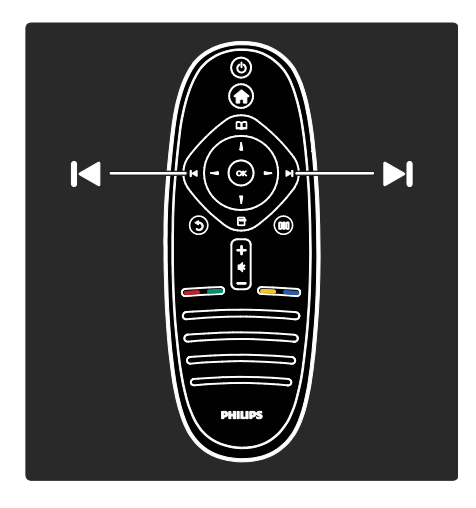

За да превключвате телевизионни канали.

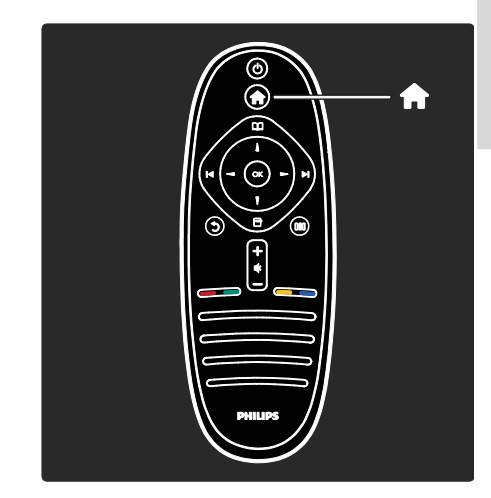

## За да отворите или затворите менюто "Начало" <del>А</del>

В менюто "Начало" имате достъп до свързаните устройства, до настройките на картината и звука, както и до други полезни функции.

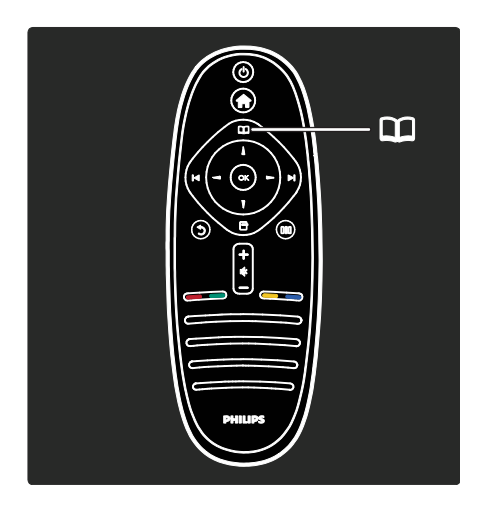

# За да отворите или затворите менюто "Преглед" .

В менюто "Преглед" можете да отворите телетекста, списъка с канали или електронния справочник на програми (ЕСП)\*.

\*ЕСП не се предлага във всички държави.

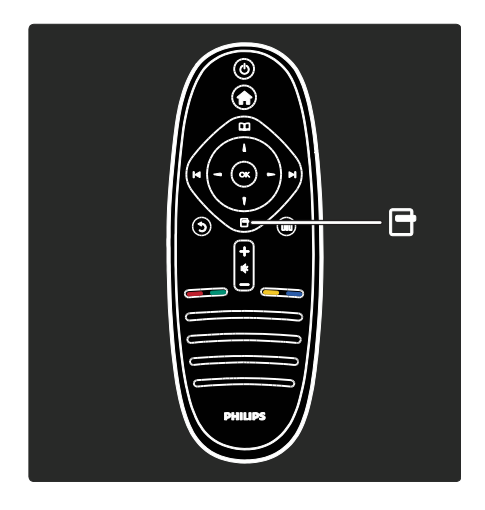

#### За да отворите или затворите менюто "Опции"  $\overline{H}$ .

Менютата за опции предоставят удобни настройки, свързани с това, което се вижда на екрана.

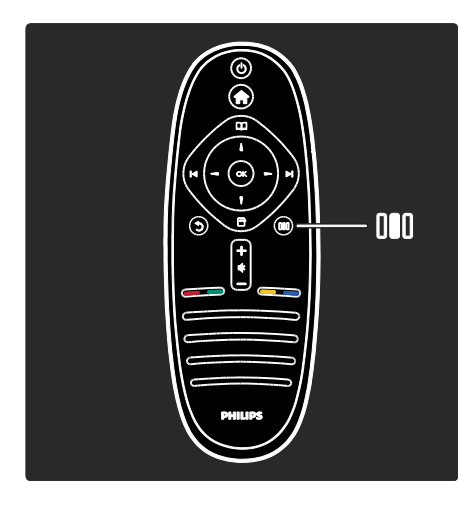

## За да отворите или затворите менюто  $"$ Опит $"$   $"$   $"$   $"$   $"$   $"$

В менюто "Опит" имате достъп до различни често използвани настройки.

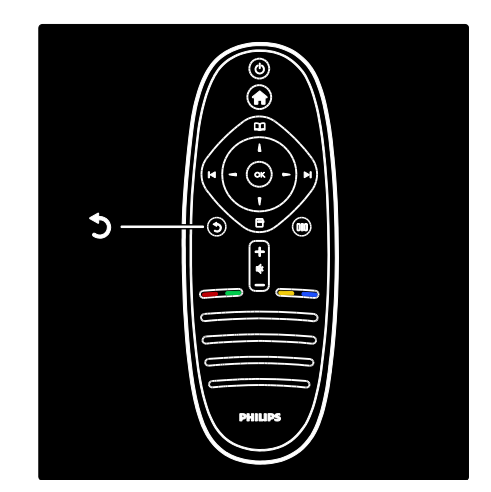

# Назад .

За да се върнете към предишния телевизионен канал или меню. Натиснете и задръжте, за да се върнете към гледането на телевизия.

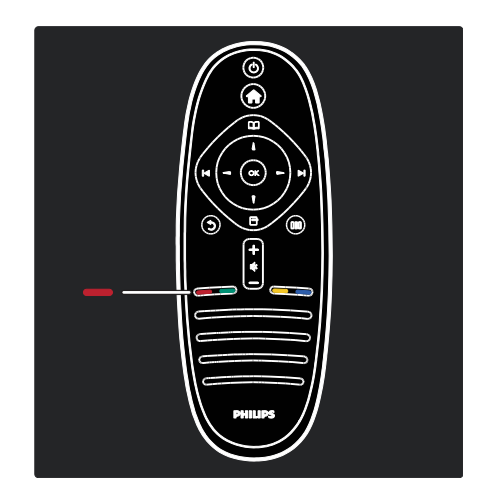

# Червен

За да изберете червената опция, да отворите цифровите интерактивни телевизионни услуги\* или да гледате някои демонстрационни клипове за телевизора.

\*Само при някои модели.

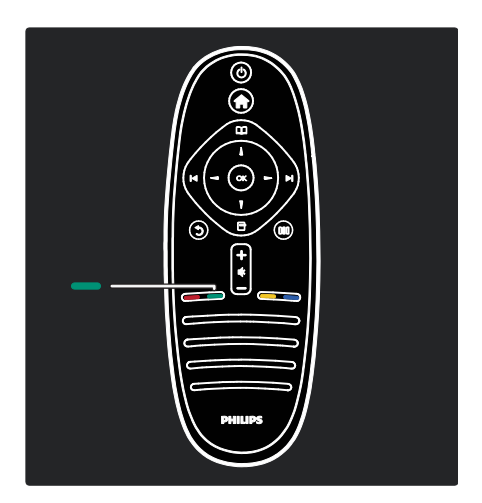

# Зелен

За да изберете зелената опция или енергоспестяващите настройки.

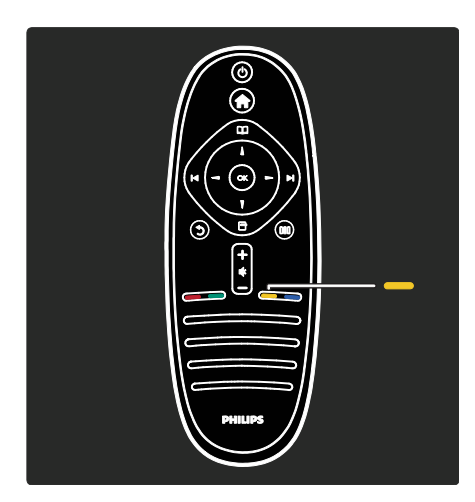

# Жълт

За да изберете жълтата опция.

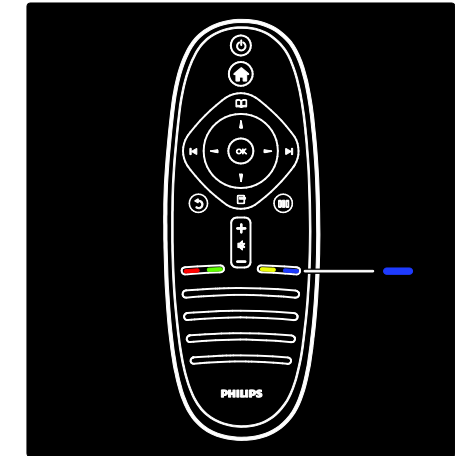

# Синьо

За да изберете синята опция.

Прочетете повече за дистанционното управление в раздел Помощ > Използване на телевизора > Дистанционно управление > Общ преглед (Страница [16\)](#page-16-0). Или намерете отговора в Търсене на...

Натиснете , за да изберете следващата тема от "Запознаване с телевизора".

# Менютата на телевизора

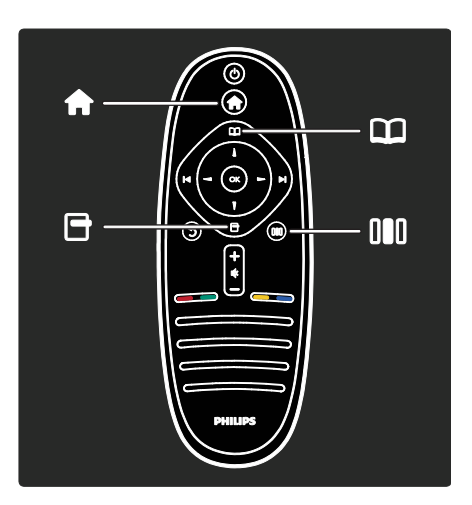

Научете повече за тези често използвани менюта:

- менюто "Начало"
- менюто "Преглед"
- менюто "Опции"
- менюто "Опит"

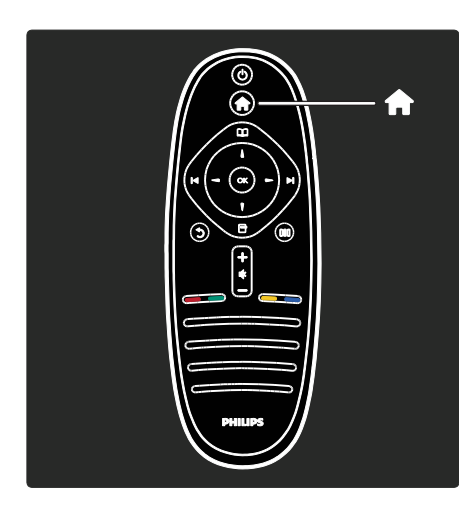

В менюто "Начало" можете да изберете източника, който да гледате, като телевизионен канал или филми от свързан DVD плейър или USB флаш устройство. Можете също да добавите ново устройство или да отворите менюто [Настройка] за повече настройки.

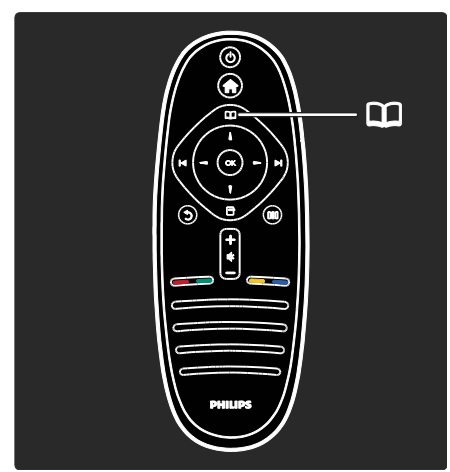

# В менюто "Преглед" Ш можете да

отворите телетекста, списъка с канали или електронния справочник на програми (ЕСП)\*.

\*ЕСП не се предлага във всички държави.

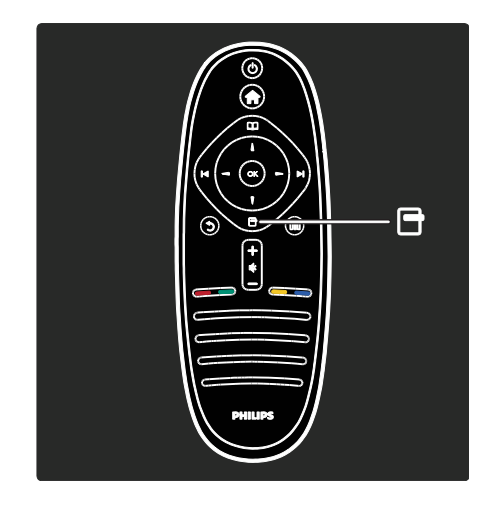

В менюто "Опции" т можете да изберете настройки, свързани с това, което е показано на екрана.

Например докато гледате канал, можете да го маркирате като предпочитан.

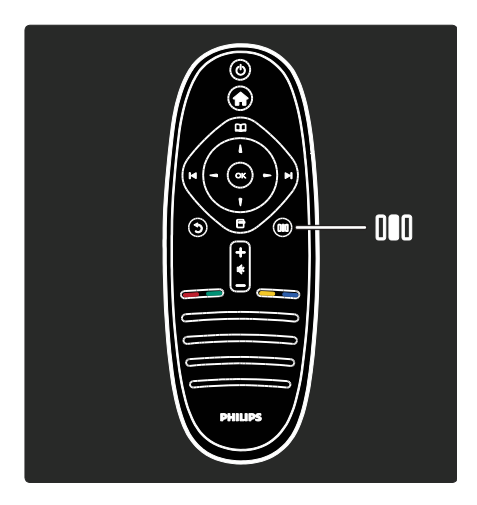

В менюто "Опит" III можете бързо да регулирате настройките на Ambilight\*, на картината и звука.

Можете да изберете идеалните настройки на картината за филми, игри или музика. Или можете да промените формата на картината на образа върху екрана. Можете дори да промените настройките за съраунд звука на високоговорителите на телевизора.

\*Само при някои модели.

Можете да намерите отговора и в Търсене на...

Натиснете , за да изберете следващата тема от "Запознаване с телевизора".

# Свързване на устройства

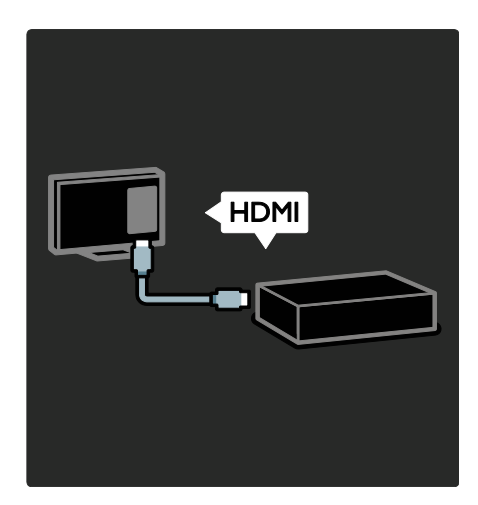

Свържете DVD или Blu-ray плейъри, или игрова конзола, чрез HDMI.

HDMI връзката предлага най-доброто качество на картина и звук.

За да свържете устройство към този телевизор, влезте в менюто "Начало", за да добавите устройството.

Натиснете > [Добавете ваши

устройства] и следвайте инструкциите на екрана. Уверете се, че сте свързали устройството към правилния ТВ съединител. Прочетете повече в раздел Помощ > Използване на телевизора > Основни менюта на телевизора > Добавяне на ваши устройства (Страница [20\)](#page-20-0).

Ако свържете към телевизора съвместимо с EasyLink (HDMI-CEC) устройство, то ще се добави автоматично към менюто "Начало".

Отворете менюто "Начало" и изберете иконата на новодобавеното устройство. Прочетете повече в раздела Помощ > Свързване на телевизора > Използване на Philips EasyLink (Страница 68).

В раздел Помощ > Свързване на телевизора (Страница [54](#page-54-0)) има информация с илюстрации относно свързването на повечето най-разпространени устройства, като:

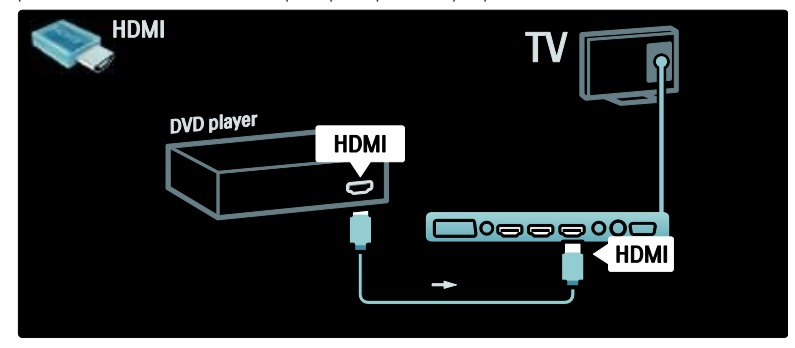

# Телевизор с висока детайлност

Можете да гледате програми с висока детайлност (HD) с HD качество на картината.

Ако гледате различни от HD програми, качеството на картината ще бъде подобно на това при не-HD телевизорите.

Вашият телевизор може да показва видео съдържание с висока детайлност от:

- плейър на Blu-ray дискове, свързан с HDMI кабел и възпроизвеждащ Bluray диск
- DVD плейър с функция за премащабиране, свързан с HDMI кабел и възпроизвеждащ DVD диск
- ефирен HD оператор (DVB-T MPEG4)
- цифров HD приемник, свързан с HDMI кабел и възпроизвеждащ HD съдържание от кабелен или сателитен оператор
- HD канал от вашата DVB-C мрежа
- HD игрова конзола (например, X-Box 360 или PlayStation 3), свързана с HDMI кабел и възпроизвеждаща HD игра

## HD видеоклип

За да се насладите на изумителната рязкост и качество на картината на HD телевизията, гледайте видеоклипа с висока детайлност от менюто "Начало". Натиснете > [Настройка] > [Гледане на демонстрации] (на втората страница в менюто с настройките).

Обърнете към търговеца си за повече информация.

В "Често задавани въпроси" на страницата [www.philips.com/support](http://www.philips.com/support) ще намерите списъка на HD каналите или доставчиците във вашата страна.

# Мрежа и Net TV

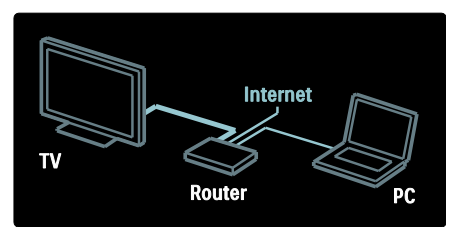

# Мрежа\*

Когато свържете вашия телевизор към домашната мрежа, можете да пускате музика и да гледате снимки и видеоклипове от компютър или друг мултимедиен сървър в същата мрежа. Прочетете повече в Помощ > Настройка на телевизора > Настройка на мрежата (Страница [45\)](#page-45-0).

\*Само при някои модели.

# Net TV\*

Когато свързаната компютърна мрежа е свързана с Интернет, можете да свържете вашия телевизор с Net TV. Net TV предлага филми, снимки, музика и много други. Прочетете повече в Помощ >

Използване на телевизора > Използване на Net TV (Страница [25\)](#page-25-0).

\*Само при някои модели.

# Важно

# Поздравления

Поздравяваме ви за покупката и добре дошли при Philips! За да се възползвате изцяло от предлаганата от Philips поддръжка, регистрирайте телевизора си на адрес **[www.philips.com/welcome](http://www.philips.com/welcome)**.

# <span id="page-9-0"></span>Безопасност

Прочетете и разберете всички инструкции, преди да използвате телевизора. Гаранцията не важи в случай на повреда поради неспазване на инструкциите.

## Съществува риск от токов удар или пожар!

Никога не излагайте телевизора на дъжд или вода. Никога не поставяйте съдове с течности (като вази например) до телевизора. Ако върху или в телевизора бъдат разлети течности, го изключете незабавно от електрическия контакт. Свържете се с отдела за грижа за клиенти на Philips за проверка на телевизора, преди да го използвате отново.

- Никога не пъхайте предмети във вентилационните отвори или в други отвори на телевизора.
- Когато телевизорът е завъртян, се уверете, че захранващият кабел не е опънат. При обтягане на захранващия кабел може да се разхлабят връзките и да се образува волтова дъга.

 Никога не поставяйте телевизора, дистанционното или батериите до пламъци или други източници на топлина, включително и на директна слънчева светлина. С цел предотвратяване разпространението на огън винаги дръжте всички свещи и други пламъци далеч от телевизора, дистанционното и батериите.

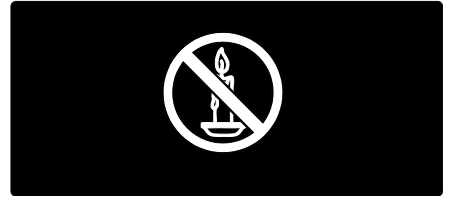

## Съществува риск от късо съединение или пожар!

- Никога не излагайте дистанционното или батериите на дъжд, вода или прекомерна топлина.
- Избягвайте опъване на захранващите щепсели. Разхлабените захранващи щепсели могат да доведат до пожар.

## Съществува риск от нараняване или повреда на телевизора!

- За повдигане и носене на телевизора, който тежи повече от 25 килограма, са необходими двама души.
- При монтиране на телевизора на стойка, използвайте само предоставената заедно с него стойка. Закрепете добре стойката за телевизора. Поставете телевизора на равна и хоризонтална повърхност, която може да издържи общото тегло на телевизора и стойката.
- При монтиране на телевизора на стена, използвайте само стенен монтаж, който може да издържи теглото на телевизора. Закрепете стенния монтаж на стена, която може да издържи общото тегло на телевизора и стенния монтаж. Koninklijke Philips Electronics N.V. не носи отговорност за неправилно монтиране на стената, довело до инцидент, нараняване или повреда.

 Преди да включите телевизора в контакта, се уверете, че напрежението съответства на записаната на гърба на телевизора стойност. Не включвайте телевизора в контакта, ако напрежението е различно.

# Съществува риск от нараняване за деца!

Следвайте тези предпазни мерки, за да избегнете падане на телевизора и причиняване на нараняване на деца:

- Никога не поставяйте телевизора на повърхност, покрита с плат или друг материал, който може да се издърпа.
- Уверете се, че никоя част на телевизора не излиза извън ръбовете на повърхността за монтиране.
- Никога не поставяйте телевизора на висока мебел (като рафт за книги), без първо да закрепите съответната мебел и самия телевизор към стената или към друга подходяща опора.
- Обяснете на децата за съществуващата опасност при катерене върху мебелите за достигане на телевизора.

#### Съществува риск от прегряване!

 Никога не поставяйте телевизора в ограничено пространство. Винаги оставяйте около телевизора пространство от поне 10 см (4 инча) за вентилация. Уверете се, че вентилационните отвори на телевизора не са закрити от пердета или други предмети.

#### Съществува риск от нараняване, пожар или повреда на захранващия кабел!

- Никога не поставяйте телевизора или други предмети върху захранващия кабел.
- За да можете лесно да изключвате захранващия кабел на телевизора от контакта, се уверете, че имате пълен достъп до захранващия кабел по всяко време.
- При изключване на захранващия кабел винаги дърпайте щепсела, а не самия кабел.

 Изключете телевизора от електрическия контакт и антената преди гръмотевични бури. По време на гръмотевични бури не докосвайте която и да е част на телевизора, захранващия кабел или кабела на антената.

#### Съществува риск от увреждане на слуха!

Избягвайте използване на слушалки на високо ниво на звука или за продължителен период от време.

#### Ниски температури

Ако телевизорът се транспортира при температури под 5°C, разопаковайте го и изчакайте, докато се приспособи към околната температура на помещението, преди да го включите в електрически контакт.

# Поддръжка на екрана

- Съществува риск от повреда на телевизора! Никога не докосвайте, натискайте, търкайте или драскайте екрана с каквито и да е предмети.
- Изключете телевизора, преди да го почиствате.
- Почиствайте телевизора и рамката с мека и влажна тъкан. Никога не използвайте върху телевизора вещества като алкохол, химикали или домашни почистващи препарати.
- За да избегнете деформации и избледняване на цвета, избърсвайте капчиците вода възможно най-скоро след появата им.
- Избягвайте, доколкото е възможно, показване на статични изображения на екрана. Статичните изображения са изображения, които остават на екрана за дълго време. Статичните изображения включват екранните менюта, черните ленти, текущия час и т. н. Ако използвате статични изображения, намалете контраста и яркостта на екрана, за да не се повреди.

# Прекратяване на използването

<span id="page-11-0"></span>Продуктът е разработен и произведен от висококачествени материали и компоненти, които могат да бъдат рециклирани и използвани повторно.

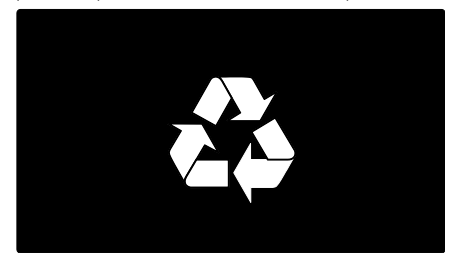

Когато символът на зачеркнатата кръгла кофа за боклук е прикрепен към продукта, това означава, че продуктът е обхванат от Директива 2002/96/ЕО. Информирайте се за местната система за разделно събиране на отпадъци за електрически и електронни продукти.

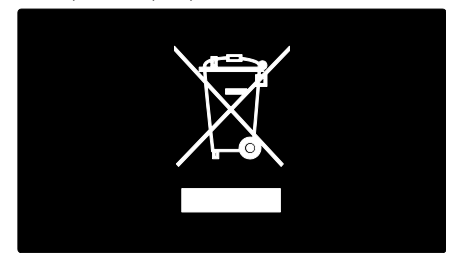

Действайте съобразно местните правила и не изхвърляйте старите си продукти заедно с норманите битови отпадъци. Правилното изхвърляне на стария продукт помага за предотвратяването на потенциални негативни последици за околната среда и човешкото здраве.

Продуктът съдържа батерии, обхванати от Директива 2006/66/ЕО. Тези батерии не могат да се изхвърлят заедно с обикновените битови отпадъци. Информирайте се за местните правила за разделно събиране на батерии, тъй кто правилното им изхвърляне помага за предотвратяването на потенциални негативни последици за околната среда и човешкото здраве.

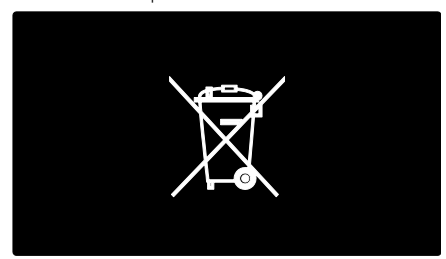

# Усилия за опазване на околната среда

Този телевизор е награден със знака на Европейския съюз Ecolabel за екологичните си качества.

Телевизор, получил знака Ecolabel, има функции за енергийна ефективност.

За достъп до енергоспестяващите настройки, докато гледате телевизия, натиснете зеления бутон на дистанционното управление.

Настройките за енергийна ефективност включват:

- Енергоспестяващи настройки на картината: За да приложите комбинация от настройки на картината, които намаляват потреблението на енергия, натиснете зеления бутон и изберете интелигентната настройка [Пест. енергия]
- Сензор за околна светлина: За да се пести енергия, вграденият сензор за околна светлина намалява яркостта на телевизионния екран, когато околната светлина намалее.

 Изключване на екрана: Изключва екрана на телевизора. Другите функции, включително звука, продължават да работят както обикновено. Изключването на екрана пести енергия, ако искате само да слушате звука на телевизора.

#### За повече информация прочетете Настройка на телевизора > Промяна на други настройки > Енергоспестяващи настройки (Страница [50\)](#page-50-0).

# Вградени настройки за енергийна ефективност

- Ниска консумация на енергия в режим на готовност: Водещата в своя клас и значително усъвършенствана електроника намалява консумацията на енергия от телевизора до изключително ниско ниво, без това да се отразява на постоянните функции в режим на готовност.
- Специален ключ за захранване: Можете изцяло да изключите захранването на телевизора със специалния ключ за захранване, намиращ се на долната му страна.
- Авангардно управление на разхода на енергия: Авангардното управление на разхода на енергия на този телевизор осигурява найефективното използване на енергията му. За да видите как персонализираните настройки на телевизора се отразяват върху относителния му разход на енергия, натиснете и и изберете [Настройка] > [Гледане на демонстрации] > [Active Control].

Ние непрекъснато насочваме вниманието си към намаляване на въздействието върху околната среда от нашите иновационни потребителски изделия. Нашите усилия са насочени към екологичносъобразни подобрения в процеса на производство, включително намаляване на вредните вещества, ефективно използване на енергията, инструкции за действия в края на жизнения цикъл и рециклиране на изделията.

**EUROPEAN UNION ECOLABEL** rard to goods or services which meet the environmental<br>requirements of the EU eco-labelling scheme NI /22/001

Благодарение на нашите усилия за опазване на околната среда, на този телевизор бе присъден европейският знак Ecolabel.

Можете да намерите подробна информация за консумацията на енергия в режим на готовност, гаранционната политика, резервните части и рециклирането на този телевизор на уеб сайта на Philips за вашата държава на адрес [www.philips.com](http://www.philips.com/).

Информация за края на експлоатацията За да се информирате се относно правилното изхвърляне на телевизора и батериите, прочетете Запознаване > Важно > Край на експлоатацията (Страница [11\)](#page-11-0).

# Български

# Използване на ключалка "Кенсингтън"

Телевизорът ви има слот за защита "Кенсингтън", разположен на долната му страна.

Закупете си ключалка против кражба "Кенсингтън" (не е включена в комплекта), за да защитите телевизора.

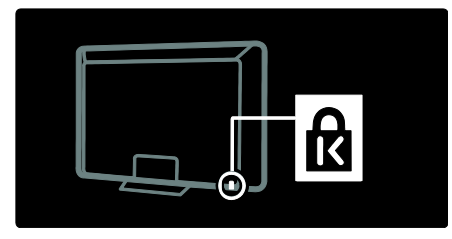

# Поставяне на телевизора

# Монтиране на стена

За да монтирате телевизора, купете монтажна стойка за телевизор Philips или съвместима стойка за телевизор. Проверете размера на екрана на вашия телевизор и го сравнете със списъка за типа монтажна стойка за стена, която да закупите:

32 инча / 81 см: 200 мм x 300 мм, M6 37 инча / 94 см: 200 мм x 200 мм, M6 40 инча / 102 см: 200 мм x 200 мм, M6 42 инча / 107 см: 200 мм x 200 мм, M6 46 инча / 117 см: 300 мм x 300 мм, M8

Предупреждение: Следвайте всички инструкции, предоставени с монтажната стойка за телевизор. Koninklijke Philips Electronics N.V. не носи отговорност за неправилно монтиране на стената, довело до инцидент, нараняване или повреда.

За да предотвратите повреда в кабелите и конекторите, оставете поне 5,5 см / 2,2 инча свободно пространство до задната страна на телевизора.

# За телевизори от 32 до 42 инча:

Преди да монтирате телевизора на стена, изберете винтове с подходящата дължина.

Можете да определите дължината на винтовете, като добавите дебелината на монтажната стойка за стена към дължината на винтовете, показана на графиката.

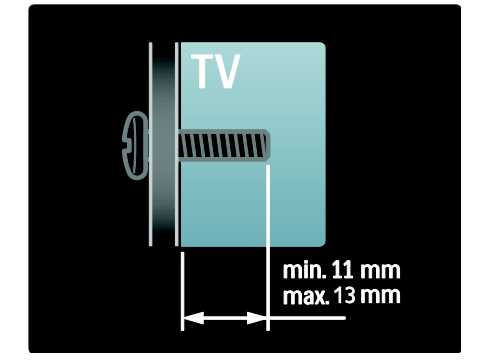

# За 46-инчови телевизори:

Преди да монтирате телевизора на стена, изберете винтове с подходящата дължина.

Можете да определите дължината на винтовете, като добавите дебелината на монтажната стойка за стена към дължината на винтовете, показана на графиката.

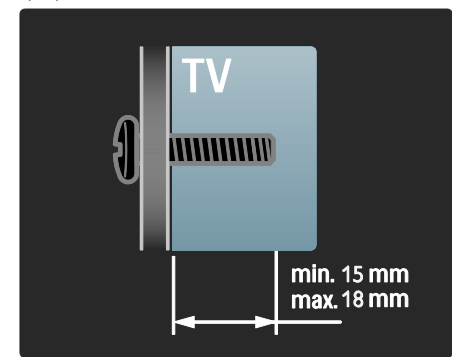

# Разполагане

- Преди да разположите телевизора, прочетете всички мерки за безопасност Вижте Запознаване > Важно > Безопасност (Страница [9\)](#page-9-0).
- Поставете телевизора на място, където не огрява пряка светлина върху екрана.
- Идеалното разстояние за гледане на телевизора е равно на три пъти размера на диагонала на екрана му. Например, ако размерът на диагонала на екрана на телевизора е 116 см / 46", идеалното разстояние за гледане е ~3,5 м / 138" от предната част на екрана.
- Когато сте седнали, нивото на очите ви трябва да съвпада с центъра на екрана.
- За най-добър Ambilight ефект, разположете телевизора на 25 см от стената.

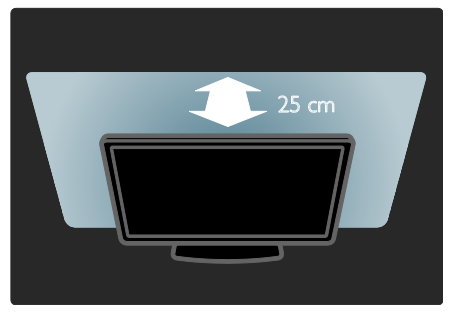

# Акценти за продукти

# Full HD LCD дисплей

Този телевизор е снабден с LCD дисплей с пълна висока детайлност (HD), поддържащ максималната разделителна способност с висока детайлност от 1920  $\times$  1080<sub>p</sub>

Този дисплей осигурява кристална картина с прогресивна развивка без трептене с оптимална яркост и превъзходни цветове.

Светодиодното фоново осветление на дисплея дава изключителен контраст на картината и изключително пестене на енергия.

# Околно осветление

Ambilight представлява технология на осветяване на стената, излъчвано от задната страна на телевизора. Тази модерна технология автоматично настройва цветовете и яркостта на светлината да отговарят на картината на телевизора.

Това води до безпрецедентно подобрение на усещането при гледане. Това осветяване намалява и напрежението в очите, като по този начин гледането не е толкова уморително. Вижте Използване на телевизора >

Използване на Ambilight (Страница [23\)](#page-23-0).

# Цифрова телевизия

В добавка към обикновените аналогови телевизионни излъчвания, вашият телевизор може да приема и цифрови ефирни (DVB-T) излъчвания. Където се предлагат, телевизорът ви може да приема и цифрови кабелни (DVB-C) и цифрови радио излъчвания.

DVB (Digital Video Broadcasting - Цифрово видеоизлъчване) ви дава по-добро качество на картината и звука. Някои оператори осигуряват и няколко езика за звука (речта) и/или телетекста при цифрово излъчване.

# Справочник на програмите (ЕСП)

Електронният справочник за програми (ЕСП) е екранен справочник, който се предлага за цифрови канали. ЕСП ви позволява да:

- Преглеждате списък на излъчваните цифрови програми
- Да преглеждате предстоящите програми
- Да групирате програмите по жанр
- Да задавате напомняния за начало на програми

 Конфигурирате предпочитаните ЕСП канали

Забележки:

- ЕСП не е наличен във всички страни.
- Повече информация за ЕСП ще намерите в Допълнителни функции на телевизора > Използване на ЕСП (Страница [32\)](#page-32-0).

# Net TV

Net TV ви позволява да се наслаждавате на филми, музика и любопитна информация от Интернет директно на екрана на телевизора. Вижте Използване на телевизора > Използване на Net TV (Страница [25\)](#page-25-1).

За да използвате Net TV, трябва да свържете телевизора с мрежа. Вижте Настройка на телевизора > Настройка на мрежа (Страница [45\)](#page-45-1).

# Видео магазин

Видео магазинът на Philips ви дава достъп до богат избор от висококачествени филми, които можете да гледате директно на телевизора си.

Вижте Използване на телевизора > Използване на Net TV > Видео магазини (Страница [29\)](#page-29-0).

# Мултимедия

Можете да преглеждате и възпроизвеждате ваши собствени мултимедийни файлове (като снимки, музика и видеоклипове) от USB съединителя отстрани на телевизора или директно от компютър.

Вижте Допълнителни функции на телевизора > Достъп до мултимедия (Страница [34\)](#page-34-0).

# Достъп до допълнителна информация

# Екранно

Вие четете екранното ръководство за потребителя. Това ръководство съдържа цялата информация, необходима за инсталиране и работа с телевизора. Можете да отворите ръководството за потребителя, като изберете [Помощ] в началното меню.

Преди да изпълните дадени инструкции, временно затворете ръководството за потребителя, като натиснете  $\bigstar$  на дистанционното управление. За да отворите ръководството за потребителя на същата страница, изберете [Помощ] в началното меню.

# В Интернет

В Интернет се предлага PDF версия на това ръководство за потребителя, подготвена за печат. Тя съдържа найактуалната информация и подробни разяснения на функциите, които не са засегнати в това екранно ръководство за потребителя.

Имате достъп до PDF файла, както и до друга продуктова информация, включително често задавани въпроси и актуализации на фърмуера, на адрес [www.philips.com/support](http://www.philips.com/support).

# 2 Използване на телевизора

# Общ преглед

Този раздел ви дава общи сведения за най-често използваните бутони за управление и функции на телевизора.

# Странични бутони за управление и индикатори

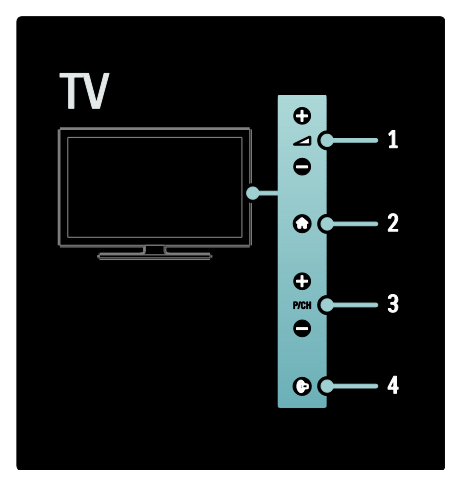

 $1.$   $-1$  +/-: Увеличаване или намаляване на силата на звука. В началното меню тези бутони ви дават възможност за хоризонтално придвижване.

2.  $\bullet$ : Отваряне на началното меню. Натиснете отново, за да отворите дейност в началното меню.

3. P/CH +/- : Превключване на следващия или предишния канал. В началното меню тези бутони ви дават възможност за вертикално придвижване.

**4. [Deta]** (Ambilight) : Включване или изключване на Ambilight. По време на режима на готовност на телевизора, включва или изключва Loungelight.

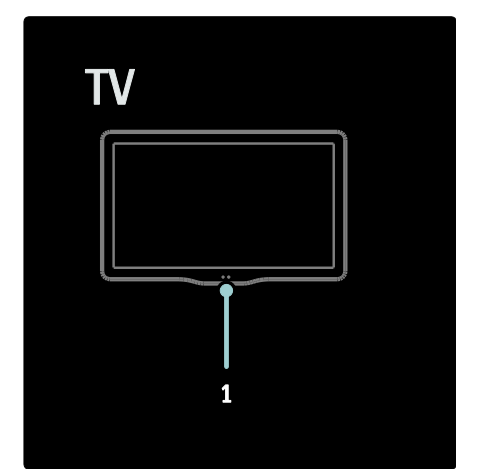

1. Сензор за околна светлина / сензор на дистанционното управление.

# Дистанционно управление

<span id="page-16-0"></span>Общ преглед

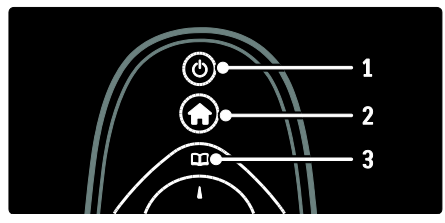

1. (Режим на готовност): Превключва телевизора в режим на готовност, ако е включен.. Включва телевизора, ако е в режим на готовност.

2. (У дома): Отваряне на началното меню.

3. (Преглед): Отваряне на менюто Преглед за избор на списък с ТВ канали, електронен справочник за програми и телетекст.

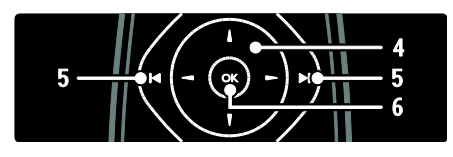

# Български

# 4. (Бутони за навигация):

Придвижване в менюта и избор на елементи.

# 5. (Предишен/следващ):

Превключване на каналите. Също така, прескачане на страници в меню и на песни, албуми или папки.

6.OK: Потвърждаване на въведен текст или избор.

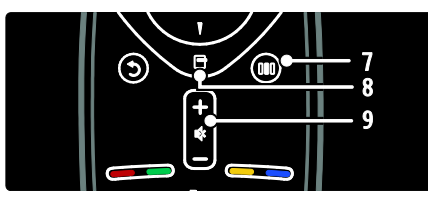

7. [11] (Опит): Отваряне на менюто за опит.

8. <sup>•</sup> (Опции): Достъп до опции за текущите дейност или избор.

9.+/- (Сила на звука) и + (Без звук):

Увеличаване или намаляване на силата на звука. Изключване и включване на звука.

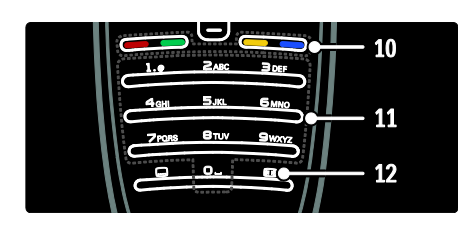

10. Цветни бутони: Избор на задачи или опции. Не се поддържа в режим MHEG. 11.0-9 (Бутони с цифри): Избор на канал или настройка.

12. (Формат на картината): Избор на формат на картината.

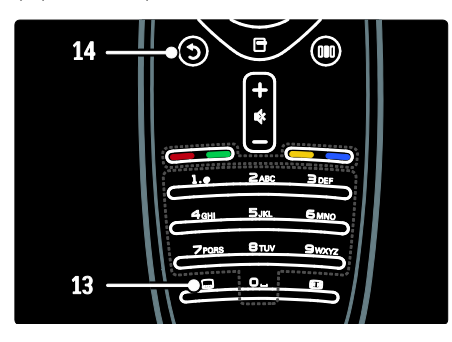

13. (Субтитри): \*Включване или изключване на субтитрите.

14. (Назад): \*Връщане в предишен екран на менюто. Натиснете и задръжте, за да се върнете към гледането на телевизия. \*Не се поддържа в режим MHEG.

# Батерии

Отворете капака на батериите от задната страна на дистанционното управление, за да поставите батериите (тип AAA-LR03- 1.5V или тип CR2032-3V).

Уверете се, че полюсите + и - на батериите са ориентирани правилно (+ и - са означени отвътре).

Извадете батериите, ако няма да използвате дистанционното управление за дълго време. Изхвърлете батериите в съответствие с директивите за край на срока на експлоатация. Прочетете Първи стъпки > Важно > Край на срока на експлоатация (Страница [11\)](#page-11-0).

Направете справка в информацията, предоставена по-долу, относно разположението в различните отделения за батерии:

За дистанционно управление с батерии AAA (една след друга):

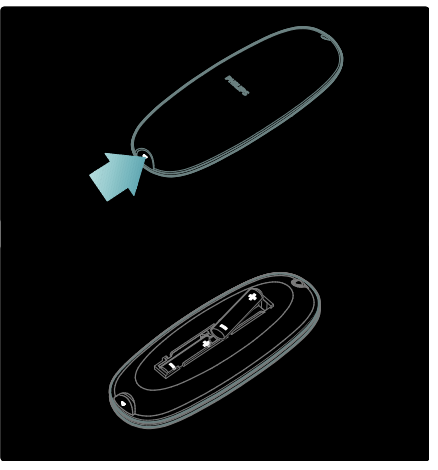

# За дистанционно управление с батерии AAA (една до друга):

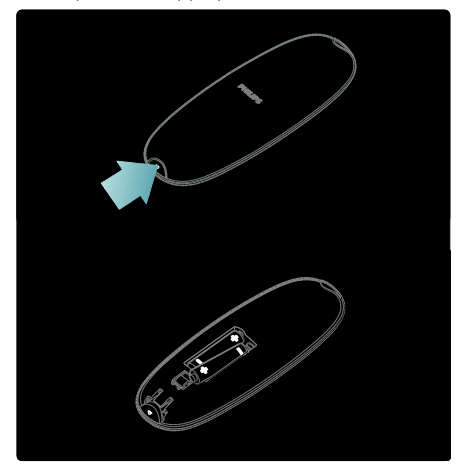

За дистанционно управление с батерии "монета":

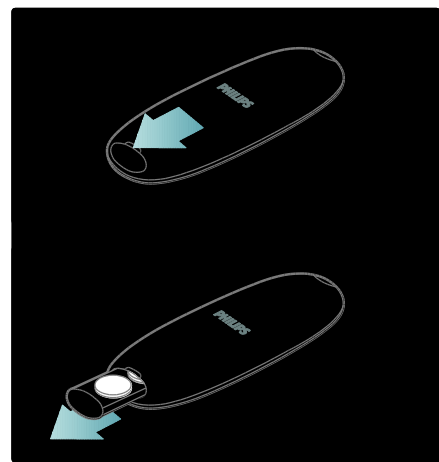

# Екранно дистанционно управление

Забележка: Само ако свързаното устройство е съвместимо с HDMI-CEC. Екранното дистанционно управление (OSRC) ви дава лесен достъп до често използваните функции. Налични са различни екранни бутони, в зависимост от конфигурацията на вашия телевизор и от функциите на свързаното HDMI-CEC устройство.

# За достъп до OSRC

1. Когато гледате телевизия или свързано устройство, натиснете  $\blacksquare$ .

2. Изберете [Показване на бутоните на устройството] и след това натиснете OK. 3. Използвайте **Бутони за навигация** и OK, за да изберете и използвате екранен бутон.

# Основни менюта на телевизора

# У дома

Началното меню ви предоставя лесен достъп до настройките на свързаните устройства, картината и звука, както и до други полезни функции.

1. Натиснете  $\bigstar$ .

2. Изберете елемент в началното меню, след това натиснете OK, за да влезете в менюто.

3. За да излезете от началното меню, натиснете <del>в</del> или 5.

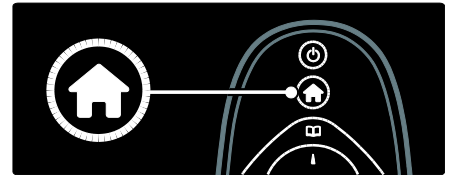

За да започнете дадена дейност, маркирайте желания елемент с Бутони за навигация и натиснете OK:

 [Помощ] Достъп до електронното ръководство за потребителя.

- [Гледане на ТВ] Превключване обратно на антенния източник, ако е избран друг такъв.
- [Преглеждане в USB] Ако е свързано USB устройство за съхранение, се отваря браузърът на съдържание.
- [Преглед компют.] Достъп до браузъра на съдържание на свързаната компютърна мрежа.
- [Преглед Net TV] Достъп до Net TV.
- **[Scenea]** Включване на тапета на Scenea.
- [Добавете ваши устройства] Добавяне на нови устройства към началното меню.
- [Настройка] Достъп до менюта, които ви дават възможност да променяте картината, звука и настройките на телевизора.

# Преглед

Менюто Преглед ви дава лесен достъп до:

- Електронен справочник на програми
- Списък с ТВ канали
- Телетекст

За да отворите менюто Преглед, докато гледате телевизия, натиснете  $\Pi$ .

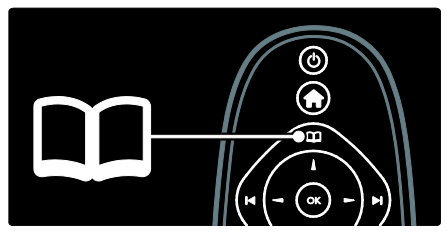

1. Натиснете Бутони за навигация, за да изберете елемент:

- [Справочник на програмите]: Отваряне на електронния справочник за програми.
- [Спис.канали]: Отваряне на списъка с ТВ канали.
- [Телетекст]: Отваряне на телетекста.

2. Натиснете OK, за да потвърдите избора си.

# Опит

Натиснете Ш за достъп до менюто за опит, което предоставя различни често използвани настройки.

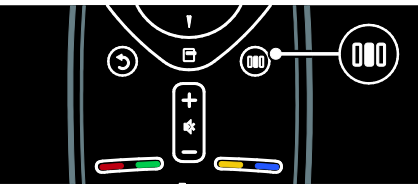

Менюто за опит ви дава лесен достъп до:

- [Ambilight]: Включване или изключване на Ambilight.
- [Динамичен Ambilight]: Регулиране на скоростта на реакцията на Ambilight.
- [Формат на картината]: Промяна на формата на картината.
- [Интелигентна картина]: Често използвани настройки на картината.
- [Интелигентен звук]: Често използвани настройки на звука.
- [Високоговорители]: Конфигуриране на тонколоните на телевизора за Philips EasyLink.
- [Изместване на картината]: Регулиране на позицията на картината.

# Списък с канали

В списъка с канали се показват телевизионните канали и евентуално радиостанциите, инсталирани на вашия телевизор.

1. Докато гледате телевизия, натиснете  $\Box$ .

2. Изберете [Спис.канали], след което натиснете OK.

3. Изберете канал, след което натиснете OK, за да го отворите.

4. Натиснете , за да излезете от списъка с канали, без да сменяте канала.

# <span id="page-20-0"></span>Добавете ваши устройства

След като свържете устройство към телевизора, добавете това устройство в началното меню, за по-лесен достъп.

В началното меню изберете [Добавете ваши устройства], след което натиснете OK. Следвайте указанията на екрана, за да добавите устройството в началното меню.

За да премахнете дадено устройство от началното меню, изберете съответния елемент, натиснете  $\blacksquare$  и изберете [Изваждане на това устройство]. Натиснете OK.

# Настройка

[Настройка] в началното меню ви дава възможност да променяте повечето настройки на телевизора, включително:

- Настройки на картината или звука
- Инсталиране или актуализиране на ТВ канали
- Актуализиране на софтуера на телевизора
- Други специални функции

1. В началното меню изберете [Настройка], след което натиснете OK. 2. Изберете елемент с Бутони за навигация, след което натиснете OK:

- [Бърза настр. на картина и звук]: Упътване за настройките на картината и звука.
- [ТВ настр.]: Разширени настройки на картината и звука.
- [Търсене на канали]: Упътване за инсталирането на канали.
- [Настр. за канали]: Разширени настройки за канали.
- [Свързване с мрежа]: Упътване за свързването към вашата компютърна мрежа.
- [Мрежови настр-ки]: Разширени настройки на мрежата.
- [Актуализиране на софтуера]: Упътване за актуализация на софтуера на телевизора.
- [Софтуерни настр.]: Разширени настройки за актуализация на телевизора.
- [Гледане на демонстрации]: Демонстрации на специални функции, предлагани с телевизора.

# Опции

Менютата за опции предоставят удобни настройки, свързани с това, което се вижда на екрана.

1. Натиснете  $\Box$ , за да видите достъпните опции.

2. За да излезете, натиснете отново  $\blacksquare$ .

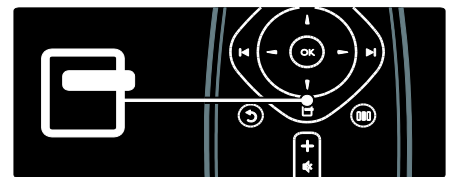

# Гледане на телевизия

Включване/изключване или превключване в режим на готовност

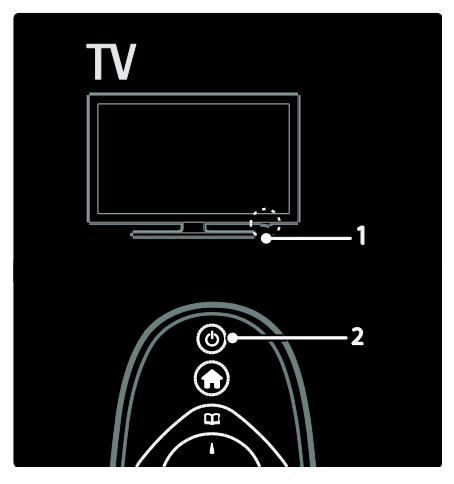

# За включване

- Ако предният светодиоден индикатор не свети, натиснете ключа за захранване (1) от долната страна на телевизора в положение " | ".
- Ако предният светодиоден индикатор свети в червено, натиснете на дистанционното управление (2). Можете също така да включите телевизора от режим на готовност, като натиснете който и да е от страничните бутони.

## Забележки:

- Предният светодиоден индикатор не светва при включване на телевизора.
- Телевизорът изисква известно време, за да се включи. През това време телевизорът няма да отговаря на дистанционното или на страничните бутони за управление. Това е нормално.

## За превключване в режим на готовност

Натиснете Ф на дистанционното управление. Предният светодиоден индикатор светва в червено.

## За изключване

Натиснете ключа за захранване от долната страна на телевизора в положение "o". Телевизорът се изключва.

Докато е в режим на готовност, телевизорът продължава да консумира електроенергия. Когато не използвате телевизора продължително време, изключете го с ключа за захранване от долната му страна.

Съвет: Ако не можете да намерите дистанционното си управление и искате да включите телевизора от режим на готовност, натиснете P/CH +/- отстрани на телевизора.

# Превключване на канали

Натиснете  $\blacktriangleright$  на дистанционното управление или P/CH +/- отстрани на телевизора.

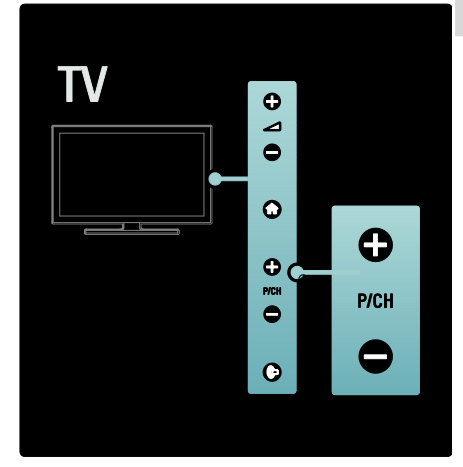

- Натиснете П, след това изберете [Спис.канали], за да използвате списъка с канали.
- Натиснете 5, за да се върнете в предишния гледан канал.
- Въведете номер на канал с помощта на Бутони с цифри.

# За да виждате само аналогови или само цифрови канали

Филтрирайте списъка с канали, за да имате достъп само до аналогови или само до цифрови канали.

1. В списъка с канали натиснете  $\Box$ .

2. Изберете [Изберете списък] > [Аналогов] или [Цифров], след което натиснете OK.

В зависимост от избора ви, ще бъдат достъпни само цифровите или само аналоговите канали.

# Регулиране на силата на звука

#### За увеличаване или намаляване на силата на звука:

 Натиснете +/- на дистанционното управление.

 Натиснете +/- отстрани на телевизора.

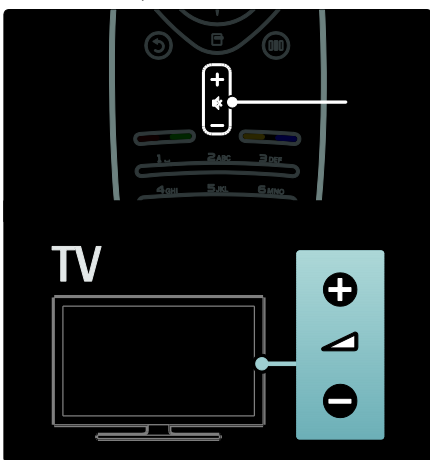

#### За включване или изключване на звука:

- Натиснете , за да изключите звука.
- Натиснете отново, за да включите звука.

Използвайте менюто [Звук], за да регулирате звука на слушалките. Повече информация ще намерите в

Конфигуриране на телевизора > Промяна на настройките на картината и звука > Други настройки на звука (Страница [40\)](#page-40-0).

# Използване на интелигентни настройки на картината

Използвайте менюто за опит

[Интелигентна картина], за да отворите често използвани настройки на картината. 1. Докато гледате телевизия, натиснете **TIME** .

2. Изберете [Интелигентна картина], след което изберете една от следните настройки:

- [Персонален режим]: Настройва телевизора на вашите лични предпочитания, зададени в менютата [Картина] в [Настройка].
- [Жив]: Богати и динамични настройки, подходящи за използване през деня.
- [Ecтecтвeни]: Настройка за естествена картина.
- [Кино]: Настройки, идеални за гледане на филми.
- [Игра]: Настройки, идеални за игри.
- [Пестене на енергия]: Найенергоспестяващите настройки.
- [Стандартен]: Настройките на картината се регулират така, че да отговарят на повечето работни среди и видове видео. Фабрични настройки.
- [Снимка]: Настройки, идеални за разглеждане на снимки.
- [По избор]: Дава ви възможност да персонализирате и съхраните личните настройки на картината.

3. Натиснете OK, за да потвърдите избора си.

4. Натиснете Э, за да излезете.

# Използване на интелигентни настройки на звука

Използвайте менюто за опит [Интелигентен звук], за да отворите често използвани настройки на звука. 1. Докато гледате телевизия, натиснете TI II .

2. Изберете [Интелигентен звук], след което изберете една от следните настройки:

- [Персонален режим]: Настройва телевизора на вашите лични предпочитания, зададени в менютата [Звук] в [Настройка].
- [Стандартен]: Настройките на звука се регулират така, че да отговарят на повечето работни среди и видове аудио.
- [Новини]Прилагат се настройки на звука, идеални за говор, например емисия новини.
- [Филм]: Прилагат се настройки на звука, които отговарят идеално за филми.
- [Игра]: Настройки, идеални за игри.
- [Драма]: Прилагат се настройки на звука, които отговарят идеално за телевизионни постановки.
- [Спорт]: Прилагат се настройки на звука, които отговарят идеално за спортни програми.
- 3. Натиснете OK, за да потвърдите избора си.
- 4. Натиснете Э, за да излезете.

# Промяна на формата на картината

Променете формата на картината, за да отговаря на начина ви на гледане.

1. Натиснете **...** 

2. Изберете формат на картината, след което натиснете OK, за да потвърдите.

Забележка: Можете да получите достъп до формата на картината от менюто за опит **III** и менюто [Настройка].

Могат да бъдат избрани следните формати на картината:

- [Авто запълване]: Регулиране на картината така, че да запълни екрана (субтитрите продължават да се виждат). Препоръчва се за минимално изкривяване на екрана, но не и за HD или компютър.
- [Авто мащабиране]: Увеличава картината така, че да запълни екрана. Препоръчва се за минимално изкривяване на екрана, но не и за HD или компютър.
- [Супер мащабиране]: Премахване на страничните черни ленти при излъчване във формат 4:3. Не се препоръчва за HD или компютър.
- [Разтегляне на екрана за филми 16:9]: Мащабиране на класическия формат 4:3 до 16:9. Не се препоръчва за HD или компютър.
- [Wide screen]: Разпъване на класическия формат 4:3 до 16:9.
- [Немащабиран]: Максимална детайлност за компютър. Достъпно е само когато [PC режим] е разрешено в менюто [Картина].

# Забележки:

 Според източника на картина някои формати на картината не са достъпни и няма да се виждат на екрана.

# Гледане на свързано устройство

# Добавяне на ново устройство

## Забележки:

- Преди да гледате свързано устройство, трябва да го добавите в началното меню.
- Устройствата, съвместими с HDMI ARC и свързани със съединителя **HDMI ARC** на телевизора се добавят автоматично в началното меню.
- 1. Свържете и включете устройството.
- 2. Натиснете  $\bigstar$ .

3. Изберете [Добавете ваши устройства], след което натиснете OK. По-нататък следвайте инструкциите на екрана.

# Гледане на свързано устройство

1. Натиснете  $\bigstar$ .

2. Изберете устройството в началното меню.

3. Натиснете OK, за да потвърдите избора си.

# Употреба на Ambilight

# Включване на Ambilight

<span id="page-23-0"></span>Наслаждавайте се на по-спокойно гледане и подобрено качество на възприемане на картината. Приглушете светлината в помещението за най-добър ефект от Ambilight.

#### Внимание

За да избегнете лошо приемане на инфрачервеното дистанционно управление, поставете вашите устройства извън зоната на видимост на Ambilight.

1. Натиснете  $III(On<sub>MT</sub>)$ .

2. Изберете [Ambilight] и след това натиснете OK.

3. За да включите или изключите Ambilight, изберете [Вкл.] или [Изкл.].

Можете също така да натиснете на телевизора, за да включите или изключите Ambilight.

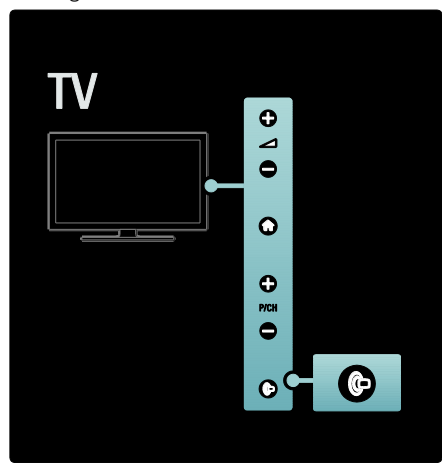

# Настройка на Ambilight

<span id="page-24-0"></span>В менюто Ambilight имате достъп до още настройки на Ambilight.

 $\Delta$ окато гледате телевизия, натиснете  $\triangle$  >  $[Hac$ тройка] >  $[TB$  настр.] >  $[Amb$ ilight]. Изберете настройка за регулиране:

- [Динамично]: Регулиране на Ambilight между отморяващо и динамично ниво. Достъпна само ако Ambilight [Цвят] е настроена на [Динамично].
- [Яркост]: Регулиране на яркостта на Ambilight.
- [Цвят]: Избор на предварително зададен цвят.
- [Цвят по избор]: Задаване на цвят на Ambilight по ваш избор. За достъп до тази опция, задайте [Ambilight] > [Цвят] > [По избор].
- [Цветоотделка]: Регулиране на разликата в нивата на цвета от всяка страна на телевизора. Изключете тази функция за динамичен и постоянен цвят на Ambilight.
- [Изключване на ТВ]: Избор на начина на изключване на Ambilight при изключване на телевизора.
- [Светлина тип "фоайе"]: Избор на светлина тип "фоайе". Тази настройка се прилага, когато светлината тип "фоайе" бъде разрешена в режим на готовност.
- [Светлина тип "фоайе" за Scenea]: Включване или изключване на приглушената светлина на Scenea, когато е активирана Scenea.
- [Цвят на стената]: Избор на цвят, съответстващ на цвета на стената. Ambilight ще коригира своите цветове, за да се слее най-добре с цвета на стената зад телевизора.

# Задаване на скоростта на реакция на Ambilight

Преди да регулирате скоростта на реакция на Ambilight, натиснете  $\bigstar$  >  $[Hac$ тройка] >  $[T\bar{B}$  настр.] >  $[Amb$ ilight] > [Цвят] > [Динам.].

Задаване на скоростта, с която Ambilight реагира на картините на екрана.

1. Натиснете ШІ (Опит).

2. Изберете [Динамичен Ambilight], след което натиснете OK.

3. Преместете плъзгача, за да зададете чувствителността на Ambilight.

4. Натиснете Э, за да излезете от плъзгача.

5. Натиснете OK, за да потвърдите избора си.

# Използване на приглушената светлина

Когато телевизорът е в режим на готовност, можете да включите Ambilight и да създадете в стаята си настроение с приглушената светлина.

В режим на готовност натиснете отстрани на телевизора.

Забележка: Възможно е да минат повече от 5 секунди, преди да се включи приглушената светлина.

За да изберете друг цвят за приглушената светлина, вижте Използване на телевизора > Използване на Ambilight > Настройка на Ambilight (Страница [24\)](#page-24-0).

# <span id="page-25-0"></span>Използване на Net TV

# Какво е Net TV?

<span id="page-25-1"></span>Koninklijke Philips Electronics N.V. не носи отговорност за съдържанието, предоставено от доставчиците на услугата Net TV.

Net TV предлага интернет услуги и уеб сайтове, пригодени за вашия телевизор. Можете да посетите популярни сайтове, да гледате информационно-развлекателни програми, да наемете филм от видео магазин или да гледате ТВ шоу, което сте пропуснали.

# Страници от Net TV

Най-популярните уеб сайтове във вашата страна са пригодили своите страници за отваряне на телевизионен екран. Прочетете заглавията от вестниците, гледайте последния нашумял филм или погледнете прогнозата за времето.

#### Справочник на програмите на Net TV

Когато се свържете към Net TV, справочникът на телевизионните програми използва интернет за събиране на необходимата информация.

# Пропуснали сте програма?

Ако операторът предлага тази услуга, можете да наваксате, ако сте пропуснали любимата си програма. Можете да гледате програмата в удобно за вас време.

# Видео магазини

С Net TV можете да вземете под наем любимия си филм от онлайн видео магазин.

#### Нови услуги

Нови услуги се добавят редовно. Редовно проверявайте страниците на Net TV, за да се информирате за новите услуги.

#### Забележки:

- Net TV услугите са различни в различните държави.
- С Net TV можете да се свържете с интернет или да разгледате произволен уеб сайт. Някои уеб сайтове в интернет обаче не са пригодени за гледане на телевизионен екран и някои добавки (напр. за разглеждане на страници или видео) липсват във вашия телевизор.
- Възможно е броят на предлаганите услуги в Net TV да се промени. Функционалните възможности на услугите също могат да се променят. Тези промени се актуализират автоматично. Можете да видите найновите добавени или променени услуги в категорията "Ново".
- Net TV показва по една страница, на цял екран.
- Не можете да изтегляте и съхранявате файлове, нито да инсталирате добавки на този телевизор.

# Какво ви трябва

За да можете да се насладите на Net TV, свържете телевизора с маршрутизатор с високоскоростна връзка към интернет. Прочетете повече в Настройка на телевизора > Настройка на мрежата (Страница [45\)](#page-45-1).

Когато се свържете, натиснете  $\bigstar$ и изберете [Преглед Net TV], за да стартирате екранната настройка на Net TV. Прочетете повече в Използване на телевизора > Използване на Net TV > Първо използване (Страница [26\)](#page-26-0).

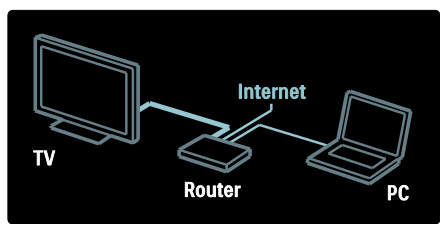

# Първо използване

## Ползи от регистрацията

Като се регистрирате при Philips, можете да се възползвате от изключителни облаги и да получавате актуализирана информация за продуктите.

## Ползи от Родителски контрол

Когато Родителски контрол е включен, можете да заключвате и отключвате услуги и/или категории услуги. Можете също да отключите определени услуги, които са неподходящи за деца. Тези услуги първоначално са заключени.

#### Ползи от родителския контрол

- Могат да бъдат заключени само услуги от страниците на Net TV. Рекламите и свободните уеб сайтове в интернет не могат да бъдат заключени.
- Услугите се заключват по държави. Категориите се заключват за всички държави.

#### <span id="page-26-0"></span>Първоначална настройка

- 1. Приемане на "Условията за ползване".
- 2. Регистрация за Net TV.
- 3. Включване на родителски контрол.

#### Как да се регистрирате

За да се регистрирате, ви е необходим имейл адрес и компютър, свързан с Интернет. Ако пропуснете регистрацията при първоначалната настройка, можете по-късно да се регистрирате от началната страница на Net TV.

За да започнете регистрацията в Net TV, въведете своя имейл адрес на екрана. За да отворите екранната клавиатура, маркирайте текстовото поле и след това натиснете OK. Въведете символите един по един. Изберете [Регистрация] и натиснете OK.

Ако на вашия имейл адрес е изпратен имейл за регистрация, ще се появи съобщение. Отворете имейла от вашия компютър и щракнете върху връзката към формуляра за регистрация. Попълнете формуляра и щракнете върху бутона, за да го изпратите.

От телевизора, изберете OK и натиснете OK, за да отворите началната страница на Net TV.

#### Включване на Родителски контрол

Когато отворите началната страница на Net TV за пръв път, можете да включите родителския контрол. Ако включите родителския контрол, ще трябва да въведете личен код за заключване и отключване.

Въведете 4-цифрен код като код за заключване и отключване на Net TV. Използване на Бутони с цифри дистанционното управление. Въведете отново същия код, за да потвърдите.

#### Net TV вече може да се използва.

# Гледане на Net TV

Отваряне на началната страница на Net TV:

1. Натиснете  $\bigstar$ .

2. Изберете [Преглед Net TV] и след това натиснете OK.

Телевизорът се свързва с Net TV и отваря началната страница.

За изход от Net TV, натиснете**й и** изберете друго действие.

#### Началната страница

Началната страница показва любимите ви услуги и някои препоръчвани услуги. Можете да прегледате съдържанието на Net TV от тази страница.

За да се върнете в началната страница, натиснете П (Преглед).

# Отваряне на услуга на Net TV

Изберете услуга на Net TV, с **Бутони за** навигация. За да отворите избраната услуга, натиснете OK.

Анимацията със затварящ се катинар означава, че страницата, която сте отворили, е защитена.

#### Придвижване до услуга на Net TV

Придвижването в услугата на Net TV може да е различно за различните услуги. Можете да използвате бутоните Бутони за навигация и ОК за преглед на услугите. Някои услуги указват как да бъдат преглеждани.

За да се върнете към предишната страница, натиснете  $\supset$  (Назад).

#### Всички услуги

За да видите предлаганите във вашата страна услуги, изберете [Услуги] и натиснете OK.

На тази страницата можете да видите всички услуги или да ги разгледате по категории, напр. Новини или Развлечения. За да разгледате услугите по категории, изберете категория в колоната вляво и натиснете OK.

#### Опшии

Натиснете  $\blacksquare$  (Опции), за да изберете от следните:

- Заключване на услуга
- Маркиране като любима
- Дезактивиране на родителския контрол
- Показване на дистанционното управление
- Презареждане на страницата
- Мащабиране на страницата
- Данни за сигурност
- Изчистване на паметта на Net TV

#### Заключване на услуга

За да заключите услуга на Net TV, изберете нейната икона и натиснете (Опции). Изберете [Заключване на услуга] и натиснете OK. Иконата на тази услуга се маркира с иконата "заключено".

За да отворите заключена услуга, трябва да въведете своя 4-цифрен код След като сте отворили заключена услуга, можете да отмените заключването й.

#### Маркирай любима

За да маркирате услуга като любима, изберете нейната икона и натиснете (Опции). Изберете [Маркирай любима] и натиснете OK.

Можете да маркирате до 12 услуги като любими. Всички ваши любими услуги се показват в началната страница на Net TV.

В Услуги, любимите услуги са маркирани със звезда.

Само услуги на Net TV могат да се маркират като любими. Реклами и уеб сайтове в интернет не могат да се маркират.

#### Размаркирай любима

За да размаркирате любима услуга, изберете иконата на услугата, натиснете (Опции) и изберете [Размаркирай любима].

#### Дезактивиране на родителския контрол

За да изключите Родителски контрол, натиснете  $\blacksquare$  (Опции) и изберете

[Дезактивирай родителски контрол].

Въведете 4-цифрения код, за да деактивирате родителския контрол.

#### Покажи дистанционното управление

Бутони като "Възпроизвеждане" , "Пренавиване назад" **44** и "Бързо пренавиване напред" могат да се показват на екрана с [Показване на дистанционно управление].

Натиснете (Опции) и изберете [Показване на дистанционно

управление]. С тези бутони, показани на екрана, можете да управлявате аудио или видео плейър.

Изберете бутон и натиснете OK, за да се изпълни функцията му. Натиснете (Назад), за да скриете тези екранни бутони.

# Презареди страницата

Ако е възникнала грешка по време на зареждане на страница, опитайте да я презаредите. Натиснете  $\blacksquare$  (Опции) и изберете [Презареди страницата].

## Мащабирай страницата

За да увеличите или намалите мащаба на отворена интернет страница, натиснете (Опции) и изберете [Мащабирай страницата]. Използвайте плъзгача, за да зададете увеличението.

За да превъртите през интернет страница, използвайте Бутони за навигация, за да преминете от един засветен елемент на друг.

#### Данни за сигурност

За да видите данните за сигурност на дадена страница, натиснете <sup>1</sup> (Опции) и изберете [Данни за сигурност].

#### Изчистване на паметта на Net TV

Внимание - тази опция възстановява напълно първоначалните настройки на Net TV.

За да изчистите напълно паметта на Net TV, включително маркираните любими, кодът за родителски контрол, паролите, бисквитките и хронологията, натиснете (Опции) и изберете [Изчисти паметта на Net TV].

# Услуги на Net TV за друга държава

Възможно е в различните държави да се предлагат различни услуги. За да превключите на услугите, предлагани в друга държава, изберете [Държава: ... ] в долния десен ъгъл на страницата и натиснете OK. Изберете държава и натиснете OK.

Koninklijke Philips Electronics N.V. не носи отговорност за съдържанието и качеството на материалите, предоставяни от доставчиците на съдържание.

#### Уеб сайтове в интернет

С Net TV можете да се свържете с интернет. Можете да разгледате всеки уеб сайт, който пожелаете, но не забравяйте, че повечето уеб сайтове в интернет не са пригодени за гледане на телевизионен екран и някои добавки (напр. за разглеждане на страници или видео) липсват във вашия телевизор.

## Отвори интернет сайт

За да отидете на страница в интернет, изберете [Интернет] и натиснете OK. Използвайте екранната клавиатура, за да въведете необходимия ви уеб адрес. Изберете знак и натиснете OK, за да го въведете в адресната линия в горната част на страницата.

След като сте въвели адреса, изберете [Започни] и натиснете OK, за да заредите този уеб сайт.

Използвайте Бутони за навигация за навигация към предлаганите връзки в отворената интернет страница и натиснете OK, за да отидете на връзката.

# Хронология на уеб страниците

Net TV автоматично добавя всеки посетен от вас сайт в списъка "хронология на уеб страниците". Покъсно можете да изберете иконата на даден уеб сайт от този списък и да натиснете OK, за да го отворите. За да превъртите през хронологичния списък, използвайте Бутони за навигация.

#### Изчистване на хронологията на Net TV

Когато сте маркирали иконата на уеб сайт в хронологичния списък, можете да изтриете целия списък. Натиснете (Опции) и изберете [Изчисти хронологията].

# Български

# <span id="page-29-0"></span>Видео магазини

С този телевизор можете да вземете под наем филм от онлайн видео магазин.

1. Отваряне на видео магазин. Може да се наложи да се регистрирате или да въведете данните си за влизане.

- 2. Избор на видео.
- 3. Извършване на плащане онлайн.
- 4. Изтегляне на видео.
- 5. Пускане на видео.

#### Какво ви трябва

За да вземете под наем и да изтеглите видео, ви е необходима високоскоростна интернет връзка към телевизора.

Прочетете повече за свързването към мрежата в раздел Настройка на телевизора > Настройка на мрежата

(Страница [45\)](#page-45-0).

Необходима ви е и SD карта с памет, която да поставите в слота за SD карта на телевизора.

## Форматиране на SD карта

За да форматирате SD карта с памет като видео памет, поставете SD картата в SD слота. Телевизорът автоматично ще започне да форматира SD картата. Ако скоростта на запис е недостатъчна за прехвърляне на видео файлове, телевизорът ще отхвърли SD картата. След като картата е форматирана, оставете я за постоянно в SD слота. Прочетете Свързване на телевизора > Поставяне на SD карта (Страница [72\)](#page-72-0).

#### Преглед Video Store

За преглед на видео магазин, натиснете  $\hat{\mathbf{n}}$ , изберете [Net TV] > [Video Stores] и натиснете OK. На страницата "Video Stores" (видео магазини) ще бъдат показани магазините, достъпни във вашата страна.

За да разгледате магазин, изберете неговата икона и натиснете $\alpha$ К.

#### Вземане на видео под наем

За да вземете видео под наем, изберете неговата икона на страницата на видео магазина и натиснете OK. В повечето случаи можете вземете видеото под наем за ден или два, или само за 1 час. Начинът, по който избирате и вземате под наем видео, е различен за различните магазини.

#### Плащане

Магазинът ще поиска от вас да влезете в акаунта си или да си откриете акаунт, ако все още нямате. За влизане в акаунта вероятно ще са необходими вашият имейл адрес и персонален ПИН код. След като влезете в акаунта си, можете да изберете начин на плащане, обикновено с кредитна карта или дебитна карта със CVV код.

За повече информация относно условията за плащане, направете справка с уеб сайта на видео магазина.

- За да въведете цифров код (ПИН), използвайте Бутони с цифри на дистанционното управление.
- За да въведете имейл адрес, маркирайте текстовото поле на страницата и натиснете OK. Изберете символ от клавиатурата и натиснете OK, за да го въведете.

#### Изтегляне на видео

След като сте извършили плащането, можете да изтеглите избраното видео върху видео паметта. По време на изтеглянето можете да продължите да гледате ТВ програми, докато телевизорът ви уведоми, че видеото е готово за пускане.

Ако отмените изтеглянето, можете да изтеглите видеото отново до края на периода, за който сте го наели.

#### Пускане на видео

За да пуснете изтеглено видео, натиснете,  $\uparrow$  изберете [Net TV] > [Video Stores] и натиснете OK.

Докато сте в акаунта си, въведете магазина, от който сте наели видеото, и изберете това видео от списъка с изтеглени видео файлове. Изберете видеото и натиснете **OK**, за да го пуснете.

# Онлайн телевизия

Някои цифрови оператори предлагат услугата "онлайн телевизия". С услугата "онлайн телевизия" можете да гледате програмите, които сте пропуснали. Отворете страницата за онлайн телевизия на оператора, за да видите предлаганите програми.

#### Какво ви трябва

За достъп до услугата "онлайн телевизия" ви е необходима високоскоростна интернет връзка към телевизора. Прочетете Настройка на телевизора > Настройка на мрежата (Страница [45\)](#page-45-0).

#### Отваряне на онлайн телевизия от Net TV

За да отворите услугата онлайн телевизия на Net TV, натиснете  $\bigstar$ , изберете [Преглед Net TV] и натиснете OK. В услугите на Net TV потърсете иконата на телевизионния канал, който излъчва желаната от вас програма. Изберете услугата и натиснете OK.

#### Отваряне на онлайн телевизия на определен канал

За да отворите директно услугата онлайн телевизия на определен канал, натиснете червения бутон. Ако тази услуга е налична, телевизорът ще отвори страницата на оператора.

Предлаганите услуги за онлайн телевизия са различни в различните държави.

# 3 Допълнителни функции на телевизора

# Използване на телетекст

# Избор на страница

1. Натиснете  $\Pi$ .

2. Изберете [Телетекст], след което натиснете OK.

3. Изберете страница с:

- Въвеждане на номера на страницата с Бутони с цифри.
- Натискане на Атили 111 за да отворите следващата или предишната страница.
- Натискане на Цветни бутони за избор на цветен елемент

4. Натиснете Э за излизане от телетекста.

# Достъп до опции за телетекст

1. Когато сте в телетекста, натиснете  $\blacksquare$ . 2. Изберете опция:

- [Стопиране на страницата] / [Освободи страницата]: Стопира или освобождава текущата страница.
- [Двоен екран] / [Цял екран]: Разрешава или забранява телетекст на двоен екран, който разделя текущия канал или източника така, че картината да е в лявата част на екрана, а телетекстът в дясната.
- [ТНП общ преглед]: Таблицата на страници (ТНП ) за програми с телетекст ви позволява да преминавате от една тема на друга, без да използвате номерата на страници.
- [Уголемяване] / [Нормален изглед]: Можете да увеличите страницата с телетекст за по-удобно четене. Натиснете Бутони за навигация, за да се придвижите по увеличения екран.
- [Показване]: Скрива или показва скритата информация на дадена страница, като решенията на гатанки или ребуси.
- [Превключване между подстраници]: Превключва автоматично подстраниците, ако има достъпни подстраници.
- [Език]: Превключва на друга езикова група, за да се покаже правилно език, който използва различен набор знаци.

3. Натиснете  $\blacksquare$ , за да излезете от менюто за опции.

# Избор на език за телетекст

Някои цифрови телевизионни оператори предлагат няколко езика за телетекст. Можете да зададете основен и допълнителен език.

- 1. Натиснете  $\bigstar$
- 2. Изберете [Настройка] > [Настр. за канали] или [Сателитни настр-ки] > [Езици] > [Телетекст основна] или [Телетекст допълнителна].

3. Изберете предпочитаните си езици за телетекст, след което натиснете OK.

# Избор на подстраници

Един номер на страница от телетекста може да съдържа няколко подстраници. Тези подстраници се показват на лента до номера на основната страница.

Когато на страница с телетекст има достъпни подстраници, натиснете или , за да ги изберете.

# Търсене в телетекста

1. Когато сте в телетекста, натиснете OK, за да осветите първата дума или число. 2. Натиснете Бутони за навигация, за да преминете към думата или числото за търсене.

3. Натиснете **ОК** за начало на търсенето. 4. Натискайте , докато изчезне осветяването на всички думи или числа, за да излезете от търсенето.

# Използване на цифров телетекст

Някои доставчици на цифрова телевизия предлагат специализирани цифрови услуги за текст или интерактивни услуги на цифровите си телевизионни канали (например, BBC1).

Когато сте в цифровия телетекст:

- Натиснете Бутони за навигация, за да изберете или осветите елементи.
- Използвайте Цветни бутони, за да изберете опция, след което натиснете OK, за да потвърдите или активирате.

Забележка: Цифровите текстови услуги са блокирани при излъчване на субтитри и [Субтитри] са разрешени. Прочетете Допълнителни функции на телевизора > Използване на субтитри (Страница [34\)](#page-34-1).

# Използване на Телетекст 2.5

Телетекст 2.5 предлага повече цветове и по-добра графика от нормалния телетекст. Ако Телетекст 2.5 се излъчва от даден канал, то той е включен по подразбиране.

#### За да включите или изключите Телетекст 2.5

1. Натиснете  $\bigstar$ .

2. Изберете [Настройка] > [ТВ настр.] > [Предпочитания] > [Телетекст 2,5] > [Вкл.] или [Изкл.], след което натиснете OK.

# Предпочитани канали

# Добавяне или премахване на канали

1. Натиснете П

2. Изберете [Списък с канали:], след което натиснете OK.

3. Натиснете .

# 4. Изберете [Маркиране като предпочитано] или [Демаркиране като предпочитано], след което натиснете OK.

Появява се звезда в таблицата с канали, която отбелязва, че каналът е добавен към списъка с любими. Звездата изчезва, ако премахнете канала от списъка с любими.

# Избор на списък с предпочитани

Прегледайте само каналите в списъка с любими или прегледайте всички канали, ако текущият списък с любими е избран.

1. В списъка с канали натиснете  $\blacksquare$ 2. Изберете [Изберете списък] > [Предпочитани], за да се покажат каналите в списък с любими или [Всички], за да се покажат всички канали. 3. Натиснете OK, за да потвърдите избора си.

# Използване на ЕСП

# Общ преглед

<span id="page-32-0"></span>Електронният справочник за програми (ЕСП) е екранен справочник, който се предлага за цифрови канали. ЕСП ви позволява да:

- Преглеждате списък на излъчваните цифрови програми
- Да преглеждате предстоящите програми
- Да групирате програмите по жанр
- Да задавате напомняния за начало на програми
- Да конфигурирате предпочитаните ЕСП канали

Забележка: Електронният справочник за програми не се предлага във всички държави.

# Включване на ЕСП

1. Натиснете  $\Box$ 

2. Изберете [Справочник на програмите], след което натиснете OK.

# Опции за ЕСП

Използване на менюто с опции на ЕСП за задаване или изчистване на напомняния, промяна на ден или достъп до други полезни опции на ЕСП. В зависимост от оператора, тези опции може да са налични само за 7 или 8 дни.

1. Когато сте в ЕСП, натиснете  $\blacksquare$ . 2. Натиснете Бутони за навигация и OK, за да изберете и регулирате една от следните настройки:

- [Задаване остатък]: Задаване на напомняния за програми.
- [Изчисти останалите]: Изтриване на напомняния за програми.
- [Промяна на деня]Задаване на ден за ЕСП. Изберете [Днес], [Следващия ден] или [Предишния ден].
- [Още информация]: Преглед на информация за програми.
- [Търсене по жанр]: Търсене на телевизионни програми по жанр.
- [Програмирани напомняния]: Показване на списък с напомняния за програми.
- [Актуализиране на справочника на програмите]: Актуализиране на последната информация за програмите.

# Използване на таймери и ключалки

# Таймер на заспиване

Таймерът на заспиване превключва телевизора в режим на готовност след предварително зададен интервал от време. Винаги можете да изключите телевизора по-рано или да нулирате таймера за заспиване по време на отброяването.

1. Натиснете  $\bigstar$ 

2. Изберете [Настройка] > [ТВ настр.] > [Предпочитания] > [Таймер на заспиване].

3. Натиснете **Бутони за навигация**, за да настроите таймера за заспиване. Таймерът за заспиване може да се настрои до 180 минути, разпределени на стъпки от по пет минути. Таймерът за заспиване е изключен, ако е настроен на нула минути.

4. Натиснете OK, за да активирате таймера за заспиване. Телевизорът преминава в режим на готовност след предварително зададен период от време.

# <span id="page-33-0"></span>Заключване за деца

За да не позволите на децата да гледат телевизия, можете да заключите телевизора или да блокирате програмите с възрастови ограничения.

#### Задаване или промяна на кода за заключване за деца

1. Натиснете  $\bigstar$ . 2. Изберете [Настройка] > [Настр. за канали] > [Заключване за деца].

3. Изберете [Задаване на код] или [Промяна на кода].

4. Въведете кода с Бутони с цифри. Съвет: Ако забравите кода си, въведете "8888", за да заобиколите всички съществуващи кодове.

#### Заключване или отключване на канали

1. В менюто за заключване за деца изберете [Заключване на каналите].

2. Въведете кода за заключване за деца с Бутони с цифри. Ще се появи менюто [Заключване на каналите].

3. Изберете канали за заключване или отключване.

# Родителска оценка

Някой доставчици на цифрово съдържание категоризират своите програми съобразно възрастта. Можете да настроите телевизора да показва само програми с подходяща за вашето дете възрастова категория.

# 1. Натиснете  $\bigstar$

2. Изберете [Настройка] > [Настр. за канали] или [Сателитни настр-ки] > [Заключване за деца] > [Родителска

оценка]. Показва се съобщение, което ви подканя да въведете кода за заключване за деца.

3. Въведете кода за заключване за деца с Бутони с цифри.

4. Изберете възрастова категория и натиснете OK. Всички програми извън избраната възрастова категория са блокирани.

Информация относно кодовете за заключване за деца ще намерите в Допълнителни функции на телевизора > Използване на таймери и ключалки > Заключване за деца (Страница [33\)](#page-33-0).

# Използване на субтитри

# За аналогови канали

<span id="page-34-1"></span>1. Превключете телевизора на аналогов телевизионен канал.

2. Натиснете П. след което изберете [Телетекст] и натиснете OK.

3. Въведете трицифрения номер на страницата със субтитрите (обикновено "888").

4. Натиснете Э. за да излезете от телетекста. Ако има субтитри, те се показват.

# За цифрови канали

Не се поддържа за MHEG канали. 1. Натиснете  $\Box$ .

2. В менюто, което се показва, изберете [изключване], [Вкл.] или [Вкл.при спрян звук], след което натиснете ОК. Забележка: С [Вкл.при спрян звук] телевизорът показва субтитрите само

когато звукът е спрян с .

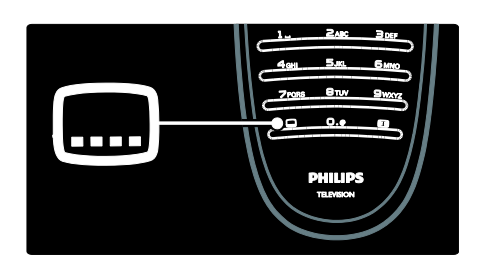

# Език на субтитрите

Тази функция се поддържа само от някои цифрови канали.

- 1. Докато гледате телевизия, натиснете E .
- 2. Изберете [Език на субтитрите].

3. Изберете език на субтитрите от списъка и натиснете OK.

Забележка: Повече информация за езиковите настройки ще намерите в Конфигуриране на телевизора > Смяна на настройките за език > Език на звука, субтитрите и телетекста (Страница [45\)](#page-45-2).

# <span id="page-34-0"></span>Достъп до мултимедия

# Преглеждане в USB

Можете да разглеждате снимки или да възпроизвеждате музика и видеоклипове на телевизора от USB устройство за съхранение.

Внимание: Philips не носи отговорност, ако USB устройството за съхранение не се поддържа, нито за повреди или загуба на данни от устройството.

За достъп до браузъра на съдържание на USB устройството, можете да използвате един от следните методи:

- Когато гледате телевизия, свържете USB устройството към USB порта отстрани на телевизора.
- Натиснете <del>1</del>. Изберете [Преглеждане в USB], след което натиснете OK.

# Гледане на слайдшоу

Натиснете Бутони за навигация, за да изберете видео файл, след това натиснете OK.

- За да направите пауза или да спрете възпроизвеждането, натиснете отново OK.
- За да преминете към предишния или следващия файл, натиснете  $\blacksquare$  или  $\blacksquare$ .
- Натиснете Э, за да излезете от браузъра на съдържание.

Натиснете  $\blacksquare$  за достъп или изход от следните настройки:

- [Покажи информация]: Показва информацията.
- [Стоп]: Спира слайдшоуто.
- [Завъртане]: Завърта файла.
- [Повторение]: Повторение на слайдшоу.
- [Изпълнение веднъж]: Еднократно възпроизвежда файла.
- [Разбъркване изключено] / [Разбъркване включено]: Включва или изключва случайното показване на картините в слайдшоуто.
- [Скорост на слайдшоу]: Задава времето за показване на картина в слайдшоуто.
- [Преход на слайдшоу]: Задава преход от една снимка към следващата.
- [Задай като Scenea]: Задава избраната картина като "тапет" на телевизора.

# Слушане на музика

Натиснете Бутони за навигация, за да изберете музикален файл и натиснете ОК.

- Натиснете  $\blacktriangleleft$  /  $\blacktriangleright$  за бързо превъртане на файла назад или напред.
- Натиснете Э, за да излезете от браузъра на съдържание.

Натиснете  $\blacksquare$  за достъп или изход от следните настройки:

- [Стоп]: Спира възпроизвеждането на аудио.
- [Повторение]: Повтаря песен или албум.
- [Изпълнение веднъж] Еднократно възпроизвежда файла.
- [Разбъркване включено] / [Разбъркване изключено]: Включва или изключва на възпроизвеждането на песни в случаен ред.

# Гледане на видео

Натиснете Бутони за навигация, за да изберете видео файл, след това натиснете OK.

- Натиснете или , за да превъртите файл назад или бързо напред.
- Натиснете Э, за да излезете от браузъра за съдържание.

Когато възпроизвеждате видео, натиснете  $\Box$ , за достъп до следните настройки:

- [Стоп]: Спира възпроизвеждането.
- [Повторение]: Повтаря видеоклип.
- [Разбъркване включено] / [Разбъркване изключено]: Включва или изключва възпроизвеждането на видеоклипове в случаен ред.

# Преглеждане в компютъра

На телевизора можете да разглеждате снимки, да възпроизвеждате музика и да гледате видеоклипове от компютъра или от друго устройство за съхранение във вашата домашна мрежа. За да преглеждате вашата компютърна мрежа, първо конфигурирайте мрежовата връзка – вижте **Настройка на телевизора** > Настройка на мрежа (Страница [45\)](#page-45-1).

Ако мрежата не е инсталирана при първия опит за достъп до [Преглед компют.], започва мрежово инсталиране. Следвайте инструкциите на екрана.

За достъп до компютърната мрежа В началното меню изберете [Преглед компют.], след което натиснете OK.
При включени компютър и маршрутизатор телевизорът показва съдържанието на мултимедийния сървър от вашия персонален компютър. При отворен списък на съдържанието на компютъра на екрана изберете файла, който искате да възпроизведете, и натиснете OK.

Започва възпроизвеждането на песен, слайдшоу със снимки или видеоклип.

#### Гледане на слайдшоу

Натиснете Бутони за навигация, за да изберете видео файл, след това натиснете OK.

- За да направите пауза или да спрете възпроизвеждането, натиснете отново OK.
- За да преминете към предишния или следващия файл, натиснете  $\blacksquare$  или  $\blacksquare$
- Натиснете Э, за да излезете от браузъра на съдържание.

Натиснете  $\blacksquare$  за достъп или изход от следните настройки:

- [Покажи информация]: Показва информацията.
- [Стоп]: Спира слайдшоуто.
- [Завъртане]: Завърта файла.
- [Повторение]: Повторение на слайдшоу.
- [Изпълнение веднъж]: Еднократно възпроизвежда файла.
- [Разбъркване изключено] / [Разбъркване включено]: Включва или изключва случайното показване на картините в слайдшоуто.
- [Скорост на слайдшоу]: Задава времето за показване на картина в слайдшоуто.
- [Преход на слайдшоу]: Задаване на преход от една снимка към следващата.
- [Задай като Scenea]: Задава избраната картина като "тапет" на телевизора.

#### Слушане на музика

Натиснете Бутони за навигация, за да изберете музикален файл и натиснете OK.

- Натиснете 1/ за бързо превъртане на файла назад или напред.
- Натиснете , за да излезете от браузъра на съдържание.

Натиснете за достъп или изход от следните настройки:

- [Стоп]: Спира възпроизвеждането на аудио.
- [Повторение]: Повторение на песен или албум.
- [Изпълнение веднъж] Еднократно възпроизвежда файла.
- [Разбъркване включено] / [Разбъркване изключено]: Включване или изключване на възпроизвеждането на песни в случаен ред.

#### Гледане на видео

Натиснете Бутони за навигация, за да изберете видео файл, след това натиснете OK.

- Натиснете или , за да превъртите файл назад или бързо напред.
- Натиснете Э, за да излезете от браузъра за съдържание.

Когато възпроизвеждате видео, натиснете  $\Box$ , за достъп до следните настройки:

- [Стоп]: Спира възпроизвеждането.
- [Повторение]: Повтаря видеоклип.
- [Разбъркване включено] / [Разбъркване изключено]: Включва или изключва възпроизвеждането на видеоклипове в случаен ред.

## Слушане на цифрово радио

Ако съществуват цифрови излъчвания, цифровите радиоканали се инсталират автоматично по време на инсталирането.

1. Докато гледате телевизия, натиснете m .

2. Изберете [Списък с канали:], след което натиснете OK.

 $3. B$  списъка с канали натиснете  $\blacksquare$ . 4. Изберете [Изберете списък] > [Радио], след което натиснете OK.

5. Изберете радио канал, след което натиснете OK.

# Използване на Scenea

## Активиране на Scenea

Можете да използвате Scenea за показване на картина като тапет на вашия телевизор. Уверете се, че местоположението на телевизора е зададено на режим [Начало].

1. Натиснете  $\bigstar$ . 2. Изберете [Scenea], след което натиснете OK.

Показва се картината по подразбиране или предварително зададената картина.

Забележка: Ако таймерът за заспиване е изключен, тапетът се показва за 240 минути. В противен случай се показва за срока, зададен в таймера за заспиване. Повече информация относно таймера за заспиване ще намерите в Допълнителни функции на телевизора > Използване на таймери и ключалки > Таймер за заспиване (Страница [33\)](#page-33-0).

## Задаване на изображение за Scenea

Забележка: Размерът на файла с изображението не трябва да надвишава 1 MB.

1. Свържете USB устройството за съхранение към телевизора.

2. Натиснете  $\bigstar$ .

3. Изберете [Преглеждане в USB], след което натиснете OK.

4. Изберете изображение и натиснете  $\blacksquare$ .

5. Изберете [Задай като Scenea], след което натиснете OK.

6. Изберете [Да], след което натиснете OK.

7. Натиснете произволен бутон за изход от Scenea.

# Универсален достъп

## Разрешаване на универсален достъп

Ако се поддържа от оператора на цифрова телевизия, този телевизор дава възможност за специален звук и субтитри за хора с увреден слух, както и специален звук за хора с увредено зрение.

За да активирате тези функции, трябва да включите универсалния достъп в менюто [Предпочитания].

1. Натиснете  $\hat{\mathbf{n}}$ .

2. Изберете [Настройка] > [ТВ настр.] > [Предпочитания] > [Универсален достъп] > [включване], след което натиснете OK.

## С увреден слух

Някои цифрови телевизионни канали излъчват специален звук и субтитри, пригодени за хора с увреден слух. За да включите звук и субтитри за хора с увреден слух (ако се предлагат)

1. Докато гледате телевизия, натиснете E. .

2. Натиснете червения бутон, за да изберете [С увреден слух].

3. Натиснете зеления бутон, за да включите звука и субтитрите за хора с увреден слух, или червения, за да ги изключите.

4. Натиснете Э, за да излезете. Съвет: За да проверите дали има звук за хора с увреден слух на даден език, натиснете  $\blacksquare$  и изберете [Език на звука]. Езиците с икона на ухо имат поддръжка за хора с увреден слух.

## Хора с увредено зрение

Някои цифрови телевизионни канали излъчват специален звук, пригоден за хора с увредено зрение. Нормалният звуков съпровод е придружен от допълнителни коментари.

#### За да включите звука за хора с увредено зрение (ако се предлага)

1. Докато гледате телевизия, натиснете Е. .

2. Натиснете зеления бутон, за да изберете [Хора с увредено зрение]. 3. Използвайте следните бутони, за да изберете:

- Червен [Изкл.]: Изключване на звука за хора с увредено зрение.
- Жълт [Слушалки]: Звук за хора с увредено зрение само от слушалките.
- Зелен [Високоговорители]: Звук за хора с увредено зрение само от високоговорителите.
- Син [Високоговорители+слушалки]: Звук за хора с увредено зрение само от високоговорителите и слушалките.
- 4. Натиснете Э, за да излезете.

Забележка: Зеленият и жълтият бутон не могат да се използват, ако е активирано дистанционното управление EasyLink. За повече информация вижте Свързване на телевизора > Използване на Philips EasyLink > Функции на EasyLink (Страница [68\)](#page-68-0).

Съвет: За да проверите дали има звук за хора с увредено зрение, натиснете  $\blacksquare$  и изберете [Език на звука]. Езиците с икона на око имат поддръжка за хора с увредено зрение.

#### Регулиране на силата на звука за хората с увредено зрение

1. В менюто [Универсален достъп] натиснете жълтия бутон, за да изберете [Сила смес. звук].

2. Натиснете Бутони за навигация, за да преместите плъзгача нагоре или надолу, след което натиснете OK.

3. Натиснете , за да излезете.

## Аудио обратна връзка за хората с увредено зрение

Тази функция дава възможност за аудио обратна връзка при натискане на бутоните на дистанционното управление или телевизора.

1. В менюто [Универсален достъп]

натиснете синия бутон, за да изберете [Звуков сигнал на бутоните].

2. Натиснете зеления бутон, за да включите аудио обратна връзка, или червения, за да я изключите.

3. Натиснете Э, за да излезете.

# 4 Конфигуриране на телевизора

# Промяна на настройките на картината и звука

## Помощник за настройки

Използвайте помощника за настройки, който ще ви ръководи в процеса на настройване на картината и звука.

1. Докато гледате телевизия, натиснете ₩ .

2. Изберете [Настройка] > [Бърза настр. на картина и звук], след което натиснете OK.

3. Изберете [Старт], след което натиснете OK.

Следвайте инструкциите на екрана, за да изберете предпочитаните си настройки.

## Интелигентни настройки на картината

Използвайте менюто за опит

[Интелигентна картина], за да отворите често използвани настройки на картината. 1. Докато гледате телевизия, натиснете **DOM:** .

2. Изберете [Интелигентна картина], след което изберете една от следните настройки:

- [Персонален режим]: Настройва телевизора на вашите лични предпочитания, зададени в менютата [Картина] в [Настройка].
- [Жив]: Богати и динамични настройки, подходящи за използване през деня.
- [Ecтecтвeни]: Настройка за естествена картина.
- [Кино]: Настройки, идеални за гледане на филми.
- [Игра]: Настройки, идеални за игри.
- [Пестене на енергия]: Найенергоспестяващите настройки.
- [Стандартен]: Настройките на картината се регулират така, че да отговарят на повечето работни среди и видове видео. Фабрични настройки.
- [Снимка]: Настройки, идеални за разглеждане на снимки.
- [По избор]: Дава ви възможност да персонализирате и съхраните личните настройки на картината.

3. Натиснете OK, за да потвърдите избора си.

4. Натиснете Э, за да излезете.

## Други настройки на картината

1. Натиснете  $\bigstar$ .

2. Изберете [Настройка] > [ТВ настр.] > [Картина], след което натиснете OK. 3. Изберете настройка за регулиране:

- [Интелигентна картина]: Достъп до предварително зададените интелигентни настройки на картината.
- [Нулиране]: Възстановяване на фабричните настройки.
- [Контраст]: Регулиране на интензитета на светлите области без промяна на тъмните области.
- [Яркост]: Регулиране на интензитета и детайлите в тъмните области.
- [Цвят]: Регулиране на наситеността на цветовете.
- [Нюанс]: Компенсиране на цветовите разлики в предавания, кодирани в NTSC.
- [Острота]: Регулиране на рязкостта на изображението.
- [Шумопотискане]: Филтриране и намаляване на шума в изображение.
- [Оттенък]: Регулиране на цветовия баланс в изображение.
- [Цвят по избор]: Персонализиране на настройката за нюанси.
- [Pixel Plus HD]: Достъп до разширени настройки, включително [100 Hz Clear LCD], [Динамичен контраст], [Динамично фоново осветление], [Намаляване на MPEG артефакт], [Подчертаване на цвета], **[HD Natural Motion] и [Гама].**
- [PC режим]: Разрешаване на регулиране на настройките на картината, когато към телевизора е включен компютър през HDMI. Ако е активирано, можете да изберете [Формат на картината] > [Немащабиран], което осигурява максимални детайли за показване на съдържание от компютър.
- [Светлинен сензор]: Динамично регулиране на настройките, за да отговарят на осветлението.
- [Цвят по избор]: Персонализиране на настройката за нюанси.
- [Pixel Precise HD]: Достъп до разширените настройки, включително [HD Natural Motion], [100 Hz Clear LCD], [Разширена рязкост], [Динамичен контраст], [Динамично фоново осветление], [Намаляване на MPEG артефакт], [Подчертаване на цвета], [Гама].
- [PC режим]: Разрешено по подразбиране, ако изберете [Компютър] в началното меню. Ако е активирано, можете да изберете [Формат на картината] > [Немащабиран], което осигурява максимални детайли за показване на съдържание от компютър. Ако компютърът е свързан чрез HDMI или VGA, тази опция е разрешена по подразбиране.
- [Светлинен сензор]: Разрешава динамичното регулиране на екрана, така че да съответства на осветлението.
- [Формат на картината]: Промяна на формата на картината.
- [Ръбове на екрана]: Промяна на размера на картината.

 [Изместване на картината]: Регулиране на позицията на картината. Не може да се използва, ако сте избрали формат на картината [Авто мащабиране] или [Wide screen].

#### Интелигентни настройки на звука

Използвайте менюто за опит [Интелигентен звук], за да отворите често използвани настройки на звука. 1. Докато гледате телевизия, натиснете TI II .

2. Изберете [Интелигентен звук], след което изберете една от следните настройки:

- [Персонален режим]: Настройва телевизора на вашите лични предпочитания, зададени в менютата [Звук] в [Настройка].
- [Стандартен]: Настройките на звука се регулират така, че да отговарят на повечето работни среди и видове аудио.
- [Новини]Прилагат се настройки на звука, идеални за говор, например емисия новини.
- [Филм]: Прилагат се настройки на звука, които отговарят идеално за филми.
- [Игра]: Настройки, идеални за игри.
- [Драма]: Прилагат се настройки на звука, които отговарят идеално за телевизионни постановки.
- [Спорт]: Прилагат се настройки на звука, които отговарят идеално за спортни програми.

3. Натиснете OK, за да потвърдите избора си.

4. Натиснете Э, за да излезете.

## Други настройки на звука

- 1. Натиснете  $\bigstar$ .
- 2. Изберете [Настройка] > [ТВ настр.] >

[Звук], след което натиснете OK.

3. Изберете настройка за регулиране:

- [Интелигентен звук]: Достъп до предварително зададените интелигентни настройки на звука.
- [Нулиране]: Възстановяване на фабричните настройки.
- [Баси]: Регулиране на нивото на басите.
- [Високи честоти]: Регулиране на нивото на високите честоти.
- [Съраунд]: Включване на пространствен звук.
- [Сила на звука на слушалките]: Регулиране на силата на звука в слушалките.
- [Автоматично изравняване на нивото на звука]: Автоматично намаляване на внезапните промени в силата на звука, например при превключване на каналите.
- [Баланс]: Регулиране на баланса между левия и десния високоговорител, така че най-добре да съответства на мястото, от което слушате.

## Нулиране до заводските настройки

Връщането на телевизора ви към фабричните му настройки възстановява настройките по подразбиране за картина и звук.

Настройките за инсталираните канали не се променят.

1. Докато гледате телевизия, натиснете . ₩

2. Изберете [Настройка] > [ТВ настр.] > [Фабрични настройки], след което натиснете OK.

Настройките на телевизора се възстановяват до фабричните настройки.

## Стартиране на ТВ демонстрация

Стартирайте демонстрация, за да научите повече за функциите на телевизора. Забележка: Демонстрациите не се поддържат за MHEG канали.

1. Докато гледате телевизия, натиснете ۰ .

2. Изберете [Настройка] > [Гледане на демонстрации], след което натиснете OK.

3. Изберете демонстрация и натиснете OK.

4. Натиснете , за да излезете от демонстрацията.

# Промяна на настройките за канали

## Подреждане на каналите

Възможно е след инсталацията да искате да пренаредите списъка с канали, за да отговаря на предпочитанията ви.

1. Докато гледате телевизия, натиснете DO. .

2. Изберете [Спис.канали] и след това натиснете OK.

3. В списъка с канали натиснете  $\blacksquare$ .

4. Изберете [Преподреждане] и натиснете OK.

5. Изберете канала, чието място искате да промените, преместете го на желаното място и натиснете OK. 6. Изберете [Вмъкване], за да вмъкнете канала на желаното място, [Размяна], за да размените мястото му с друг канал или [Отказ], за да отмените преподреждането. 7. Натиснете OK за активиране.

## Преименуване на канали

Възможно е след инсталацията да искате да преименувате някои канали, за да отговарят на предпочитанията ви.

1. Докато гледате телевизия, натиснете . Œ.

2. Изберете [Спис.канали], след което натиснете OK.

 $3. B$  списъка с канали натиснете  $\blacksquare$ 4. Изберете [Преименуване], след което натиснете OK.

5. В екрана на записа, който се показва, натиснете Бутони за навигация или Бутони с цифри, за да редактирате името, след което натиснете OK.

6. Когато приключите, натиснете Бутони за навигация, за да изберете [Готово].

- За да изтриете записа, изберете [Изчисти].
- За отказ изберете [Отказ].

7. Натиснете OK, за да потвърдите избора си.

8. Натиснете Э, за да излезете.

## Скриване или показване на канали

#### Скриване на канали

Можете да скриете канали от списъка с канали, за да предотвратите неразрешен достъп .

1. Докато гледате телевизия, натиснете m .

2. Изберете [Спис.канали], след което натиснете OK.

3. В списъка с канали изберете канала, който искате да скриете, и натиснете  $\blacksquare$ . 4. Изберете [Скрий канала], след което натиснете OK.

Каналът е скрит.

#### Откриване на каналите

1. Докато гледате телевизия, натиснете œ .

2. Изберете [Спис.канали] и след това натиснете OK.

 $3. B$  списъка с канали натиснете  $\blacksquare$ .

4. Изберете [Покажи скритите канали],

след което натиснете OK. Скритите канали се показват в списъка с канали, но без информация за тях.

5. Изберете канала, който искате да се показва, и натиснете  $\blacksquare$ .

6. Изберете [Разкрий канала], след което натиснете OK.

Повторете стъпки 5 и 6, за да премахнете скриването на други канали.

## Актуализиране на списъка на каналите

При първоначалното включване на телевизора е извършено пълно инсталиране на каналите. Можете да настроите телевизора да добавя или премахва цифрови канали автоматично. Можете да стартирате актуализирането на каналите и ръчно.

#### Автоматично актуализиране

За да настроите телевизора да актуализира цифровите телевизионни канали автоматично, оставете го в режим на готовност. Веднъж дневно телевизорът актуализира намерените преди това канали и съхранява новите. Празните канали се премахват от списъка с канали.

Ако е направено актуализиране на каналите, при пускане на телевизора се показва съобщение.

Ако не искате това съобщение да се показва

1. Натиснете  $\bigstar$ .

2. Изберете [Настройка] > [Настр. за канали] > [Инсталиране на канал] > [Съобщение за актуализация на канал] > [Изкл.], след което натиснете OK.

 За да изключите автоматичното актуализиране В менюто [Инсталиране на канал] изберете [Автоматична актуализация на каналите] > [Изкл.].

#### Ръчно актуализиране

Можете по всяко време да актуализирате каналите чрез ръчното актуализиране.

1. В менюто [Инсталиране на канал] изберете [Автоматично инсталиране] и натиснете OK.

2. Стартирайте актуализирането и изберете [Актуализиране на канали]. Актуализирането може да отнеме няколко минути.

## Други опции

#### Изберете език на звука

Ако телевизионният канал има предавания на два или няколко езика, можете да изберете предпочитания език на звука.

1. Докато гледате телевизия, натиснете E. .

- [Език на звука]: Избор на език за звука за цифровите канали.
- [Dual I-II]: Избор на език за звука за аналоговите канали.

## Избор на поточно видео (само за DVBS канал)

Можете да гледате различно поточно видео от канала, ако е достъпно. (зависи от оператора)

1. Докато гледате телевизия, натиснете E. .

2. Изберете [Избор на видео], за преглед на различните възможности.

## Инсталиране на канали

## Автоматично инсталиране

При първоначалното включване на телевизора е извършено пълно инсталиране на каналите. Можете да повторите това пълно инсталиране отново, за да зададете вашия език и държава и да инсталирате всичките достъпни телевизионни канали.

Забележка: Ако получите подкана да въведете код, въведете "8888".

1. Натиснете  $\bigstar$ 

2. Изберете [Настройка] > [Търсене на канали], след което натиснете OK.

3. Следвайте инструкциите на екрана, за да завършите инсталирането на канали. 4. След приключване, изберете [Готово] и натиснете OK.

Съвет: Натиснете П, за да видите списъка с каналите.

#### Забележки

- По време на инсталиране оставете [Настройки] без промяна, освен ако вашият доставчик на цифров сигнал ви е дал конкретни стойности, които трябва да въведете.
- Когато бъдат намерени цифрови ТВ канали, в списъка с инсталираните канали може да има канали с празни номера. Можете да преименувате, пренаредите или деинсталирате тези канали.

## Достъп до DVB-C или DVB-T канали

Ако сте инсталирали DVB-C и DVB-T канали, трябва да превключите на съответната мрежа, за да гледате каналите на нея.

1. Докато гледате телевизия, натиснете ₩ .

2. Изберете [Настройка] > [Настр. за канали].

3. Изберете [Инсталиране на канал] > [Антена или кабелен DVB].

4. Изберете една от следните настройки:

- [Антена (DVB-T)]: Достъп до безплатни антенни или цифрови DVB-T канали.
- [Кабел]: Достъп до кабелни или цифрови DVB-C канали.

3. Натиснете OK, за да потвърдите избора си.

4. Натиснете Э, за да излезете.

Телевизорът превключва към избрания списък с канали.

## Инсталиране на аналогови канали

Този раздел описва как да търсите и да съхранявате аналогови ТВ канали ръчно.

#### Стъпка 1: Избор на вашата

системаЗабележка: Пропуснете тази стъпка, ако системните ви настройки са правилни.

Ако получите подкана да въведете код, въведете "8888".

1. Докато гледате телевизия, натиснете  $\bullet$ .

2. Изберете [Настройка] > [Настр. за канали] > [Инсталиране на канал] > [Аналогов: Ръчно инсталиране] > [Система], след което натиснете OK. 3. Изберете системата за вашата държава или регион, след това натиснете OK.

## Стъпка 2: Търсене и запаметяване на нови ТВ канали

1. В менюто [Аналогов: Ръчно инсталиране] изберете [Намиране на канал], след което натиснете OK.

2. Натиснете:

- Бутони за навигация илиБутони с цифри , за да въведете ръчно честотата на канала.
- Бутони за навигация, за да изберете [Търсене]. Натиснете OK за автоматично търсене на следващия канал.

3. Когато бъде въведена правилната честота на канала, изберете [Готово], след което натиснете OK.

4. Изберете [Съхраняване на текущия канали], за да съхраните фино настроения канал под текущия номер, или изберете [Съхраняване като нов канал], за да го съхраните под нов номер.

## Инсталиране на цифрови канали

Може да промените положението на вашата антена, за да се подобри приемането. Трябва да знаете правилната честота, за да направите настройката. За най-добри резултати се обърнете към вашия оператор или към специалист по инсталиране на антени. Забележка: Ако получите подкана да въведете код, въведете "8888".

1. Натиснете  $\bigstar$ .

2. Изберете [Настройка] > [Настр. за канали] > [Инсталиране на канал] > [Цифров: Тест за приемане] > [Търсене], след което натиснете OK. 3. Натиснете Бутони с цифри, за да зададете честотата на канала. 4. Изберете [Търсене] и натиснете OK.

5. Когато бъде открита правилната честота на канала, изберете [Съхран.] и след това натиснете OK.

6. Натиснете , за да излезете.

#### Забележки

- Ако приемането е лошо, преместете антената и повторете процедурата.
- Ако получавате канала с DVB-C, са достъпни опциите [Режим на символна скорост] и [Символна скорост]. В [Режим на символна скорост] изберете [Автоматичен], освен ако вашият кабелен оператор не ви е предоставил определена стойност за символната скорост.

## Фино настройване на аналоговите канали

Ако приемането на аналогов телевизионен канал е лошо, опитайте да направите фина настройка на канала. Забележка: Ако получите подкана да въведете код, въведете "8888".

1. Натиснете  $\triangle$ 

2. Изберете [Настройка] > [Настр. за канали] > [Инсталиране на канал] > [Аналогов: Ръчно инсталиране] > [Фина настройка], след това натиснете OK.

3. Натиснете или и за да настроите фино канала.

4. Когато бъде избрана правилната честота на канала, изберете **[Готово]**, след това натиснете OK.

5. Изберете [Съхраняване на текущия канали], за да съхраните фино настроения канал под текущия номер, или изберете [Съхраняване като нов канал], за да го съхраните под нов номер.

# Смяна на настройките за език

## Език на звука, субтитрите и телетекста

Цифровите телевизионни канали могат да предават няколко езика на звука, субтитрите и телетекста в едно излъчване. Задайте предпочитаните си езици, когато има избор между няколко.

1. Натиснете  $\bigstar$ 

## 2. Изберете [Настройка] > [Настр. за канали] или [Сателитни настр-ки] > [Език].

3. Изберете една от следните настройки и натиснете OK:

- [Аудио основна] / [Аудио допълнителна]: За избор на език за звука за цифровите канали.
- [Субтитри основна] / [Субтитри допълнителна]: За избор на език за субтитрите за цифровите канали.
- [Телетекст основна] / [Телетекст допълнителна]: За избор на телетекст за цифровите канали.
- [С увреден слух]: Разрешава или забранява субтитри за хора с увреден слух.
- [С увред. зрение] (Само за Великобритания): За избор на устройство за звуков изход.
- [Сила на звука-хора с увредено зрение] (Само за Великобритания): За регулиране на силата на звука за хора с увредено зрение.
- [Предпочитан звуков формат]: Изберете [Стандартен], за приемане на стандартен аудио формат (MPEG). Изберете [Разширена] за приемане на разширени аудио формати (AAC, EAC-3 или AC-3, ако има такива).
- [Моно/стерео]: Изберете [Моно] или [Стерео], ако се предлага стерео излъчване.

Съвет: Можете да зададете и допълнителен език в същото меню. Ще приемате този език, ако основният е недостъпен.

## Език на менютата

1. Докато гледате телевизия, натиснете  $\bullet$ .

2. Изберете [Настройка] > [ТВ настр.] >

[Предпочитания] > [Език на менютата].

3. Изберете език на менютата от списъка, след което натиснете OK.

# <span id="page-45-0"></span>Настройки на мрежата

## Предимства

## PC мрежа

Ако телевизорът е свързан с вашата компютърна мрежа, можете да възпроизвеждате снимки, музика и филми от компютър или устройство за съхранение в тази мрежа.

След като мрежата бъде инсталирана, изберете [Преглед компют.] в началното меню, за да видите съдържанието на компютъра.

## Net TV

Ако телевизорът е свързан с компютърна мрежа, която е свързана с Интернет, можете да свържете телевизора с Net TV. Началната страница на Net TV ви предлага филми, снимки, музика, любопитна информация, игри и много други, и всичко това пригодено за вашия телевизионен екран.

След като мрежата бъде инсталирана, изберете [Преглед Net TV] в началното меню, за да отворите началната страница на Net TV.

# Какво ви трябва ПРЕДУПРЕЖДЕНИЕ

Този телевизор отговаря на директивата за електромагнитна съвместимост само когато използвате екраниран ethernet кабел Cat5.

4. Натиснете Э, за да излезете.

Силно ви препоръчваме да използвате ethernet кабел, по-къс от 3 метра, за свързване на маршрутизатора с телевизора.

За да свържете телевизора с компютърна мрежа и Интернет, трябва да имате маршрутизатор във вашата компютърна мрежа. Включете DHCP в маршрутизатора. Свържете маршрутизатора с телевизора чрез мрежов (Ethernet) кабел. За да използвате Net TV, трябва да свържете телевизора с маршрутизатор с високоскоростна връзка към Интернет.

Можете също така да свържете телевизора с компютърна мрежа по безжичен път чрез допълнителен безжичен USB адаптер. Потърсете подробна информация за покупка при местния търговец на дребно.

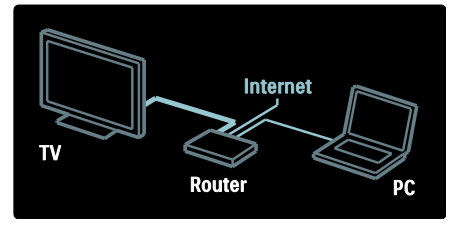

Функцията за мрежова връзка към компютър е сертифицирана по DLNA 1.5. На вашия компютър можете да използвате Microsoft Windows XP или Vista, Intel Mac OSX или Linux.

За да показвате съдържание от компютър на телевизора, трябва да имате актуален софтуер за мултимедиен сървър на компютъра си. Windows Media Player 11 или подобен.

Софтуерният продукт за мултимедиен сървър трябва да бъде настроен, за да споделя файлове с телевизора.

За списъка на поддържаните софтуерни продукти за мултимедиен сървър прочетете Технически данни > Мултимедия (Страница [79\)](#page-79-0).

Забележка: Ако уредът не се възстанови в режим DLNA поради външни електрически смущения (напр. електростатичен разряд), необходимо е потребителят да се намеси.

## Инсталиране на кабелна мрежа

Свържете маршрутизатора с телевизора с помощта на мрежов кабел и включете маршрутизатора, преди да започнете инсталирането на мрежата.

За да започнете инсталирането на кабелната мрежа, затворете ръководството за потребителя, натиснете  $\triangleq$  > [Настройка] > [Свързване с мрежа] и след това **ОК**.

Следвайте инструкциите на екрана, за да инсталирате кабелната мрежа.

Телевизорът непрекъснато търси връзка към мрежа.

Ако бъдете попитани, приемете Лицензионното споразумение с краен потребител. Най-актуалното Лицензионно споразумение с краен потребител ще намерите на адрес [www.philips.com](http://www.philips.com/).

## Готова за Wi-Fi

#### Прожектирайте екрана на компютъра си: въведение

Този телевизор е готов за Wi-Fi\*. С безжичния USB адаптер PTA01 (не включен) можете да свържете телевизора безжично към мрежата си. Чрез безплатния софтуер Wi-Fi MediaConnect можете да прожектирате екрана на компютъра си върху екрана на телевизора. Можете да прожектирате видео, музика, презентации, които пускате на компютъра си.

\*Само при някои модели.

#### Какво ви трябва

За да използвате Wi-Fi MediaConnect, трябва да свържете телевизора към своята домашна мрежа. Необходим ви е безжичен маршрутизатор.

Прочетете повече за свързването към мрежата в Помощ > Настройка на телевизора > Настройка на мрежата (Страница [45\)](#page-45-0).

#### Прожектирайте екрана на компютъра си: инсталиране на Wi-Fi MediaConnect

1. Намерете компактдиска с Wi-Fi MediaConnect , който се предоставя заедно с адаптера PTA01.

2. Поставете компактдиска в компютъра.

3. Компютърът зарежда вашия интернет браузър и отваря страницата за изтегляне на Wi-Fi MediaConnect –

#### [www.wifimediaconnect.philips.com.](http://www.wifimediaconnect.philips.com/)

В уеб сайта можете да проверите какви са изискванията към компютърната система.

4. Въведете кода, отпечатан върху плика на компактдиска.

5. Щракнете върху бутона "Изтегляне сега", за да изтеглите безплатния софтуер за Wi-Fi MediaConnect.

6. След като изтеглянето приключи, стартирайте файла "Wi-Fi

MediaConnect\_setup.exe".

7. Следвайте инструкциите на екрана.

#### Прожектирайте екрана на компютъра си: дайте име на телевизора

Ако имате два или повече телевизора в домашната си мрежа, дайте им уникални имена, за да се различават.

1. Натиснете  $\bigstar$ , след което изберете [Настройка] > [Мрежови настр-ки] > [Име на телевизионната мрежа].

2. Натиснете OK, за да отворите

екранната клавиатура.

3. Въведете името на телевизора с екранната клавиатура, след което натиснете OK.

#### Прожектирайте екрана на компютъра си: помощ

За да прочетете ръководството "Помощ" за Wi-Fi MediaConnect, щракнете с десния бутон върху иконата на програмата в областта за уведомяване на компютъра и изберете Помощ.

Специфична настройка

- Можете да прожектирате видео с висока детайлност (HD) или стандартна детайлност (SD), в зависимост от обработващата мощност на компютъра.
- Възможно е някои определени DVD/Blu-ray дискове да не бъдат прожектирани на телевизора поради защита на изходното съдържание.
- Телевизорът показва компютърните мултимедийни файлове с малко закъснение.
- Wi-Fi MediaConnect се предлага само за персонални компютри (PC).

#### Прожектирайте екрана на компютъра си: изисквания към компютъра

Минимални спецификации

- Windows XP, Vista, Windows 7 (само PC)
- Intel Pentium Core 2 Duo 1,8 GHz
- 512 MB RAM
- 200 MB свободно пространство на твърдия диск
- Wi-Fi 802.11g
- връзка с интернет

#### Прожектирайте екрана на компютъра си: изисквания към компютъра

Препоръчителни спецификации

- Windows XP, Vista, Windows 7 (само PC)
- Intel Pentium Core 2 Duo 2,1 GHz
- 1 GB RAM
- 200 MB свободно пространство на твърдия диск
- Wi-Fi 802.11n
- връзка с интернет

## Настройки на мрежата

Мрежовите настройки на телевизора, използвани за връзка с маршрутизатора, са стандартни и е зададено да се извършват автоматично. Това осигурява лесна връзка с всяка достъпна мрежа.

Ако имате проблеми с мрежовата връзка, можете да регулирате настройките, така че да съответстват на вашата домашна мрежа.

Ако не сте сигурни, помолете да ви помогне някой, който разбира от настройка на мрежи.

За да зададете определени мрежови настройки, натиснете  $\triangleq$  > [Настройка] > [Мрежови настр-ки] и след това OK.

За повече информация относно Настройки на компютърния мултимедиен сървър (Страница [48\)](#page-48-0), вижте PDF версията на това ръководство за потребителя на следния интернет адрес: [www.philips.com/support.](http://www.philips.com/support)

## <span id="page-48-0"></span>Настройки на компютърния мултимедиен сървър

TVersity v.0.9.10.3 (Microsoft Windows)

#### Разрешаване на споделянето на мултимедия

Стартирайте TVersity под Microsoft Windows. Щракнете върху раздела Настройки и след това върху бутона Начало на споделяне.

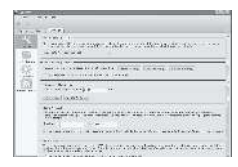

Изскачащ прозорец ви съобщава, че услугата за мултимедиен сървър е стартирана. Щракнете върху OK.

#### Задаване на папки за споделяне на мултимедия

В TVersity щракнете върху раздела Споделяне.

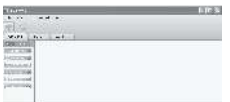

Щракнете върху зелената икона под формата на знак плюс и изберете Добавяне на папка.

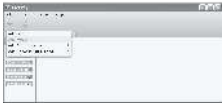

В изскачащия прозорец Добавяне на мултимедия щракнете върху бутона Преглед.

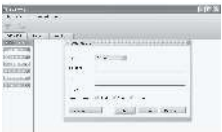

В прозореца Преглед за папка изберете папка с музика, снимки или видеоклипове, които искате да споделите, и щракнете върху OK.

## Twonky Media v4.4.2 под Macintosh OS X Разрешаване на споделянето на мултимедия

Под Mac OS X стартирайте Twonky Media. Показва се Twonky Media.

В полето Основна настройка щракнете върху Клиенти/Защита. Показват се настройките за Клиенти/Защита.

Щракнете върху Автоматично разрешаване на споделянето за нови клиенти, след което щракнете върху Запис на промените.

Споделянето на мултимедия е разрешено.

## Добавяне на папки за споделяне на мултимедия

В полето Основна настройка щракнете върху Споделяне. Показват се настройките за споделяне.

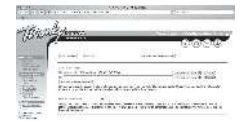

Щракнете върху Преглед, за да добавите местоположението на папката. Щракнете върху Добавяне на нова директория със съдържание, за да добавите още папки.

Когато всички папки са добавени, щракнете върху Запис на промените и след това върху Повторно сканиране на директориите със съдържание

.Мултимедийните файлове са готови за достъп от телевизора.

Забележка: Инструкциите се отнасят за Microsoft Windows XP и Vista.

#### Разрешаване на споделянето на мултимедия

В Microsoft Windows стартирайте Windows Media Player 11. Показва се Windows Media Player.

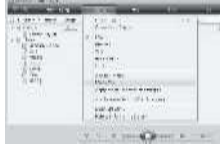

В прозореца "Споделяне на мултимедия" поставете отметка в квадратчето Сподели моите мултимедийни файлове и щракнете върху OK.

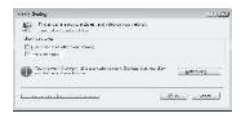

Ако не бъде открита мрежова връзка и не можете да поставите отметка в това квадратче, щракнете върху бутона Работа в мрежа, за да отворите прозореца

#### Център за мрежи и споделяне,...

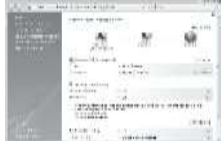

Задайте Откриване на мрежа на Включено.

Задайте Споделяне на файлове на Включено.

Върнете се в прозореца Споделяне на мултимедия в Windows Media Player и поставете отметка в квадратчето Сподели моите мултимедийни файлове. Щракнете върху OK.

Когато телевизорът е свързан чрез маршрутизатор с компютър и всички устройства са включени, в прозореца Споделяне на мултимедия телевизорът ще бъде показан като Неизвестно устройство. Изберете устройството и щракнете върху Позволи.

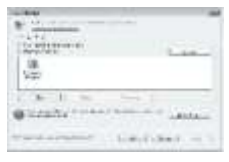

За да промените определени настройки за споделянето на мултимедия, отворете прозореца Настройки. Когато иконата на устройството (телевизора) е маркирана със зелена отметка, щракнете върху OK.

#### Задаване на папки за споделяне

В Windows Media Player изберете Библиотека от менюто и след това изберете Добавяне към библиотеката.

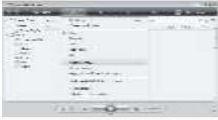

В прозореца Добавяне към библиотеката изберете Моите папки и папките на другите, до които имам достъп и щракнете върху бутона "Разширени опции".

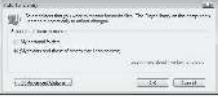

След като отворите Разширени опции, можете да добавите конкретни папки към списъка за споделяне, след което щракнете върху бутона Добави.

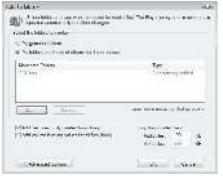

В прозореца Добавяне на папка изберете папка с музика, снимки или видеоклипове, които искате да споделите с други устройства, и щракнете върху OK.

Добавената папка се показва в прозореца Добавяне към библиотеката. Можете да добавите и други папки за споделяне. Щракнете върху бутона OK, за да

добавите файловете към библиотеката.

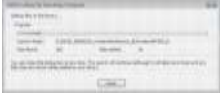

Вече можете да ползвате музика, снимки и видеоклипове на телевизора.

# Промяна на други настройки

## Настройки за енергийна ефективност

1. Докато гледате телевизия, натиснете зеления бутон.

2. Изберете една от следните настройки, след което натиснете OK:

- [Пест. енергия]: Прилагане на комбинация от настройки на картината за намаляване на потреблението на енергия.
- [Изключване на екрана]: Изключване на екрана на телевизора. Изключването на екрана пести енергия, ако искате само да слушате звука на телевизора.

 [Светлинен сензор]: За да се пести енергия, вграденият сензор за околна светлина намалява яркостта на телевизионния екран, когато околната светлина намалее.

## Синхронизиране на устните със звука

Включете цифровото синхронизиране на устните със звука за автоматична синхронизация на изображението на телевизора със звука от свързана система за домашно кино.

1. Докато гледате телевизия, натиснете  $\bullet$ .

2. Изберете [Настройка] > [ТВ настр.] > [Предпочитания] > [Закъснение на аудио изход] > [Вкл.], след което натиснете OK.

## Часовник на телевизора

Можете да виждате часовник на екрана на телевизора. Часовникът показва текущото време, като използва данни за времето, получени от вашия оператор на телевизионни услуги.

#### Показване на часовника на телевизора

1. Когато гледате телевизия, натиснете  $\blacksquare$ . 2. Изберете [Състояние], след което натиснете OK.

Часовникът се появява в долния десен ъгъл на телевизионния екран.

#### Промяна на режима на часовника

По подразбиране режимът на часовника е зададен на [Автоматичен], който синхронизира часовника на телевизора на Координирано универсално време (UTC). Ако телевизорът не може да получава излъчвания на UTC , задайте режима на часовника на [Ръчен]. [В зависимост от държавата] прилага UTC и ви дава възможност да настроите [Лятно часово време].

1. Докато гледате телевизия, натиснете \* .

2. Изберете [Настройка] > [ТВ настр.] > [Предпочитания] > [Часовник] > [Режим авто часовник].

3. Изберете [Автоматичен], [Ръчен] или [В зависимост от държавата], а след това натиснете OK.

#### Разрешаване или забранява на лятното часово време

Ако режимът на часовника е зададен на [В зависимост от държавата], разрешете или забранете лятното часово време, ако е необходимо за вашата часова зона.

1. В менюто [Часовник] изберете [Лятно часово време] > [Лятно часово време] или [Стандартно време], след което натиснете OK. Лятното часово време е разрешено или забранено за вашата часова зона.

## Ръчна настройка на часовника на телевизора

Ако режимът на часовника е зададен като [Ръчен], задайте датата и часа ръчно.

1. В менюто [Часовник] изберете [Дата] или [Време], след това натиснете OK. 2. Използвайте Бутони за навигация, за да направите избора си, след това изберете [Готово].

## Местоположение на ТВ

Прилага се комбинация от телевизионни настройки, отговаряща на местоположението на телевизора.

#### Режим "Магазин" или "Дом"

Гъвкавостта за промяна на настройките е ограничена, ако местоположението на телевизора е зададено на режим [Магазин]. Задайте местоположението на телевизора на режим **[Начало]**, за да имате достъп до всички настройки на телевизора.

1. Докато гледате телевизия, натиснете ۰ .

2. Изберете [Настройка] > [ТВ настр.] > [Предпочитания] > [Място] > [Начало] или [Магазин], след което натиснете OK. 3. Рестартирайте телевизора.

## Монтиране на стойка или на стена

Определени телевизионни настройки се прилагат, за да отговарят на местоположението на монтиране на телевизора.

1. В менюто [Предпочитания] изберете [Разположение на телевизора] > [На стойка телевиз.] или [Монтаж на стена], след което натиснете OK.

# Актуализиране на софтуер

## Софтуер на телевизора

1. Натиснете  $\bigstar$ .

2. Изберете [Настройка] > [Софтуерни настр.] > [Информация за текущия софтуер], след което натиснете OK. Показва се версията на текущия софтуер.

За да актуализирате софтуера, използвайте една от тези опции:

- а. актуализация от цифрово излъчване.
- б. актуализация с USB.
- в. актуализация от Интернет.

За повече информация вж. следните страници.

Ако се предлагат, телевизорът може да получава актуализации на софтуера чрез цифрови излъчвания.

Ако дадена актуализация е налична, ще се покаже съобщение, което ви подканя да актуализирате софтуера. Силно ви препоръчваме да актуализирате софтуера, когато получите подкана за това.

Преди да изпълните тази процедура, проверете дали имате:

- Достатъчно време, за да завършите актуализирането.
- Имате на разположение USB флаш устройство с поне 256 MB свободно пространство.
- Достъп до компютър с USB порт и достъп до интернет.

#### 1. Натиснете  $\bigstar$

2. Изберете [Настройка] >

[Актуализиране на софтуера], след което натиснете OK. Стартира се помощникът за актуализиране. Следвайте инструкциите на екрана, за да завършите актуализирането.

Забележка: Ако вече сте изтеглили файла за актуализиране на USB флаш устройство, свържете устройството с телевизора. След това изберете [Настройка] > [Софтуерни настр.] > [Локални актуализации].

Ако телевизорът е свързан с маршрутизатор, който е свързан с Интернет, можете да актуализирате софтуера на телевизора директно от Интернет. Необходимо е да разполагате с високоскоростна връзка с интернет.

1. Натиснете  $\triangle$  > [Настройка] > [Актуализирай сега] и след това OK.

2. Изберете [Интернет] и натиснете OK. Следвайте инструкциите на екрана.

Когато актуализирането завърши, телевизорът автоматично се изключва и отново се включва. Изчакайте, докато телевизорът се включи отново. Не използвайте Ключ за захранване на телевизора.

Ако телевизорът е свързан с интернет, при включване той показва съобщение за наличност на нов софтуер.

## Екранно меню "Помощ".

Преди да актуализирате екранната помощ, трябва да разполагате със следното:

- Празно USB флаш устройство. USB флаш устройството трябва да е FAT или DOS форматирано.
- Не използвайте USB твърд диск.
- Компютър с достъп до интернет.
- Помощна програма за архивиране, която поддържа файловия формат ZIP (например WinZip за Microsoft Windows или Stufflt за Macintosh).

Преди да актуализирате помощта, проверете текущата версия, инсталирана на вашия телевизор. Ако на адрес **[www.philips.com/support](http://www.philips.com/support)** има версия на помощта, по-висока от версията на вашия телевизор, изтеглете и инсталирайте найновата версия.

1. Натиснете  $\bigstar$ .

2. Изберете [Помощ] и след това натиснете OK.

Показва се екранното меню "Помощ".

3. Изберете Технически данни > Размери. Преминете към последната страница от този раздел и си запишете номера на версията.

Забележка: Номерът на версията е 12 цифрено число, в което последната цифра показва номера на версията на помощта, инсталирана на вашия телевизор. Например, ако версията в телевизора е "3139 137 03583", "3" е версията на текущо инсталираната помощ.

1. Включете празното USB флаш устройство в USB съединител на вашия компютър.

2. На компютъра, създайте папка с име "upgrades" в главната директория на USB флаш устройството.

#### 3. В уеб браузъра отворете [www.philips.com/support](http://www.philips.com/support).

4. В сайта на Philips за техническа поддръжка намерете своя продукт и файла за помощта за вашия телевизор. Файлът на помощта (\*.upg файл) е компресиран във вид на \*.zip архив.

5. Ако файлът на помощта на сайта на Philips за техническа поддръжка е покъсна версия от файла на вашия телевизор, щракнете върху файла, за да го съхраните на USB флаш устройството. 6. Използвайте помощната програма за архивиране, за да разархивирате \*.zip файла в папката "upgrades" в USB флаш устройството.

7. Файлът на помощта (\*.upg) се разархивира.

8. Изключете USB флаш устройството от компютъра.

- Не изключвайте телевизора, нито USB флаш устройството по време на актуализирането.
- Ако токът спре по време на<br>актуализирането, не изключвайте USB устройството от телевизора. Телевизорът ще продължи актуализирането веднага щом захранването бъде възстановено.
- Ако възникне грешка по време на актуализирането, повторете процедурата. Ако грешката възникне отново, свържете се с центъра за обслужване на клиенти на Philips.
- 1. Включете телевизора.

2. Включете USB флаш устройството с файла на помощта (\*.upg) към USB съединителя на телевизора. Изключете от телевизора всички други USB устройства. 3. Натиснете  $\bigstar$ .

4. Изберете [Настройка] > [Софтуерни настр.] > [Локални актуализации]. Показва се екрана за актуализиране.

5. Изберете файла с помощна информация "\*.upg" и натиснете ОК.

Появява се съобщение със състоянието на актуализацията. Следвайте инструкциите на екрана, за да завършите актуализирането, и рестартирайте телевизора.

# Преинсталиране на телевизора

При преинсталиране на телевизора се възстановяват в първоначалния им вид всички настройки на картината и звука и се преинсталират всички телевизионни канали.

1. Натиснете  $\bigstar$ .

2. Изберете [Настройка] > [ТВ настр.] > [Преинсталиране на телевизора], след което натиснете OK.

3. Следвайте инструкциите на екрана.

# 5 Свързване на телевизора

# Първи връзки

## Захранване

Внимавайте щепселът в контакта да бъде винаги достъпен. При изключване на захранващия кабел дърпайте щепсела, а не самия кабел.

Макар че този телевизор потребява много малко енергия в режим на готовност, изключвайте го от ключа за захранване в долната му част, ако не го използвате продължително време.

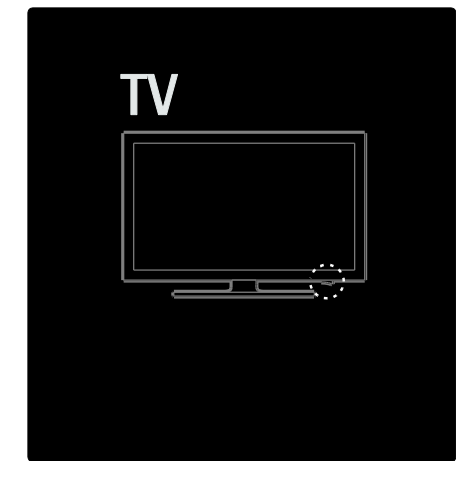

## Антена

Намерете съединителя за антена на задната страна на телевизора. Поставете антенния кабел плътно в съединителя за антена.

Забележка: За да приемате DVB-S излъчвания, поставете антенния кабел в съединителя SAT (DVB-S) отстрани на телевизора. Тази възможност съществува само при някои модели.

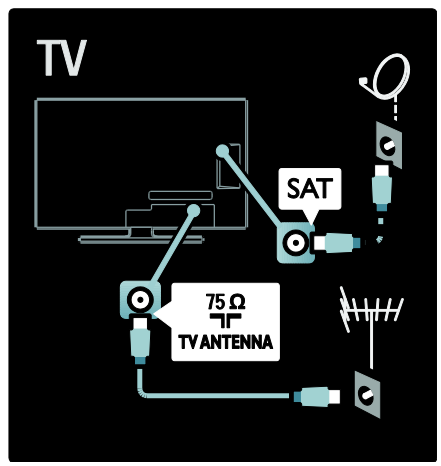

# За кабелите

## Общ преглед

Преди да свързвате устройства към телевизора, проверете какви съединители има съответното устройство. Свържете устройството с телевизора чрез найвисококачествената връзка от наличните. Качествените кабели осигуряват добро прехвърляне на картина и звук.

Показаните в това ръководство за потребителя начини за свързване са само препоръки. Възможни са и други решения. Съвет: Ако устройството ви има само композитни/RCA съединители, използвайте SCART-чинч адаптер за свързване на устройството със SCART съединител на телевизора.

## Добавете ваши устройства

Когато свържете дадено устройство с телевизора, винаги добавяйте това устройство като елемент в началното меню. С този елемент в началното меню можете лесно да превключите, за да гледате от това устройство.

За да добавите ново устройство, натиснете  $\uparrow$  след което изберете [Добавете ваши устройства]. По-нататък следвайте инструкциите на екрана.

## **HDMI**

HDMI връзката дава най-доброто качество на картина и звук.

- Един HDMI кабел обединява сигналите за видео и звук. Използвайте HDMI за телевизионен сигнал с висока детайлност (HD) и за включване на EasyLink.
- Съединителят за HDMI ARC на телевизора може да работи с HDMI ARC. Това позволява звукът от телевизора да се изведе на съвместимо с HDMI ARC устройство.
- Не използвайте HDMI кабел, подълъг от 5 метра / 16,4 фута.

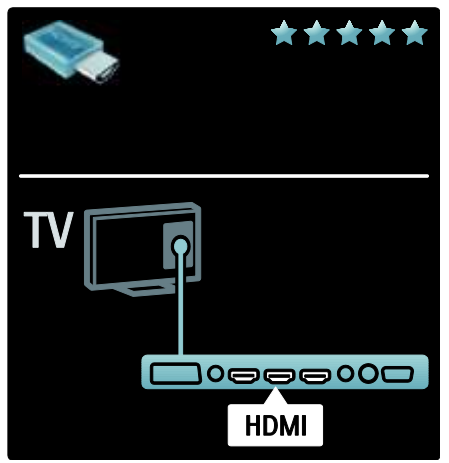

## Y Ph Pr

Използвайте връзката за компонентно видео Y Pb Pr заедно с връзка за аудио ляв и десен канал за звука.

Внимавайте цветовете на Y Pb Pr съединителя да съвпадат с тези на съединителите на кабела, когато го включвате. Y Pb Pr кабелите могат да работят с телевизионни сигнали с висока детайлност (HD сигнали).

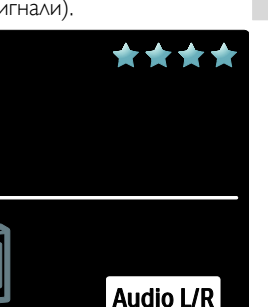

 $\mathbf{o}$ 

YPbPr >00000

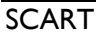

SCART кабелите обединяват видео и аудио сигнали. SCART кабелите могат да работят с RGB видеосигнали, но не и с телевизионни сигнали с висока детайлност (HD сигнали).

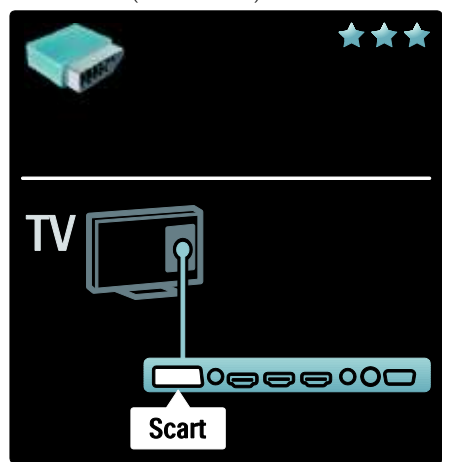

# Общ преглед на съединителите на телевизора

## Отзад

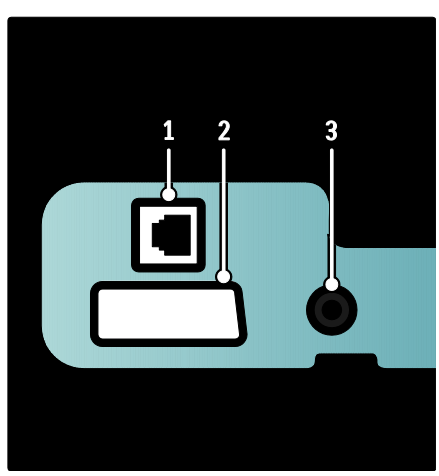

1. NETWORK: Входящи данни от мрежа. 2. EXT 2 (SCART): Аналогов входящ аудио и видео сигнал от аналогови или цифрови устройства, като DVD плейъри или игрови конзоли.

3. SERV. U: За употреба само от сервизен персонал.

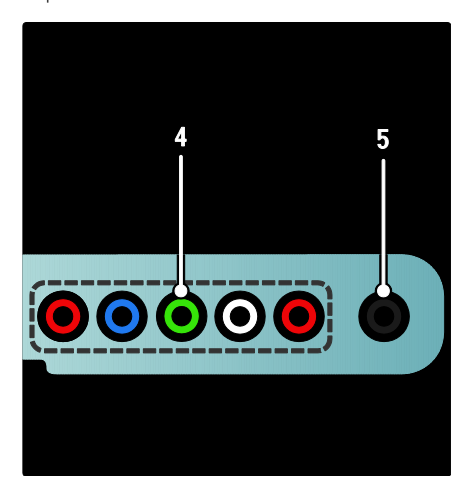

4.EXT 3 Component (Y Pb Pr) : Аналогов входящ аудио и видео сигнал от аналогови или цифрови устройства, като DVD плейъри или игрови конзоли. 5. . Изходящ стерео аудио сигнал към слушалки.

## Отдолу

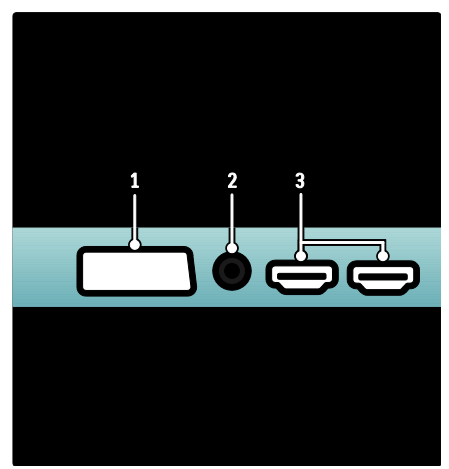

1. EXT 1 (SCART): Входящ аналогов аудио и видео сигнал от аналогови или цифрови устройства, като DVD плейъри или игрови конзоли.

2. DIGITAL AUDIO OUT: Изходящ цифров аудио сигнал към домашно кино или други цифрови аудиосистеми.

3. HDMI: Входящ цифров аудио и видео сигнал от цифрови устройства с висока детайлност, като Blu-ray плейъри.

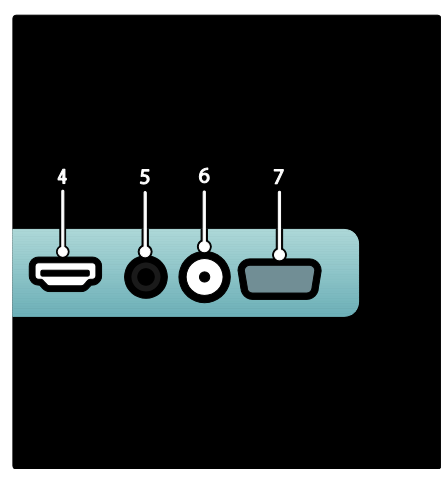

4.HDMI ARC: Освен обикновените функции на HDMI, подава телевизионен аудио сигнал към устройства, съвместими с HDMI ARC, например система за домашно кино.

5.AUDIO IN: Входящ аудио сигнал от компютър.

6. ANTENNA: Входящ сигнал от антена, кабел или сателит. 7. VGA: Входящ видео сигнал от компютър.

## Отстрани

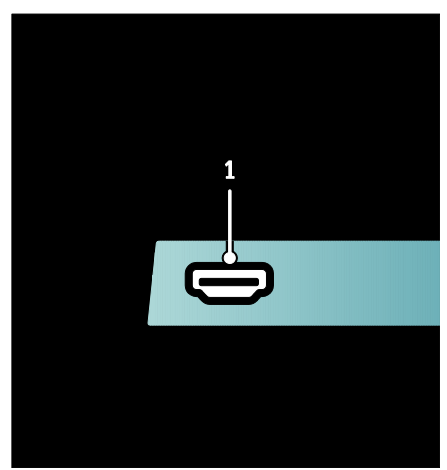

1.HDMI: Входящ цифров аудио и видео сигнал от цифрови устройства с висока детайлност, като Blu-ray плейъри.

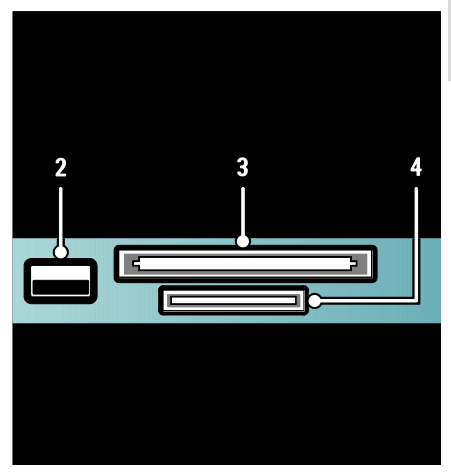

2. USB: Входящи данни от USB устройства за съхранение. 3.CI (Common Interface, Общ интерфейс): Слот за модул за условен достъп (CAM).

4. SD CARD: Слот за SD карта с памет.

# Свързване на устройства

## Плейър на дискове Blu-ray

Използвайте HDMI кабел, за да свържете плейъра на Blu-ray дискове с HDMI съединител от долната страна на телевизора.

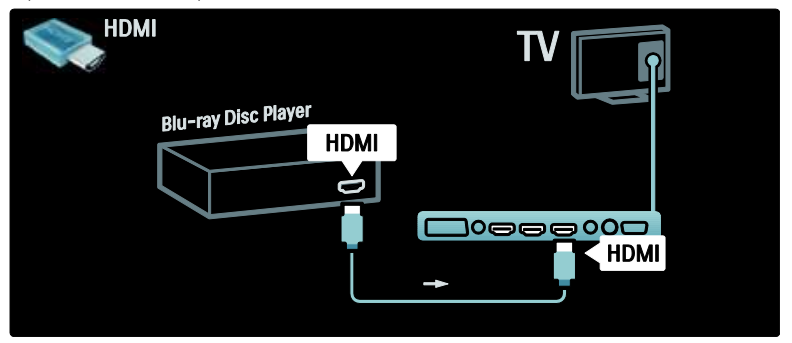

## DVD плейър

Използвайте HDMI кабел, за да свържете DVD плейъра с HDMI съединител от долната страна на телевизора.

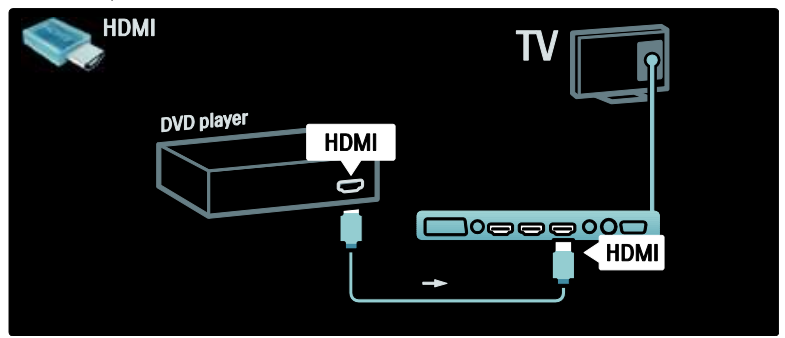

# Български

## DVD рекордер

Най-напред използвайте два антенни кабела, за да свържете антената с DVD рекордера и с телевизора.

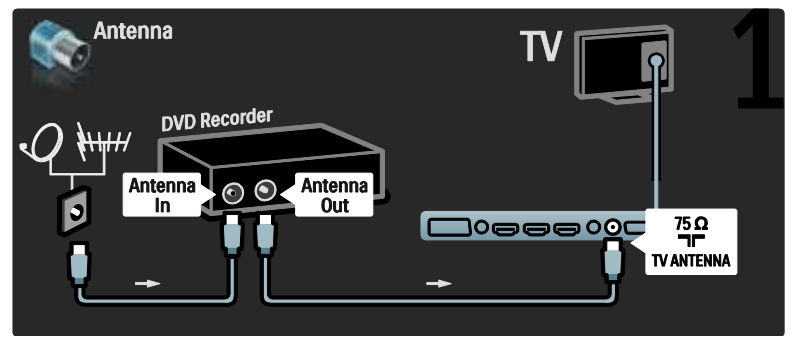

Накрая използвайте SCART кабел, за да свържете DVD рекордера със SCART съединител от долната страна на телевизора.

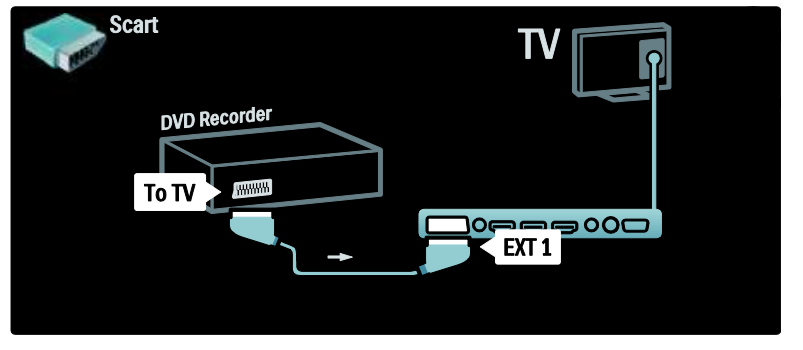

## Система за домашно кино

Най-напред използвайте HDMI кабел, за да свържете устройството с телевизора.

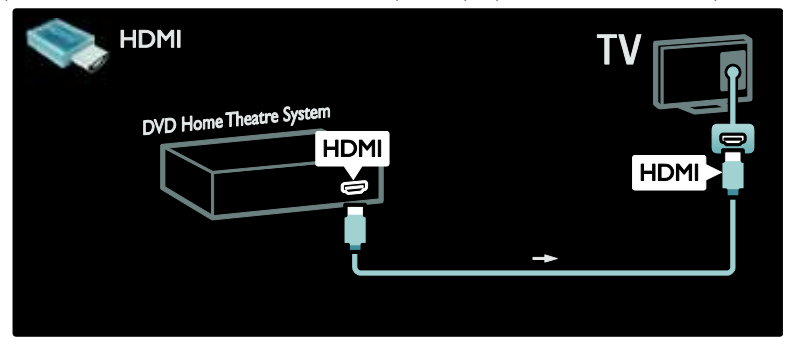

След това използвайте чинч кабел за цифров звук, за да свържете устройството с телевизора.

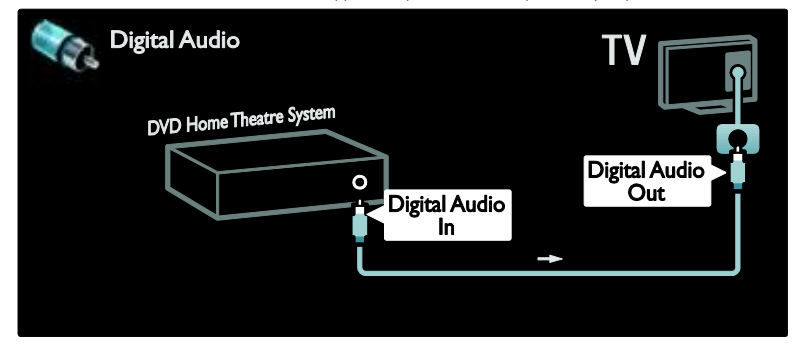

#### Аудио и видео синхронизиране

Ако звукът не е синхронен с картината на екрана, при повечето системи за домашно кино може да зададете закъснение, за да съгласувате звука с видеото.

#### EasyLink

За автоматично изключване на високоговорителите на телевизора, когато се възпроизвежда съдържание от системата за домашно кино, включете EasyLink. За информация вижте Свързване на телевизора > Използване на Philips EasyLink > Конфигуриране на тонколоните на телевизора (Страница [70\)](#page-70-0).

## Циф. приемник/сателит

Най-напред използвайте два антенни кабела, за да свържете антената с приемника и с телевизора.

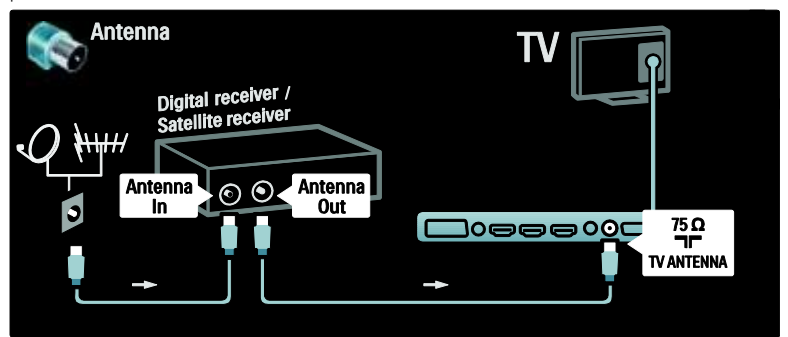

Накрая използвайте SCART кабел, за да свържете приемника със задната страна на телевизора.

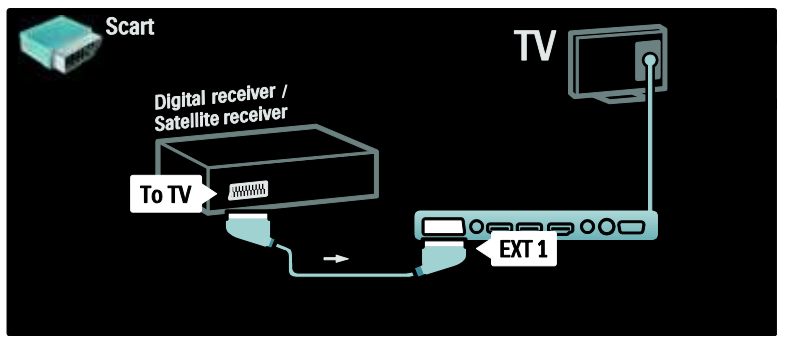

## Циф. приемник и DVD-R

Най-напред използвайте три антенни кабела, за да свържете цифровия приемник и DVD рекордера с телевизора.

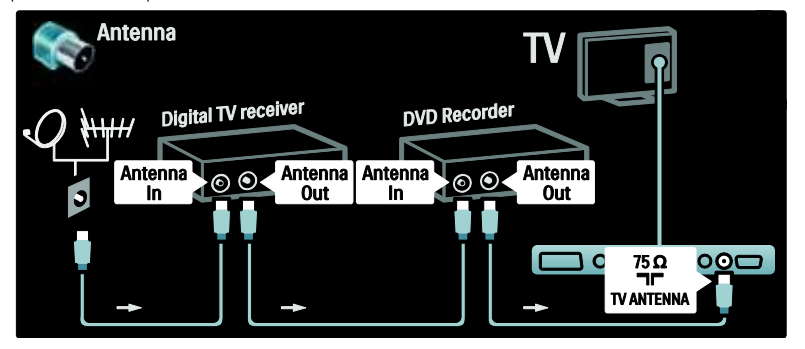

След това използвайте SCART кабел, за да свържете цифровия приемник с телевизора.

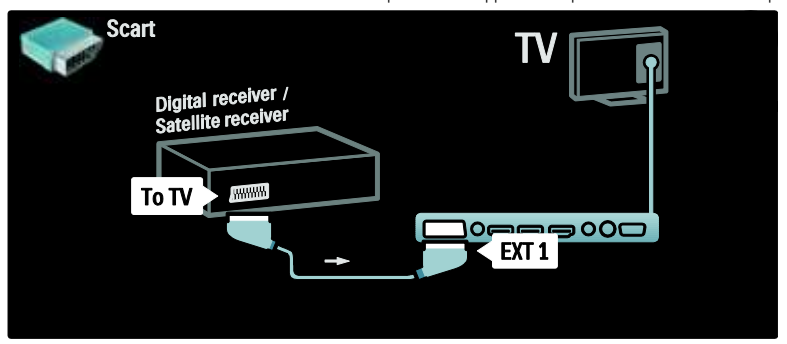

Накрая използвайте два SCART кабела, за да свържете двете устройства и телевизора.

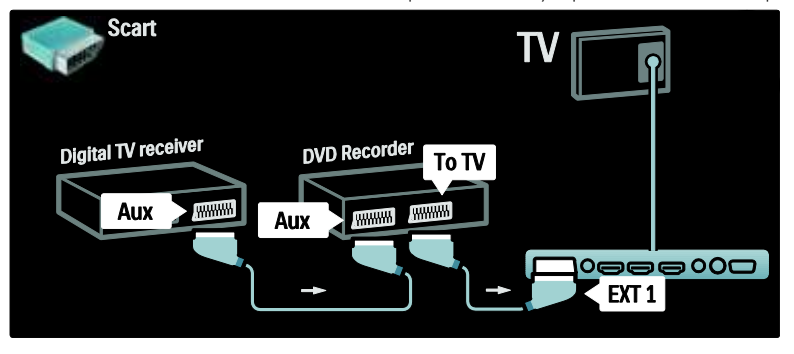

## Циф. приемник, DVD-R и HTS

Най-напред използвайте три антенни кабела, за да свържете двете устройства и телевизора.

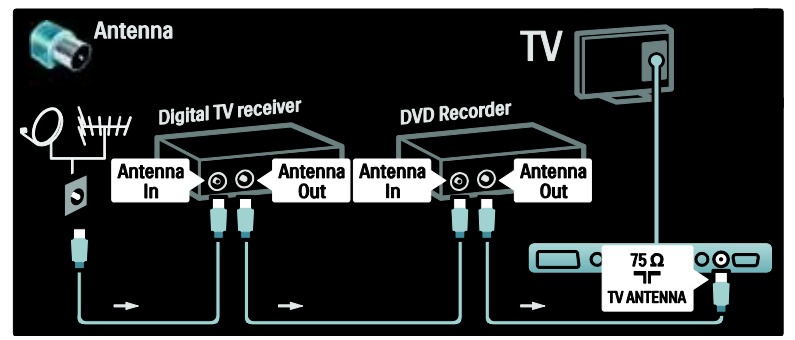

След това използвайте два SCART кабела, за да свържете цифровия приемник с DVD рекордера и DVD рекордера с телевизора.

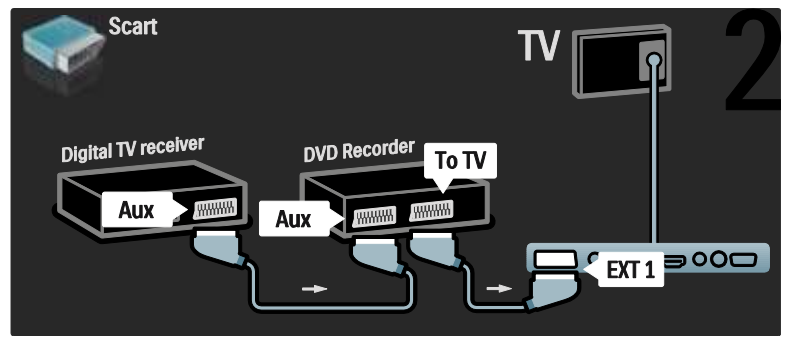

След това използвайте HDMI кабел, за да свържете системата за домашно кино с телевизора.

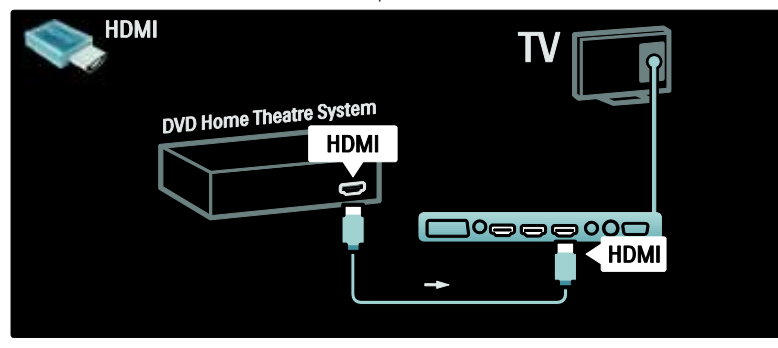

Накрая използвайте чинч кабел за цифров звук, за да свържете системата за домашно кино с телевизора.

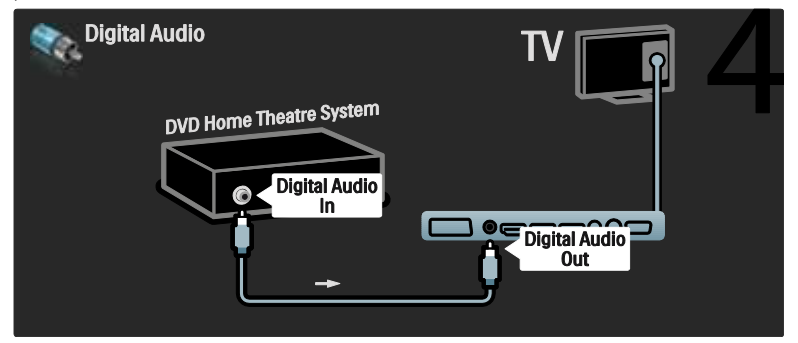

## Циф. HD приемник

Най-напред използвайте два антенни кабела, за да свържете цифровия HD приемник с телевизора.

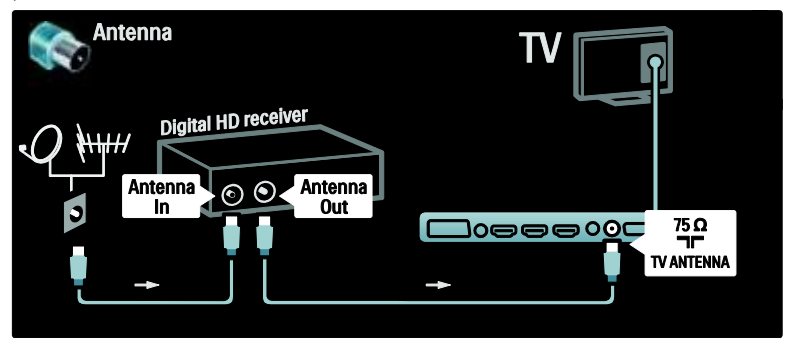

Използвайте HDMI кабел, за да свържете цифровия HD приемник с телевизора.

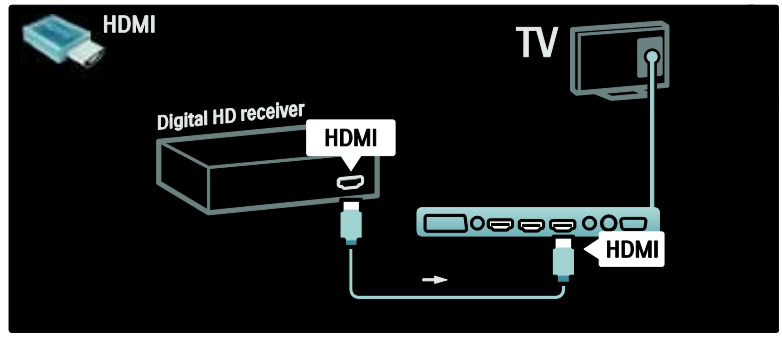

# Свързване на други устройства

## Игрова конзола

Най-практичните съединители за игрова конзола се намират отстрани на телевизора. В случай на нужда обаче, има и конектори на задната страна на телевизора.

#### Включване на режима на игра

За да предотвратите закъснение на картината, превключете телевизора в режим [Игра].

 $1.$  Натиснете  $III.$ 

2. Изберете [Интелигентна картина] > [Игра], след което натиснете OK. 3. Натиснете , за да излезете.

Най-практичните съединители за игрова конзола се намират отстрани на телевизора.

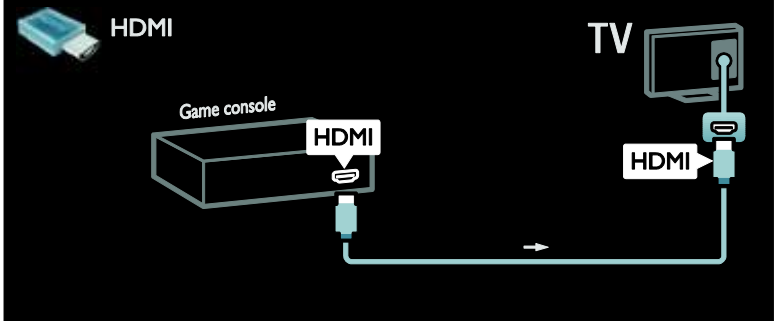

Ако не можете да използвате конектора отстрани, използвайте HDMI или EXT2 (YPbPr и Аудио Л/Д) кабел, за да свържете игровата конзола към задната страна на телевизора. (При определени модели, EXT2 е обозначен като EXT3).

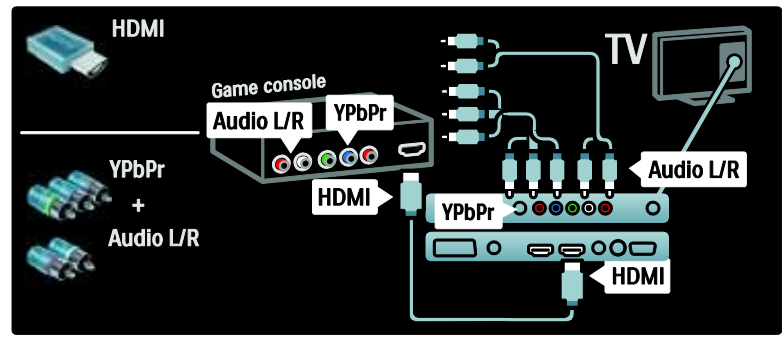

## Циф. камера

За да разглеждате снимки на своята цифрова камера, свържете я с USB съединителя отстрани на телевизора. Включете цифровата камера. Ако съдържанието на камерата не се покаже автоматично, възможно е да се наложи да разрешите Протокола за прехвърляне на снимки (PTP) на камерата. Потърсете указания в ръководството за потребителя на камерата.

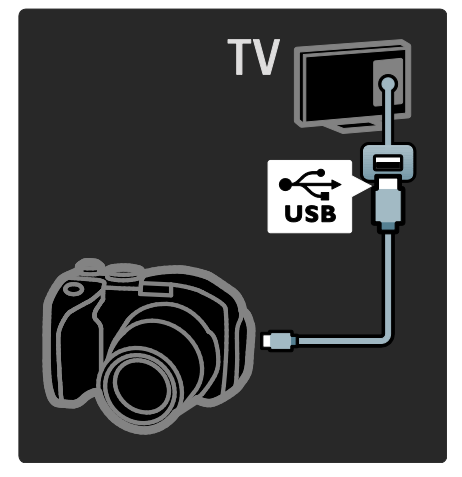

## Циф. камкордер

**HDMI** T **HDMI HDMI** 

Най-практичната връзка за камкордер е отстрани на телевизора.

В противен случай използвайте HDMI или компонентния видео и аудио кабел (YPbPr и Audio L/R), за да свържете камкордера с гърба на телевизора.

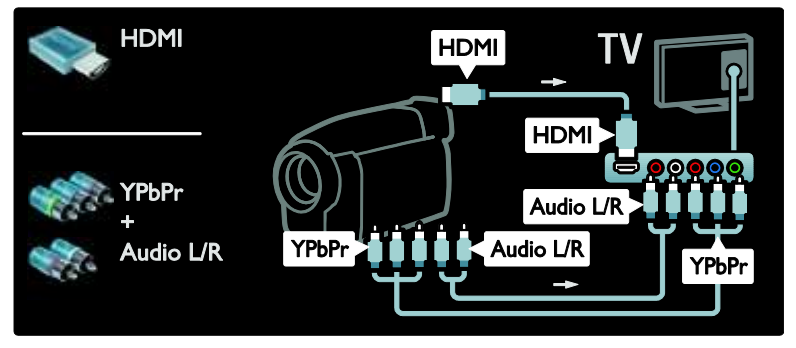

## Декодер за канала

Преди да използвате декодер на цифрови канали с връзка SCART, изберете канала за декодиране и задайте, че декодерът е включен в SCART съединителя.

1. Натиснете  $\bigstar$ .

2. Изберете [Настройка] > [Настр. за канали] > [Декодер] > [Канал].

3. Задайте канала, който искате да декодирате.

4. Изберете [Състояние] и

местоположението на декодера. 5. Натиснете OK.

## Компютър

Свържете компютъра с един от следните кабели: HDMI кабел

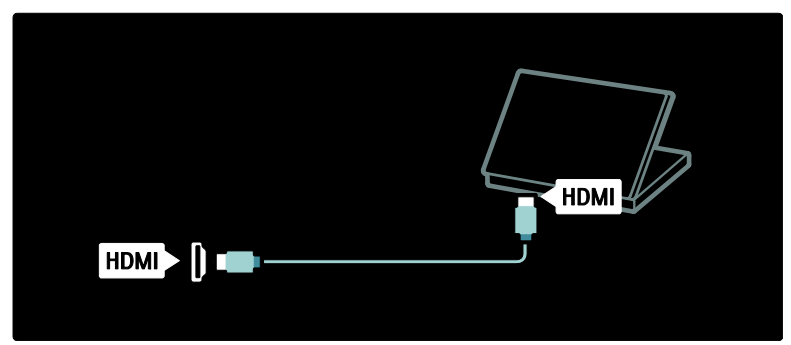

## DVI-HDMI кабел

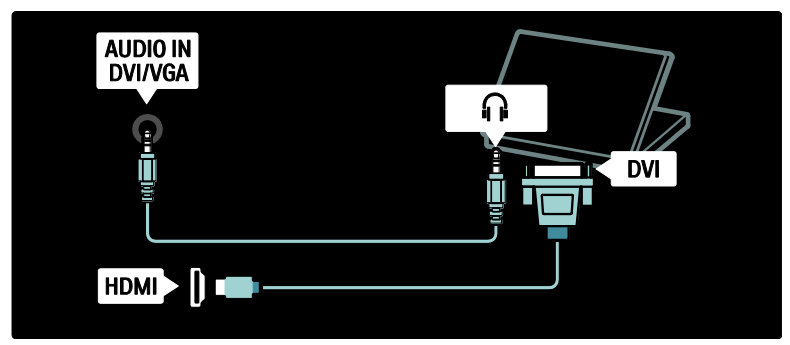

HDMI кабел и HDMI-DVI адаптер

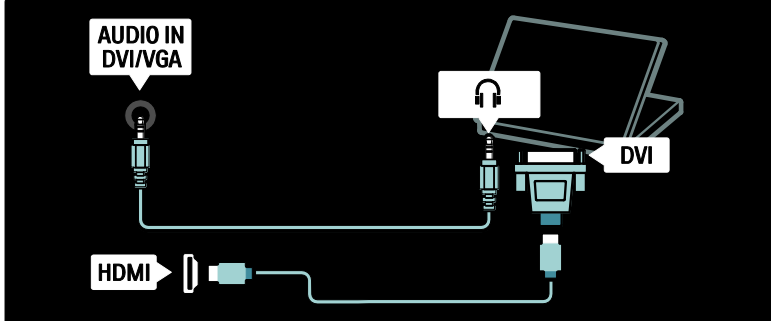

#### VGA кабел

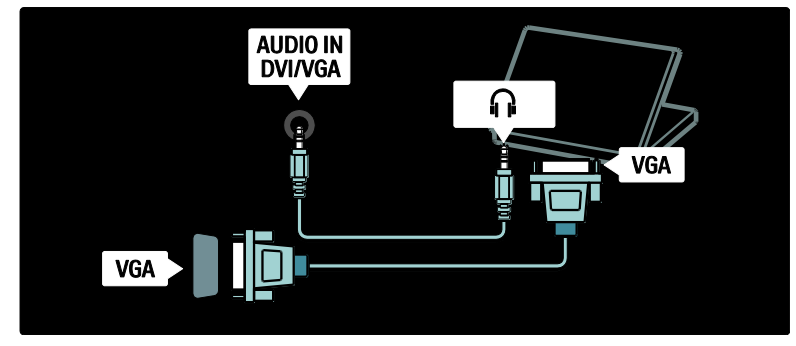

# Използване на Philips EasyLink

## Разрешаване или забраняване на EasyLink

Philips EasyLink предоставя функции, които ви дават възможност да управлявате устройства, свързани чрез HDMI. За да работи EasyLink, свързаните устройства трябва да поддържат стандарта HDMI-CEC и да са конфигурирани правилно.

Забележка: Функциите за HDMI-CEC се наричат по друг начин при други марки. Някои примери са Anynet (Samsung), Aquos Link (Sharp) или BRAVIA Sync (Sony). Не всички марки са напълно съвместими с Philips EasyLink.

#### За разрешаване или забраняване на EasyLink

Забележка: Не включвайте Philips EasyLink, ако не възнамерявате да го използвате.

1. Натиснете  $\bigstar$ .

2. Изберете [Настройка] > [ТВ настр.] > [EasyLink] > [включване] или [изключване], след което натиснете OK.

## <span id="page-68-0"></span>Функции на EasyLink

Когато Philips EasyLink е включен, се предлагат следните функции:

#### Изпълнение с едно докосване

При възпроизвеждане на съдържание от съвместимо с HDMI-CEC устройство телевизорът се включва от режим на готовност и превключва на правилния източник.

#### Режим на готовност с едно докосване

Когато свържете телевизора със съвместимо с HDMI-CEC устройство, натискането на на дистанционното управление на телевизора превключва телевизора и всички свързани HDMI устройства в режим на готовност.

#### Контрол на звука на системата

Когато свържете телевизора, например, със съвместима с HDMI-CEC система за домашно кино, високоговорителите на телевизора се изключват автоматично и звукът от телевизора се възпроизвежда през системата за домашно кино.

Повече информация за управлението на звука на системата и други видове конфигурации на високоговорителите на телевизора ще намерите в Свързване на телевизора > Използване на Philips EasyLink > ТВ високоговорители (Страница [70\)](#page-70-0).

#### Дистанционно управление EasyLink

Дистанционното управление EasyLink ви дава възможност да управлявате съвместими с HDMI-CEC устройства с дистанционното управление на телевизора.

За да включите дистанционното управление EasyLink, вижте Свързване на телевизора > Използване на Philips EasyLink > Включване или изключване на дистанционното управление EasyLink (Страница [69\)](#page-69-0).

## Pixel Plus Link

Възможно е свързаните с Philips EasyLink устройства да прилагат своя собствена обработка за качество на картината към видео сигнал, преди да го прехвърлят поточно към телевизора. Това може да влезе в конфликт с обработката на изображения в телевизора. Включете Pixel Plus Link, за да не се използва обработка за качество на картината от свързани с Philips EasyLink устройства.

## За включване на Pixel Plus Link

1. Натиснете  $\triangle$ 

2. Изберете [Настройка] > [ТВ настр.] > [EasyLink] > [Връзка на Pixel Plus] > [Вкл.].

3. Натиснете OK за активиране.

#### Автоматично изместване на субтитрите

При автоматичното изместване на субтитрите те се показват от съвместими с Philips EasyLink системи за домашно кино върху видео изображението на телевизора. Така видео изображението се разтяга по целия екран на телевизора, без нужда от отделна лента за субтитри в долната част на екрана.

#### За да включите автоматичното изместване на субтитрите

1. Натиснете  $\bigstar$ .

2. Изберете [Настройка] > [ТВ настр.] > [EasyLink] > [Автоматично изместване на субтитрите].

3. Изберете [Вкл.] и натиснете OK за активиране.

## Режим "само звук"

Режимът "само звук" ви дава възможност да възпроизвеждате аудио от свързано Philips EasyLink устройство през високоговорителите на телевизора, докато той е в режим на готовност.

Натиснете III за приемане на аудио сигнал от свързаното Philips EasyLink устройство.

Ако е достъпен, се включва режимът "само аудио".

Приемете подканата на телевизора, за да включите режима "само звук".

 Управлявайте възпроизвеждането на аудио с дистанционното управление на телевизора.

## Включване или изключване на дистанционното управление EasyLink

<span id="page-69-0"></span>Внимание: Това е разширена настройка. Проверете дали всички свързани съвместими с HDMI-CEC устройства поддържат тази настройка. Устройствата, които не поддържат тази настройка, няма да реагират на команди от дистанционното управление на телевизора.

1. Натиснете  $\bigstar$ .

2. Изберете [Настройка] > [ТВ настр.] > [EasyLink] > [Дистанционно управление EasyLink] > [Вкл.] или [Изкл.].

## 3. Натиснете OK за активиране.

#### Забележки:

- Ако не можете да излезете от менюто на свързаното устройство, натиснете 5.
- За да се върнете към управление на телевизора, натиснете и изберете [Гледане на ТВ].
- За да управлявате друго устройство, натиснете <del>и</del> и изберете устройството от началното меню.
- Преглед на EasyLink бутоните, които можете да използвате с дистанционното управление на телевизора, ще намерите в Свързване на телевизора > Използване на Philips EasyLink > Бутони EasyLink (Страница [70\)](#page-70-1).

## Бутони EasyLink

<span id="page-70-1"></span>Можете да управлявате съвместими с HDMI-CEC устройства с посочените подолу бутони на дистанционното управление на телевизора.

- OK: Стартиране, пауза или възобновяване на възпроизвеждането на свързаното устройство. Също така, активиране на избран елемент или отваряне на менюто на устройството.
- $\blacksquare$ (Предишен) /  $\blacksquare$  (Напред): Търсене назад и напред в свързаното устройство.
- Бутони с цифри: Когато EasyLink е включен, избор на заглавие, глава или песен.
- (Опции): Показване на менюто на свързаното устройство. Когато е натиснато  $\bullet$ , се показва менюто на телевизора.
- (Режим на готовност): Натиснете, за да разрешите режим на готовност с едно натискане. Това превключва телевизора и свързаното устройство в режим на готовност.

Други бутони за EasyLink са достъпни чрез екранното дистанционно управление (OSRC).

#### За достъп до OSRC

1. Когато гледате свързано устройство, натиснете  $\blacksquare$ .

2. Изберете [Показване на

дистанционно управление] и след това натиснете OK.

3. Използвайте Бутони за навигация и

OK, за да изберете и използвате екранен бутон.

4. Натиснете Э, за да излезете.

## Конфигуриране на тонколоните на телевизора

<span id="page-70-0"></span>Обикновено свързвате телевизора със съвместимо с HDMI-CEC устройство, като система за домашно кино, с използване както на HDMI кабел за видео, така и на цифров аудио кабел за аудио. Можете да извеждате аудио сигнала от телевизора само през HDMI кабела, ако телевизорът и устройството са съвместими с HDMI ARC (вижте

Свързване на телевизора > Използване на Philips EasyLink > Използване на HDMI ARC (Страница 71)).

#### Конфигуриране на тонколоните на телевизора

1. Натиснете  $\bigstar$ . 2. Изберете [Настройка] > [ТВ настр.] > [EasyLink] > [ТВ-високоговорители].

3. Изберете една от следните опции, след което натиснете OK:

- [Изкл.]: Изключване на тонколоните на телевизора.
- [Вкл.]: Включване на тонколоните на телевизора.
- **[EasyLink]**: Телевизионният аудио сигнал продължава да бъде прехвърлян поточно през тонколоните на телевизора. Превключете телевизионния аудио сигнал към свързаното HDMI-CEC аудио устройство от менюто за опит.
- [Авто-старт на EasyLink]: Автоматично изключване на тонколоните на телевизора и поточно прехвърляне на телевизионния аудио сигнал към свързаното HDMI-CEC аудио устройство.

## Превключване на телевизионния аудио сигнал в менюто за опит

## Ако [EasyLink] или [Авто-старт на

**EasyLink]** са избрани, влезте в менюто за опит, за да превключите телевизионния аудио сигнал.

1. Докато гледате телевизия, натиснете **DOD** .

2. Изберете [Високоговорители], след което натиснете OK.

3. Изберете едно от следните, след което натиснете OK:

- [Телевизор]: Включено по подразбиране. Телевизионният аудио сигнал се прехвърля поточно през тонколоните на телевизора, докато свързаното HDMI-CEC аудио устройство превключи на управление на системния звук. След това телевизионният аудио сигнал се прехвърля поточно през свързаното устройство.
- [Усилвател]: Аудио сигналът се прехвърля поточно през свързаното HDMI-CEC устройство. Ако режимът за системен звук не е включен в устройството, аудиото ще продължи да се прехвърля поточно през тонколоните на телевизора, ако е избрано [EasyLink]. Ако е включено [Авто-старт на EasyLink],

телевизорът подканва свързаното устройство да превключи в режим за системен звук.

## Използване на HDMI ARC

Съединителят HDMI 1 е съвместим с HDMI с канал за връщане на аудио (ARC). Използвайте го за подаване на изходящ аудио сигнал към система за домашно кино с HDMI.

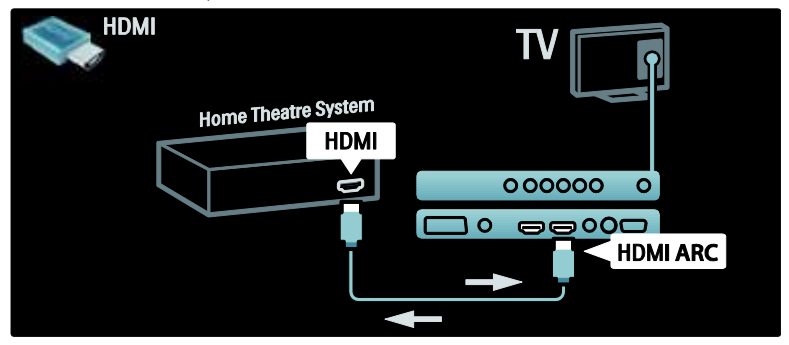

HDMI ARC ви позволява да използвате Philips EasyLink за извеждане на телевизионен аудио сигнал директно към свързано аудио устройство, без нужда от допълнителен кабел за цифрово аудио. Устройството трябва да е съвместимо с HDMI-CEC и ARC, и телевизорът трябва да е свързан с него посредством HDMI кабел, свързан със съединителите за HDMI ARC.

#### Активиране или деактивиране на HDMI ARC

Забележка: Активирането на HDMI ARC автоматично добавя устройството в началното меню.

#### 1. Натиснете  $\bigstar$ .

2. Изберете [Настройка] > [ТВ настр.] > [EasyLink] > [HDMI 1 - ARC] > [Вкл.] или [Изкл.].

3. Натиснете **OK** за активиране.
# Използване на CAM

#### Поставяне и активиране на CAM

Внимание: Трябва да спазвате указанията, описани по-долу. Неправилното поставяне на модул за условен достъп (CAM) може да доведе до повреда както на самия модул, така и на телевизора.

#### Забележки:

- Телевизорът поддържа както CI, така и CI+. CI+ позволява на доставчиците на услуги да предлагат висококачествени HD цифрови програми с висока степен на защита срещу копиране.
- Вж. документацията от оператора за това как се поставя смарткарта в модула за условен достъп.

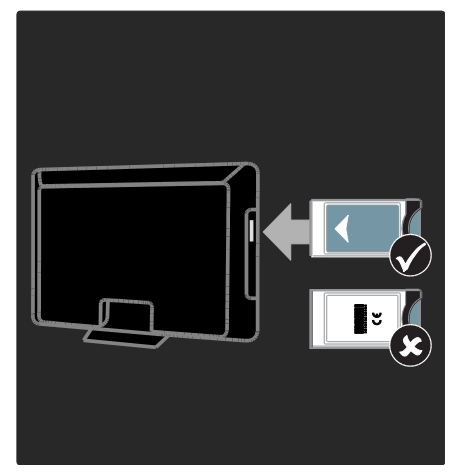

1. Изключете телевизора.

2. Следвайте указанията, отпечатани върху CAM модула, и го включете в общия интерфейс отстрани на телевизора.

3. Вкарайте внимателно CAM до отказ и изчакайте да се активира. Това може да отнеме няколко минути. Не вадете CAM от слота, когато се използва, тъй като цифровите услуги ще се деактивират.

# Достъп до CAM услуги

1. След включване и активиране на CAM натиснете . 2. Изберете [Общ интерфейс], след

което натиснете OK.

3. Изберете доставчика на CAM и натиснете OK.

#### Гледане на кодирана с CAM услуга

Ако CAM е включен и абонаментните такси са платени, телевизорът показва програмата на доставчика на цифрова телевизия. Приложенията, функциите, съдържанието и съобщенията на екрана са различни за всяка CAM услуга.

# Поставяне на SD карта

#### Размер на паметта

За да изтегляте видео, взето под наем от Net TV, поставете SD карта с памет в слота за SD карта на телевизора. След като картата е форматирана, оставете я за постоянно в слота.

#### Размер на SD паметта

Използвайте празна SD карта с памет. SD картата трябва да има най-малко 4 GB свободно място за съхранение. За видео с висока детайлност, използвайте SD карта с капаците поне 8 GB.

Внимание: Спазвайте точно указанията, дадени в Свързване на телевизора > Поставяне на SD карта > Поставяне и форматиране (Страница [73](#page-73-0)). Ако SD картата бъде поставена неправилно, може да се повреди. Цялото съдържание на SD картата ще бъде изтрито преди изтеглянето на взети под наем видеоклипове.

Забележка: Телевизорът има слот за стандартна SD карта. SD картата е предназначена единствено за употреба във видео магазина.

### <span id="page-73-0"></span>Поставяне и форматиране

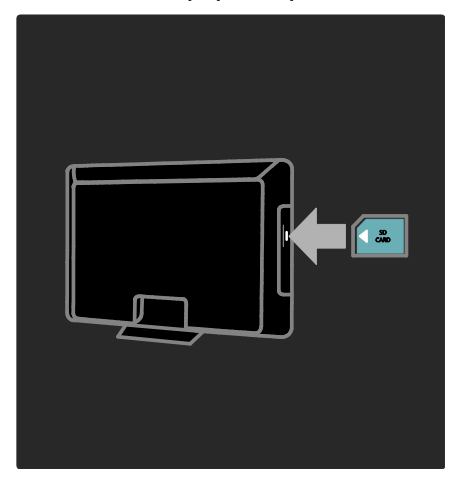

1. Включете телевизора.

2. Преди да поставите SD карта с памет, извадете модула за условен достъп от телевизора.

3. Поставете SD картата с памет в слота "SD CARD", така че предният й етикет да е насочен навън. Телевизорът

автоматично ще започне да форматира картата.

4. Оставете SD картата за постоянно в слота.

# 6 Отстраняване на неизправности

# Връзка с нас

Ако не можете да разрешите проблема, прегледайте често задаваните въпроси за този телевизор на адрес

#### [www.philips.com/support](http://www.philips.com/support).

Ако проблемът остане нерешен, обърнете се към Центъра за обслужване на клиенти на Philips във вашата държава, който е указан в брошурата, съпътстваща изделието.

Преди да се свържете с Philips си запишете модела и серийния номер на телевизора. Тези номера са отпечатани на задната страна на телевизора, както и на опаковката.

Предупреждение: Не се опитвайте да ремонтирате телевизора сами. Това може да доведе до сериозни наранявания, непоправима повреда на телевизора или невалидност на гаранцията.

# Общи проблеми с телевизора

#### Телевизорът не се включва:

- Изключете захранващия кабел от контакта. Изчакайте една минута и го включете отново.
- Проверете дали захранващият кабел е свързан правилно.
- Проверете дали ключът за захранване на долната/задната страна на телевизора е включен.

#### Телевизорът не отговаря на дистанционното или на страничните бутони за управление, когато е включен

Телевизорът изисква известно време, за да се включи. През това време телевизорът няма да отговаря на дистанционното или на страничните бутони за управление. Това е нормално.

#### Светлинният индикатор на телевизора за режим на готовност мига в червено:

Изключете захранващия кабел от контакта. Изчакайте, докато телевизорът се охлади, преди да включите отново захранващия кабел. Ако мигането продължи, се свържете с центъра за обслужване на клиенти на Philips.

#### Забравили сте кода за отключване на функцията за заключване за деца: Въведете "8888".

Менюто на телевизора не е на правилния език:

Сменете менюто на телевизора на предпочитания от вас език.

За повече информация, вижте Настройка на телевизора > Смяна на настройките за език > Език на менютата (вж. "[Език на](#page-45-0)  **[менютата](#page-45-0)**" на стр.  $45$ ).

#### При включване/изключване на телевизора или поставяне в режим на готовност се чува пукане откъм корпуса на телевизора:

Не е необходимо никакво действие. Пукането е в резултат на нормално разширяване и свиване на телевизора при затопляне и изстиване. Това не оказва влияние на работата.

#### Когато телевизорът е в режим на готовност, се показва начален екран, след което телевизорът се връща в режим на готовност:

Това е нормално. Началният екран се показва, когато телевизорът се изключи от мрежата и след това отново се включи. За да включите телевизора от режим на готовност, натиснете Ф на дистанционното управление или натиснете произволен бутон отстрани на телевизора.

# Проблеми с каналите на телевизора

#### Инсталираните по-рано канали не се появяват в списъка с каналите:

Проверете дали е избран правилният списък с канали.

#### Не бяха намерени цифрови канали по време на инсталиране:

Проверете дали телевизорът поддържа DVB-T, DVB-C или DVB-S във вашата държава. Вж. изброените страни на гърба на телевизора.

# Проблеми с картината

#### Телевизорът е включен, но няма образ или образът е изкривен:

- Проверете дали антената е правилно свързана към телевизора.
- Проверете дали като ТВ източник е избрано правилното устройство.
- Проверете дали външното устройство или източник са свързани правилно.

#### Има звук, но няма картина:

Проверете дали настройките на картината са зададени правилно.

#### Получавате слаб телевизионен сигнал от антената:

- Проверете дали антената е правилно свързана към телевизора.
- Високоговорителите, незаземените аудиоустройства, неоновите лампи, високите сгради или други големи обекти могат да повлияят на качеството на приемане на картината. Опитайте да подобрите качеството на приемания сигнал, като промените посоката на антената или отдалечите устройствата от телевизора.
- Ако е слаб сигналът само на един канал, опитайте се да го регулирате чрез фина настройка.

#### Получавате ниско качество на картината от свързани устройства:

- Проверете дали устройствата са свързани правилно.
- Проверете дали настройките на картината са зададени правилно.

#### Телевизорът не е записал настройките ви на картината:

Проверете дали местоположението на телевизора е зададено на домашната настройка. Този режим ви предлага гъвкавост при промяна и записване на настройките.

#### Картината не съвпада с екрана, вместо това е прекалено голяма или прекалено малка:

Опитайте се да използвате друг формат на картината.

#### Позицията на картината е неправилна:

Сигналите за картината от някои устройства не отговарят точно на размера на екрана. Проверете изходния сигнал на устройството.

#### Картината от излъчването е кодирана:

Може да се наложи да използвате модула за условен достъп, за да влезете в съдържанието. Проверете при вашия оператор.

### Електронен стикер с информация с появява на дисплея на телевизора:

Телевизорът е в режим [Магазин]. Можете да премахнете електронния стикер, като настроите телевизора на режим [Начало] и след това го рестартирате. Повече информация ще намерите в Конфигуриране на телевизора > Промяна на други настройки > Местоположение на телевизора (Страница [51\)](#page-51-0).

#### Компютърното изображение на телевизора е нестабилно:

- Проверете дали компютърът ви използва поддържаната разделителна способност и честота на опресняване.
- Задайте формата на картината на телевизора на немащабиран.

# Проблеми със звука

#### Има картина, но няма звук от телевизора:

Ако не бъде открит аудиосигнал, телевизорът автоматично ще изключи изходящия аудиосигнал и няма да посочи неизправност.

- Проверете дали всички кабели са свързани правилно.
- Проверете дали силата на звука не е настроена на 0.
- Проверете дали звукът не е изключен.
- Проверете дали настройката на високоговорителите на телевизора е включена в менюто за звука.
- Проверете дали изходът за звука на телевизора е свързан с входа на HTS устройството с разрешен HDMI CEC/съвместимо с EasyLink. Трябва да се чува звук от HTS високоговорителите.

#### Има картина, но звукът е с лошо качество:

Проверете дали настройките на звука са зададени правилно.

#### Има картина, но звукът се чува само от единия високоговорител:

Проверете дали балансът на звука е настроен централно.

# Проблеми с HDMI

### връзката

#### Имате проблеми с HDMI устройства

 Имайте предвид, че HDCP (Highbandwidth Digital Contents Protection – широколентовата защита на цифрово съдържание) поддръжката може да удължи времето, необходимо на телевизора да покаже съдържанието от дадено HDMI устройство.

- Ако телевизорът не разпознае HDMI устройството и не се покаже картина, опитайте да превключите източника от едното на другото устройство и обратно.
- Ако има прекъсвания на звука, проверете дали изходящите настройки от HDMI устройството са правилни.
- Ако използвате адаптер HDMI към DVI или кабел от HDMI към DVI, проверете дали допълнителен аудиокабел е свързан с AUDIO L/R или AUDIO IN (само за минижак).

#### Не може да използвате функциите на EasyLink:

Проверете дали всички HDMI устройства са съвместими с HDMI-CEC. Функциите на EasyLink работят само с устройства, съвместими с HDMI-CEC.

Ако съвместимо с HDMI-CEC аудио устройство е свързано с телевизора и той не показва икони за изключване или за сила на звука при изключване на звука или увеличаване и намаляване на силата му.

Това е нормално, когато е свързано HDMI-CEC аудио устройство.

# Проблеми с USB връзката

#### Съдържанието на USB устройството не се показва:

- Проверете дали USB устройството за съхранение е настроено на съвместимо с "Клас за масово съхранение", както е описано в документацията на устройството за съхранение.
- Проверете дали USB устройството за памет е съвместимо с телевизора.
- Проверете дали формата на файловете с аудио и картина се поддържат от телевизора.

#### Файловете със звук и изображения не се възпроизвеждат или показват гладко:

Показателите за скорост на пренос на USB устройството за памет може да ограничават скоростта на пренос на данните до телевизора, което причинява ниско качество на възпроизвеждане.

# Проблеми с мрежовата връзка

#### (Отнася се само за определени модели.) Net TV не работи

Ако връзката към маршрутизатора е наред, проверете връзката на маршрутизатора с Интернет.

#### Преглеждането в компютъра или достъпът до Net TV работи бавно.

Вижте в ръководството за потребителя на маршрутизатора каква е скоростта на обмен и другите фактори, които влияят на качеството на сигнала. Имате нужда от високоскоростна интернет връзка за маршрутизатора.

# 7 Технически данни

# Общ преглед

Информацията за продукта подлежи на промяна без предизвестие. Подробни данни за изделието ще намерите на адрес [www.philips.com/support](http://www.philips.com/support).

# Мощност и приемане

#### Захранване

- Захранване от мрежата: AC 220-240 V~, 50-60 Hz
- Консумация на енергия в режим на готовност: < 0,15 W
- Температура на околната среда: от 5 до 40 градуса Целзий
- Консумацията на енергия можете да видите в спецификациите на изделието на адрес (**[http://www.philips.com/s](http://www.philips.com/support)**

# **[upport](http://www.philips.com/support)**).

#### Приемане

- Антенен вход: 75 ома коаксиален (IEC75)
- ТВ система: DVB COFDM 2K/8K,
- Възпроизвеждане на видео: NTSC, PAL, SECAM
- Цифрова телевизия: MPEG-4, DVB-T (ефирна), DVB-C (кабелна), DVB-S\* (сателитна), MHP (мултимедийна домашна платформа - предлага се само в Италия).
- Обхвати на тунера : VHF, UHF, S-Channel, Hyperband

• Съществува само при някои модели.

# Картина и звук

Картина / дисплей

- Тип на дисплея: LCD Full HD W-UXGA
- Размер по диагонал:
	- 32 инча / 81 см
	- 37 инча / 94 см
	- 40 инча / 102 см
	- 46 инча / 117 см
- Съотношение на размера на картината: широкоекранен 16:9
- Разделителна способност на екрана: 1920x1080p, 100 Hz
- Подобрение на картината Pixel Precise HD
- Обработка 1080p 24/25/30/50/60 Hz
- 100 Hz LCD

#### Звук

- Изходна мощност (RMS): 20 W
- Incredible Surround
- Ясен звук
- Динамично подобрение на басите
- Моно/стерео/NICAM

# Разделителни способности на дисплея

#### Компютърни формати - HDMI

(Разделителна способност – скорост на обновяване)  $640 \times 480 - 60$  Hz

 $800 \times 600 - 60$  Hz  $1024 \times 768 - 60$  Hz

 $1360 \times 768 - 60 \text{ Xu}$ 1280 x 1024 - 60 Hz  $1600 \times 1200 - 60 \text{ Xu}$  $1920 \times 1080 - 60$  Hz

#### Компютърни формати - VGA

(Разделителна способност – скорост на обновяване)

 $640 \times 480 - 60$  Hz  $800 \times 600 - 60$  Hz  $1024 \times 768 - 60$  Hz  $1360 \times 768 - 60 \text{ Xu}$  $1280 \times 1024 - 60$  Hz  $1600 \times 1200 - 60 \text{ Xu}$  $1920 \times 1080 - 60$  Hz

#### Видеоформати (Разделителна способност – скорост на обновяване)

480i - 60 Hz 480p - 60 Hz 576i - 50 Hz 576p - 50 Hz 720p - 50 Hz, 60 Hz 1080i - 50 Hz, 60 Hz 1080p - 24 Hz, 25 Hz, 30 Hz, 50 Hz, 60 Hz

# Мултимедия

#### Поддържани съединители за мултимедия

- USB (FAT или DOS форматирано; съвместимо само с клас за масово съхранение)
- Слот за SD карта
- Ethernet UTP5

#### Поддържани файлове с изображения

JPEG (\*.jpg)

#### Поддържани аудио/видео файлове\*

AVI (\*.avi): видео: MPEG-4 SP, MPEG-4 ASP аудио: MPEG Layer 2/3, AC3

MPEG (\*.mpg, \*.mpeg, \*.vob): видео: MPEG-1, MPEG-2

MPEG (\*.mp2, \*.mp3, \*.mpg, \*.mpeg, \*.vob): аудио: MPEG-1 Layer 2, MPEG-1 Layer 3, LPCM, AC3

MPEG-4 (\*.mp4): видео: MPEG-4 AVC (H.264, L2-CIF, L4- HD)

аудио: AAC-LC, HE-AAC

#### \*Имената на файловете с мултимедия не трябва да превишават 128 знака.

#### Поддържани аудио/видео файлове \*

WMV (\*.wmv): видео: WMV9/VC1

WMA (\*.wma): аудио: WMA (v2 до v9.2)

MKV (\*.mkv):

видео: H.264 аудио: HE-AAC, AC3

#### \*Имената на файловете с мултимедия не трябва да превишават 128 знака.

#### Поддържан съвместим с DLNA софтуер за мултимедийни сървъри

- Windows Media Player (за Microsoft Windows)
- Twonky Media (за Microsoft Windows и Mac OS X)
- Sony Vaio Media Server (за Microsoft Windows)
- TVersity (за Microsoft Windows)
- Nero MediaHome
- DiXiM (за Microsoft Windows XP)
- Macrovision Network Media Server (за Microsoft Windows)
- Fuppes (за Linux)
- uShare (за Linux)

#### Поддържани аудио/видео файлове с DLNA

WMV (\*.wmv): видео: WMV9/VC1

MPEG (\*.mp2, \*.mp3, \*.mpg, \*.mpeg, \*.vob): аудио: MPEG-1 Layer 2, MPEG-1 Layer 3, LPCM, AC3

MPEG-4 (\*.mp4): видео: MPEG-4 AVC (H.264, L2-CIF), MPEG-4 AVC (H.264, L4-HD) аудио: AAC-LC, HE-AAC

MKV (\*.mkv): видео: H.264 аудио: HE-ACC, AC3

# Възможности за свързване

#### Отзад

- EXT 2: SCART (RGB/CVBS)
- EXT 3: Компонентно (Y Pb Pr), аудио Л/Д
- Слушалки: 3,5-милиметров стерео минижак
- SERV.U: Сервизен порт
- Мрежа: Ethernet

#### Отдолу

- EXT 1: SCART (RGB/CVBS)
- HDMI(1) ARC: HDMI канал за връщане на аудио
- HDMI(2)/(3): HDMI
- ЦИФРОВ АУДИО ИЗХОД: Коаксиален
- АУДИО ВХОД: DVI/VGA 3,5 милиметров стерео минижак
- Антена: 75 ома коаксиален
- VGA: PC вход

#### Отстрани

- HDMI
- **USB**
- SD карта
- Общ интерфейс: CI

Размери

Забележка: Размерите и теглото са само приблизителни стойности. Дизайнът и спецификациите подлежат на промяна без предизвестие.

Условните знаци, използвани за обозначаване на размерите на телевизора, са както следва:

( ): 81 см/32-инчов телевизор { }: 94 см/37-инчов телевизор [ ]: 102 см/40-инчов телевизор (( )): 117 см/46-инчов телевизор

Отбележете си знака, отговарящ на вашия телевизор. След това преминете към следващата страница, за да видите размерите.

Използвайте условните знаци, за да отбележите размерите на вашия телевизор (със и без стойка).

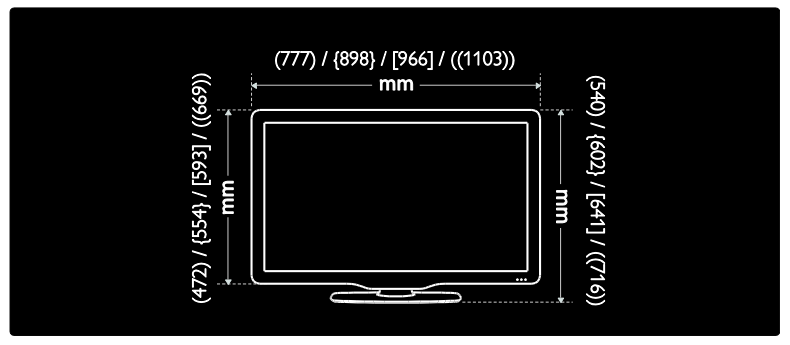

Български

Използвайте условните знаци, за да отбележите дебелината на вашия телевизор (със и без стойка).

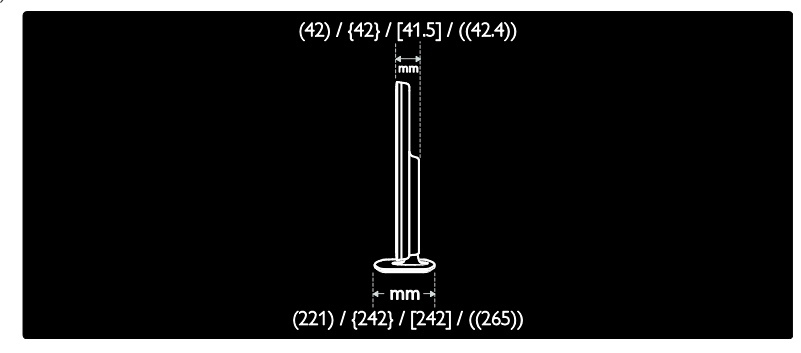

Използвайте условните знаци, за да отбележите теглото на телевизора със стойката.

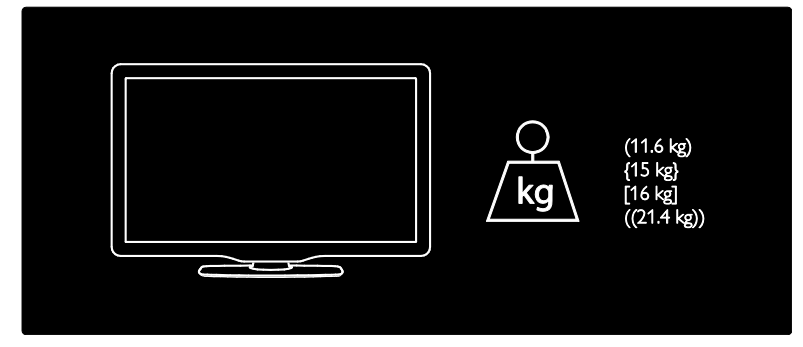

Използвайте условните знаци, за да отбележите теглото на телевизора без стойката.

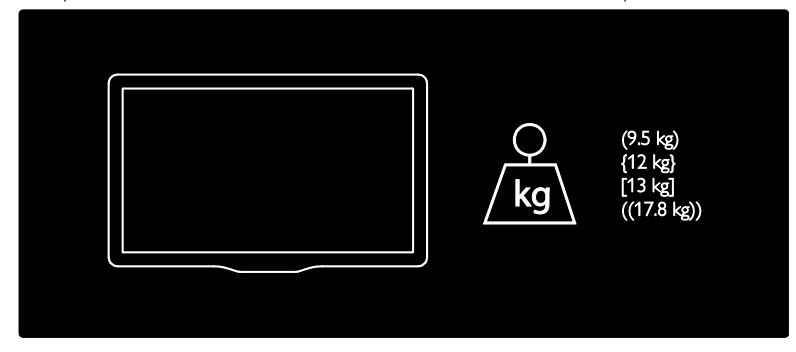

UMv 3139 137 03595 - 20110415

# 8 Показалец

# A

Ambilight - 14 Ambilight, включване - 23 Ambilight, настройки - 24 Ambilight, скорост на реакция - 24

# $\overline{C}$

CAM, включване - 72 CAM, поставяне - 72

## E

EasyLink, бутони - 70 EasyLink, включване - 68 EasyLink, пренасочване на бутоните на дистанционното управление - 69 EasyLink, тонколони на телевизора - 70 EasyLink, функции - 68

### G

green eco, настройки - 11 green eco, общ преглед - 11

### N

Net TV, изчистване на хронологията - 28 Net TV, онлайн телевизия - 30 Net TV, преглед - 26

### P

pc мрежа, мултимедиен сървър - 48

### S

Scenea, включване - 37 Scenea, качване на изображение - 37 SD карта - 29, 72 SD карта, размер на паметта - 72

## Б

безопасност - 9

бутони за управление, отстрани - 16

# В

Видео магазин, видео под наем - 29 Видео магазин, форматиране на SD карта - 29, 73 възрастова категория - 33

# $\Delta$

декодер - 66 демонстрация - 41 дистанционно управление, екранно - 18 дистанционно управление, общ преглед - 16 долни съединители - 56

# Е

език на звука - 45 език, други - 45 език, меню - 45 ЕСП, включване - 32 ЕСП, меню - 33 ЕСП, общ преглед - 32

### З

задни съединители - 56 заключване - 13 заключване за деца, възрастова категория - 33 заключване за деца, общ преглед - 33 захранване - 78 звук, изключване - 22

# И

изключване на звука на високоговорителите - 22 инсталиране на канали (ръчно) - 43 интелигентен звук - 22 интелигентна картина - 22 информация, в Интернет - 15 информация, екранна - 15

### К

канали, актуализация - 42 канали, инсталиране (ръчно) - 43 канали, предпочитани - 32 канали, преименуване - 41 канали, преподреждане - 41 канали, скриване или показване - 42 компютър, свързване - 67 компютърна мрежа, кабелна - 46 компютърна мрежа, настройки - 47 край на експлоатационния срок - 11

### М

меню, добавяне на устройство - 20 меню, език - 45 меню, настройка - 20 меню, начално - 18 меню, опции - 20 меню, преглед - 19 меню, списък с канали - 19 местоположение, вкъщи или в магазин - 51 местоположение, монтиране на стойка или на стена - 51 мултимедия, възпроизвеждане на файлове - 34

### Н

настройки на звука - 40 настройки на картината - 39 настройки, звук - 40 настройки, картина - 39 настройки, помощник - 39 начално меню - 18

# $\Omega$

общ интерфейс - 72 опции, меню - 20

# П

поддръжка - 10 поддръжка на екрана - 10 преименуване на канали - 41 преподреждане на канали - 41 Приглушена светлина със Scenea - 25

### Р

разделителна способност на дисплея - 78 размери - 80 разполагане на телевизора - 14 регистриране на продукт - 9 режим - 51 режим на готовност - 21 рециклиране - 11

# $\subset$

Светлина тип - 25 свързване на устройство - 54 свързване, USB - 34 свързване, антена - 54 свързване, декодер на канали - 66 свързване, захранване - 54 свързване, компютър - 67 свързване, компютърна мрежа - 46 сила на звука, регулиране - 21 синхронизиране на устните със звука - 50 смарткарта - 72 софтуер, актуализация по Интернет - 51 софтуер, версия - 51 софтуер, цифрова актуализация - 51 спецификации - 78 списък с канали - 19

списък с предпочитани, добавяне - 32 списък с предпочитани, избор - 32 странични съединители - 57 субтитри, аналогови - 34 субтитри, език - 34, 45 субтитри, цифрови - 34 съединители, отдолу - 56 съединители, отзад - 56 съединители, отстрани - 57

### Т

таймер за заспиване - 33 телетекст 2,5 - 32 телетекст, включване - 31 телетекст, двоен екран - 31 телетекст, език - 45 телетекст, меню - 31 телетекст, подстраници - 31 телетекст, таблица на страници - 31 телетекст, търсене - 31 телетекст, уголемяване - 31 телетекст, цифров текст - 32 технически спецификации - 78

### У

уеб сайтове - 26 универсален достъп, включване - 37 усилия за опазване на околната среда - 11 устройства, гледане - 23 устройства, добавяне - 23

### $\Phi$

фабрични настройки - 41 Формат на картината - 23

# Х

хора с увреден слух - 37 хора с увредено зрение - 38

# Ц

цифрови канали , субтитри - 34 цифрово радио - 36

### Ч

часовник - 50

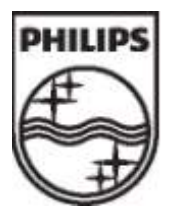

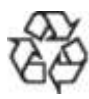

© 2011 Koninklijke Philips Electronics N.V. Всички права запазени.

Номер на поредността на документа 313913703595